## QUATRE BANDES SGH-T456 Téléphone mobile numérique

## Guide d'utilisation

Veuillez lire ce guide avant d'utiliser votre téléphone et conservez-le à titre de référence.

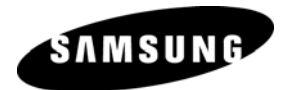

#### Propriété intellectuelle

Tous les éléments de propriété intellectuelle définis ci-dessous, qui sont la possession ou la propriété de SAMSUNG ou de ses fournisseurs, et qui ont trait au téléphone SAMSUNG, incluant, de façon non limitative, les accessoires, les pièces ou les logiciels s'y rattachant (le « système téléphonique »), sont des propriétés exclusives de SAMSUNG et sont protégés conformément aux lois fédérales, provinciales et d'État, et aux dispositions de traités internationaux. Les éléments de propriété intellectuelle comprennent, de façon non limitative, les inventions (brevetables ou non brevetables), les brevets, les secrets commerciaux, les droits d'auteur, les logiciels, les programmes informatiques et les documents qui s'y rattachent, ainsi que toute autre œuvre de l'esprit. En aucun cas, vous ne pouvez enfreindre ou autrement violer les droits garantis par la propriété intellectuelle. De plus, vous acceptez de ne pas modifier, préparer d'œuvres dérivées, rétroconcevoir, décompiler, désassembler ou essayer de quelque manière que ce soit de créer un code source à partir des logiciels, ni même de faire toute tentative dans ce sens. Aucun droit ni titre de propriété à l'égard des éléments de propriété intellectuelle ne vous est cédé par la présente. Tous les droits applicables de propriété intellectuelle demeureront la propriété de SAMSUNG et de ses fournisseurs.

© 2009 Samsung Electronics Canada, Inc. SAMSUNG est une marque déposée de SAMSUNG Electronics Co., Ltd. et de ses sociétés affiliées.

La marque verbale et les logos Bluetooth<sup>MD</sup> sont des propriétés de Bluetooth SIG Inc., et toute utilisation de ces marques par Samsung Electronics Canada, Inc. est sous licence. Les autres marques de commerce et appellations commerciales appartiennent à leur propriétaire respectif.

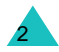

## **Table des matières**

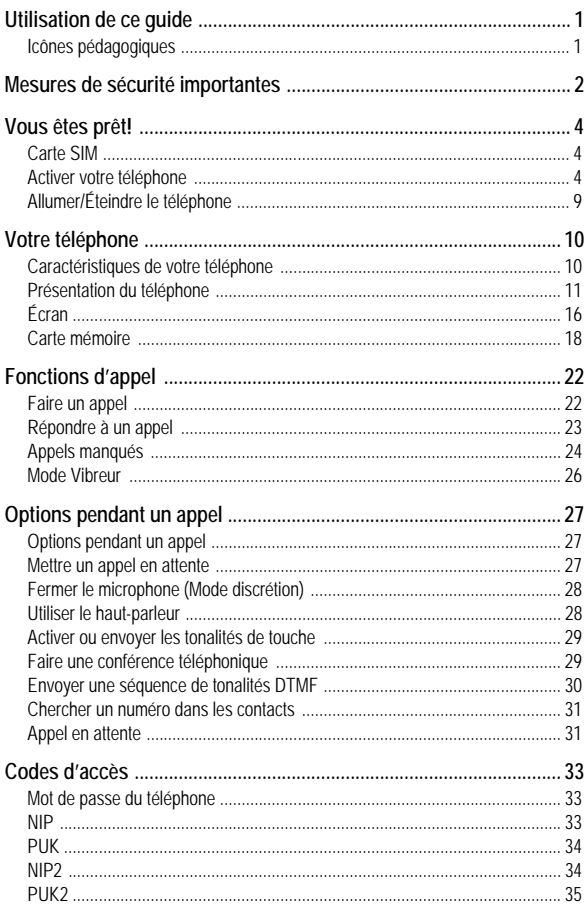

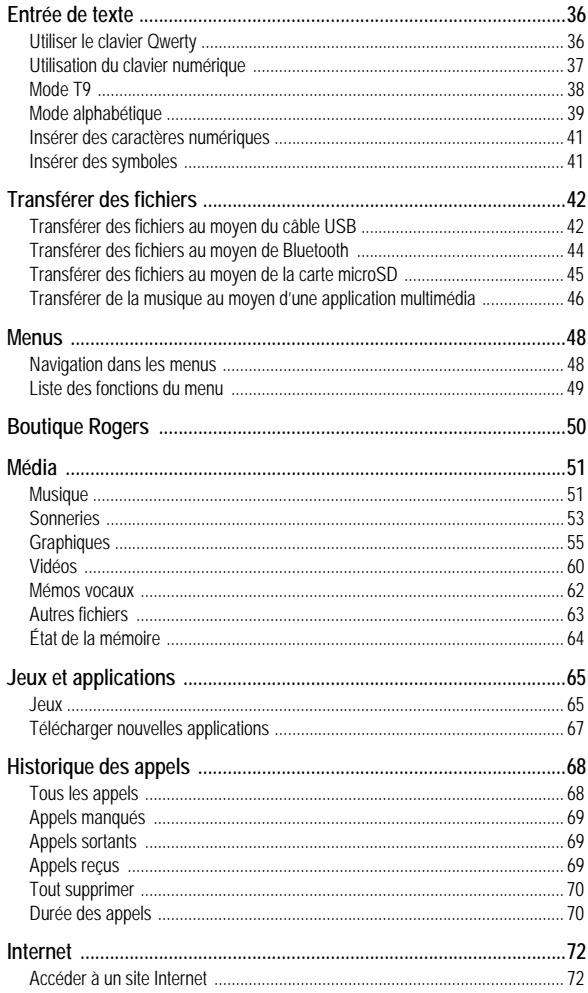

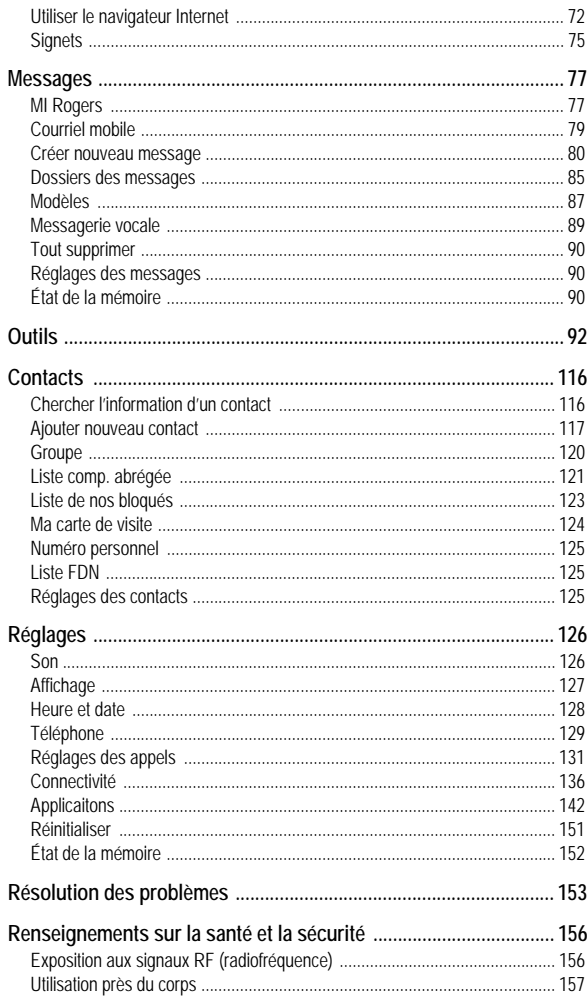

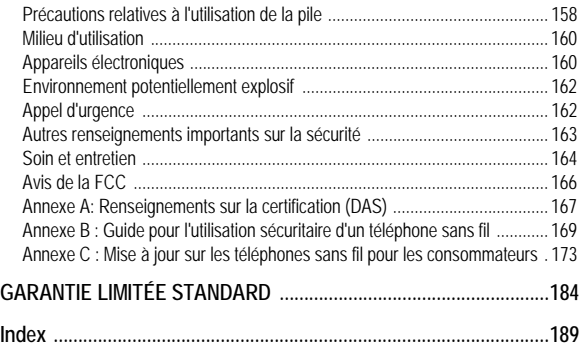

# <span id="page-6-0"></span>Utilisation de ce guide

Ce guide d'utilisation est conçu de façon à vous aider à utiliser les fonctions et les options de votre téléphone. Pour l'utiliser le plus rapidement possible, veuillez lire les sections Votre téléphone, Vous êtes prêt! et Fonctions d'appel.

## <span id="page-6-1"></span>Icônes pédagogiques

Avant de commencer, familiarisez-vous avec les aides visuelles suivantes :

- $\rightarrow$  Indique l'ordre des options ou des menus à sélectionner pour exécuter une fonctioné Par exemple : Sélectionner **Messages** → **Créer nouveau message** → **Message texte** signifie qu'il faut, successivement dans les menus, sélectionner **Messages**, puis **Créer nouveau message** et enfin **Message texte**.
- $\lceil \cdot \rceil$  Indique les touches du téléphone. Par exemple : $\lceil \cdot \rceil$ représente la touche Allumer, Éteindre, Quitter menu.
- < > Indique les touches du téléphone qui permettent d'exécuter différentes fonctions («touches programmables») Par exemple : <**Retour**> représente la touche programmable Retour, qui s'affiche au bas de l'écran.

# <span id="page-7-0"></span>Mesures de sécurité importantes

Veuillez lire les indications suivantes avant d'utiliser votre téléphone sans fil. Le défaut de s'y conformer pourrait être dangereux ou illégal.

#### La sécurité routière avant tout

N'utilisez jamais un téléphone cellulaire en conduisant. Garez d'abord votre véhicule.

#### Éteignez votre téléphone avant de faire le plein d'essence

N'utilisez jamais le téléphone dans une station-service ou à proximité de combustibles ou de produits chimiques.

### Éteignez votre téléphone à bord des avions

Les téléphones sans fil peuvent causer des interférences. Leur utilisation dans les avions est à la fois illégale et dangereuse.

#### Éteignez votre téléphone dans les hôpitaux

Éteignez votre téléphone à proximité d'équipements médicaux et respectez tous les règlements en vigueur.

#### Interférences

Tous les téléphones sans fil sont sensibles aux interférences ce qui pourrait nuire à leur rendement.

### Règlements spéciaux

Respectez les règlements spéciaux en vigueur dans certains endroits et éteignez toujours votre téléphone quand il est interdit de l'utiliser ou lorsqu'il peut causer des interférences ou comporter un risque (dans un hôpital, par exemple).

### Précaution lors de l'utilisation

Utilisez le téléphone uniquement en position normale (près de l'oreille).

### Appel d'urgence

Assurez-vous que le téléphone est ouvert et en service. Composez le numéro d'urgence de l'endroit où vous êtes et pressez  $\left[\begin{matrix}\right]$ . Si vous utilisez certaines fonctions, désactivez-les avant de faire un appel d'urgence. Donnez tous les renseignements le plus précisément possible. Ne mettez pas fin à l'appel tant qu'on ne vous dit pas de le faire.

#### Résistance à l'eau

Votre téléphone ne résiste pas à l'eau. Gardez-le au sec.

#### Accessoires et piles

Utilisez uniquement les accessoires et les piles approuvés par Samsung. L'utilisation d'accessoires non autorisés pourrait endommager votre téléphone et être dangereuse.

#### Personnel de service qualifié

Seul un personnel de service qualifié peut réparer votre téléphone. Pour plus amples renseignements sur la sécurité, [voir la rubrique](#page-161-2)  «Renseignements sur la [santé et la sécurité» à la page 156.](#page-161-2)

# <span id="page-9-0"></span>Vous êtes prêt!

## <span id="page-9-1"></span>Carte SIM

Quand vous vous abonnez à un réseau cellulaire, vous recevez une carte enfichable SIM (module d'identification de l'abonné) contenant tous les détails de votre abonnement, tels que votre NIP et les services optionnels que vous avez choisis.

## <span id="page-9-2"></span>Activer votre téléphone

L'activation de votre téléphone se fait en plusieurs étapes : insertion de la carte SIM, chargement de la pile et mise sous tension (allumage) du téléphone.

Retirer la pile

**Nota:** Vous devez débrancher l'adaptateur avant de retirer la pile du téléphone pour éviter de causer des dommages.

Au besoin, éteindre le téléphone en pressant  $\lceil \cdot \cdot \cdot \rceil$  jusqu'à ce que l'image de mise hors fonction s'affiche.

1. Glisser le couvercle de la pile du téléphone (de haut en bas, dans la direction de la flèche).

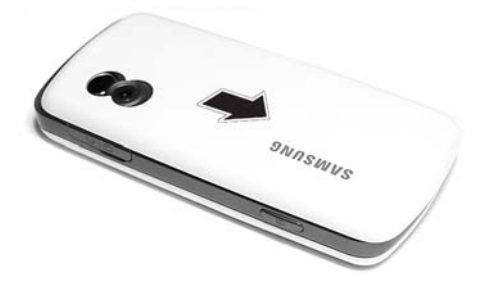

2. Retirer la pile du téléphone (partie inférieure d'abord).

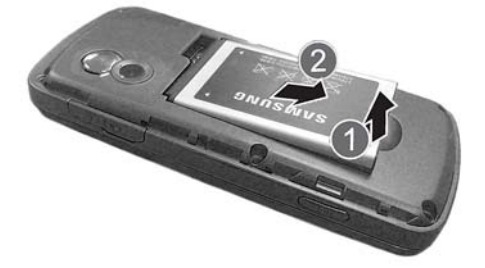

## Insérer la carte SIM

**Important!** La carte SIM et ses éléments de contact peuvent facilement être endommagés si on les égratigne ou les plie. Il faut procéder avec soin lorsqu'on insère ou retire cette carte et la garder hors de la portée des jeunes enfants.

Placer la carte SIM (les languettes métalliques face au téléphone et l'encoche du côté externe) telle que monté sur l'illustration, puis glisser délicatement la carte SIM dans son logement.

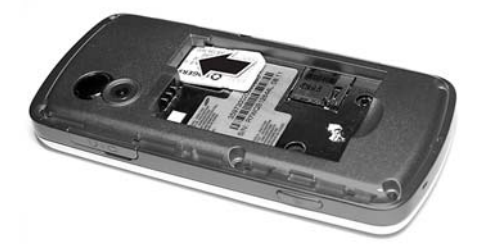

Pour retirer la carte SIM, la tirer du logement.

#### Installer la pile

- 1. Aligner le haut de la pile vers les broches de contact situées dans le haut du compartiment avec la flèche pointée vers les contacts de la pile.
- 2. Appuyer sur la pile pour la mettre en place. S'assurer que la pile est bien installée avant de replacer le couvercle.

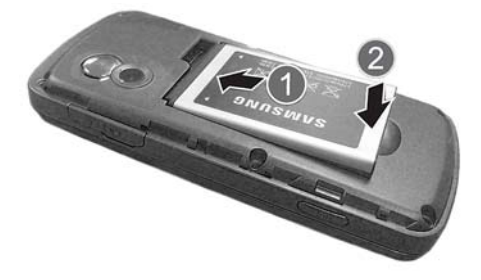

3. Glisser le couvercle de la pile (de bas en haut) jusqu'à ce qu'il s'enclenche dans sa positon.

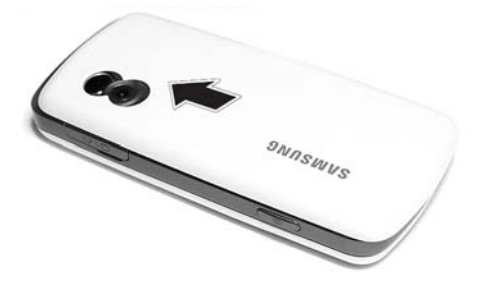

#### <span id="page-12-0"></span>Recharger la pile

Votre téléphone est alimenté par une pile au lithium-ion rechargeable au moyen d'un adaptateur de voyage. N'utiliser que des piles et chargeurs approuvés par Samsung.

**Nota:** Vous devez charger la pile complètement avant d'utiliser votre téléphone pour la première fois. Une pile déchargée met environ quatre heures à se recharger complètement. Vous pouvez utiliser le téléphone pendant la recharge de la pile, mais la recharge se fera plus lentement.

**Nota:** Si vous désirez brancher votre téléphone dans une prise de courant non nordaméricaine, vous devez utiliser un adaptateur approprié. L'utilisation d'un mauvais adaptateur pourrait endommager votre téléphone et annulerait votre garantie.

1. Placer la fiche de l'adaptateur dans la prise située au côté droit du téléphone.

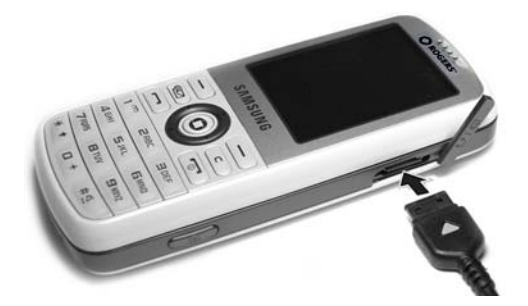

- 2. Brancher l'adaptateur dans une prise de courant c.a. ordinaire. Si le téléphone est éteint, l'écran indique que la pile se recharge. Si le téléphone est allumé, les barres de l'icône de la pile clignotent pour indiquer que la pile se recharge.
- 3. Une fois la pile rechargée, le message «pile rechargée» s'affiche à l'écran ou les barres de l'icône de la pile s'arrêtent de clignoter.
- 4. Débrancher l'adaptateur de la prise de courant, puis retirer délicatement sa fiche du téléphone.

**Nota:** Afin d'éviter d'endommager le téléphone, vous devez débrancher l'adaptateur avant d'enlever la pile du téléphone.

**Nota:** Le téléphone peut également se charger, s'il est branché à un port USB d'un PC au moyen d'un câble USB.

#### Témoin de pile faible

Lorsque qu'il ne reste plus que quelques minutes d'autonomie pour la conversation, vous entendez une tonalité d'avertissement. Le

message «pile faible» s'affiche à l'écran et l'icône de pile faible clignote. Le rétroéclairage se tamise pour ménager la pile. Lorsque la pile devient trop faible, le téléphone s'éteint automatiquement. Il faut recharger la pile afin de remettre le téléphone en fonction.

# <span id="page-14-0"></span>Allumer/Éteindre le téléphone

Pour allumer le téléphone

- 1. Presser et tenir  $\lceil \cdot \cdot \cdot \rceil$  jusqu'à ce que le téléphone s'allume.
- 2. Si le téléphone le demande, entrer le mot de passe et presser <**OK**> ou  $\lceil$   $\bigcirc$  ]. Pour plus amples renseignements, voir l'option Sécurité dans [la rubrique «Téléphone» à la page 129.](#page-134-1)
- 3. Si le téléphone le demande, entrer le NIP et presser <**OK**> ou  $\overline{Q}$ ]. Pour plus amples renseignements, voir la section Vérifier code NIP dans [la rubrique «Téléphone» à la page 129.](#page-134-1) Le téléphone cherche votre réseau et lorsqu'il le trouve, l'écran de veille s'affiche. Vous pouvez maintenant faire et recevoir des appels. La langue d'affichage est réglée à **Automatique** et dépend de la façon dont la mémoire SIM a été configurée. Pour plus amples renseignements ou pour changer la langue, voir l'option Langue dans [la rubrique «Téléphone» à la page 129.](#page-134-1)

Pour éteindre le téléphone, presser et tenir  $\lceil \cdot \cdot \cdot \rceil$  jusqu'à ce que l'icône de mise hors fonction s'affiche.

# <span id="page-15-0"></span>Votre téléphone

## <span id="page-15-1"></span>Caractéristiques de votre téléphone

Votre téléphone est léger, facile à utiliser et offre de nombreuses fonctions utiles. La liste suivante donne un aperçu de quelques-unes des fonctions de votre téléphone :

- ♦Technologie sans fil Bluetooth
- ♦Appareil photo/vidéo
- ♦Messagerie instantanée
- ♦Courriel mobile
- ♦Applications telles que alarmes, calendrier, liste de tâches, notes, calculatrice, convertisseur, minuterie, chronomètre et fuseaux horaires
- ♦Capacité multimédia (avec lecteur de musique)
- ♦Haut-parleur
- ♦Navigateur Web

# <span id="page-16-0"></span>Présentation du téléphone

## Vue du téléphone fermé

L'illustration suivante vous présente les éléments externes de votre téléphone :

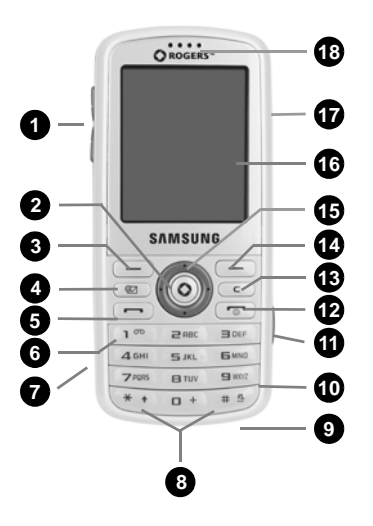

- 1. **Touches de volume/Menu Navigation** pour régler le volume de la sonnerie en mode veille, fermer la sonnerie lors de la réception d'un appel et régler le volume de la voix pendant un appel. Elles peuvent servir à se déplacer vers le haut ou le bas dans le menu à l'écran.
- 2. **Touche Accès Menu, Confirmer, Haut-parleur** permet d'accepter les sélections dans les menus. En mode veille, cette touche lance

le menu principal. Pendant un appel, cette touche permet d'activer/désactiver le Haut-parleur.

- 3. **Touche programmable de gauche** pour exécuter les fonctions indiquées à l'écran au-dessus de la touche.
- 4. **Touche Courriel mobile** pour un accès direct à l'application de courriel mobile.
- 5. **Touche Envoi** pour prendre un appel. Composer un numéro et presser pour lancer un appel. En mode veille, presser brièvement la touche pour afficher l'historique des appels. Tenir la touche enfoncée ou presser deux fois pour composer le dernier numéro d'appel.
- 6. **Touche Messagerie vocale** pour accéder à la messagerie vocale.
- 7. **Fente pour carte mémoire** pour installer une carte microSD™ optionnelle, pour mémoire supplémentaire [\(voir la rubrique](#page-23-0)  [«Carte mémoire» à la page 18\)](#page-23-0).
- 8. **Touche Fonctions spéciales** La touche  $\overline{[} \times \bullet ]$  sert à entrer l'astérisque [ \*] pour les fonctions d'appel, telles que les pauses entre les groupes de chiffres. Presser et tenir pour verrouiller le clavier. La touche  $\lceil \frac{1}{2} \rceil$  permet d'entrer le dièse  $\lceil \frac{1}{2} \rceil$  pour les fonctions d'appel. Tenir la touche enfoncée pour activer/ désactiver le mode Vibreur.
- 9. **Microphone** pour convertir votre voix en un signal électrique pendant les appels vocaux et les enregistrements audio.
- 10. **Clavier alphanumérique** pour entrer des chiffres, des lettres et des caractères spéciaux. [Pour plus amples renseignements, voir](#page-41-2)  [la rubrique «Entrée de texte» à la page 36.](#page-41-2)
- 11. **Touche Appareil photo** pour ouvrir le menu Appareil photo et prendre des photos [\(voir la rubrique «Appareil photo» à la page](#page-97-1)  [92](#page-97-1)).

- 12. **Touche Allumer, Éteindre, Quitter menu** permet de mettre fin à un appel ou de rejeter un appel. Tenir la touche enfoncée pour allumer et éteindre le téléphone. À partir d'un menu, presser cette touche pour revenir en mode veille.
- 13. **Touche Effacer** pour effacer des caractères en mode entrée de texte ou des éléments dans une application. Pour revenir au menu précédent depuis un menu principal.
- 14. **Touche programmable de droite** pour exécuter les fonctions indiquées à l'écran au-dessus de la touche.
- 15. **Touches de navigation** : en mode menu, utilisées comme touches directionnelles pour se déplacer dans les menus et les listes. En mode veille, servent de raccourcis, permettant d'accéder directement à d'autres menus.

Les raccorucis sont :

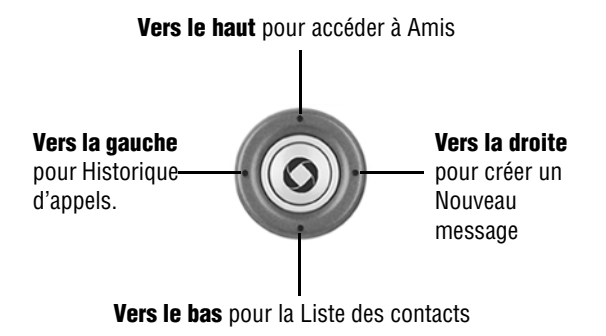

En mode texte, les touches de navigations de gauche et de droite déplacent le curseur vers la gauche et vers la droite respectivement.

16. **Écran d'affichage** pour afficher toute l'information relative à l'utilisation du téléphone.

- 17. **Prise pour casque et adaptateur** pour brancher le casque, le câble de connexion au PC [\(voir la rubrique «Transférer des](#page-47-2)  [fichiers au moyen du câble USB» à la page 42](#page-47-2)) et l'adaptateur de voyage ([voir la rubrique «Recharger la pile» à la page 7](#page-12-0)).
- 18. **Écouteur** pour entendre votre interlocuteur.

#### Vues du téléphone ouvert

Ce téléphone comprend un clavier QWERTY auquel vous accédez en pivotant le téléphone de 90 degrés vers la gauche, et en glissant la section supérieure du téléphone, tel qu'illustré. Lorsque vous ouvrez le clavier, l'affichage pivote de la verticale à l'horizontale.

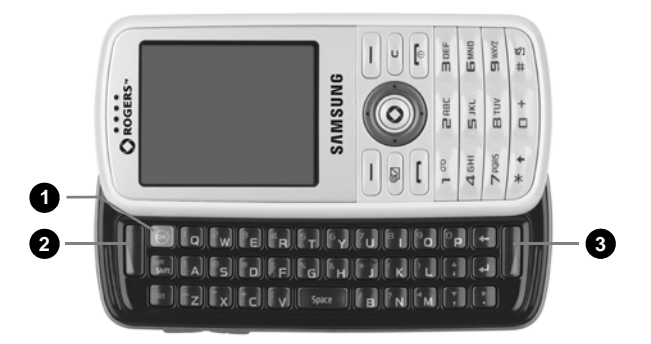

- 1. **Touche Accès Menu, Confirmer (OK)** permet d'accepter les sélections lors de la navigation dans les menus. En mode veille, cette touche lance le menu principal.
- 2. **Touche programmable de gauche** pour exécuter les fonctions indiquées à l'écran au-dessus de la touche.
- 3. **Touche programmable de droite** pour exécuter les fonctions indiquées à l'écran au-dessus de la touche.

```
Votre téléphone
14
```
Pour plus amples renseignements sur l'entrée de texte et de symboles avec le clavier QWERTY, [voir la rubrique «Entrée de texte»](#page-41-2)  [à la page 36](#page-41-2).

#### Vue arrière du téléphone

L'illustration suivante vous présente l'arrière du téléphone.

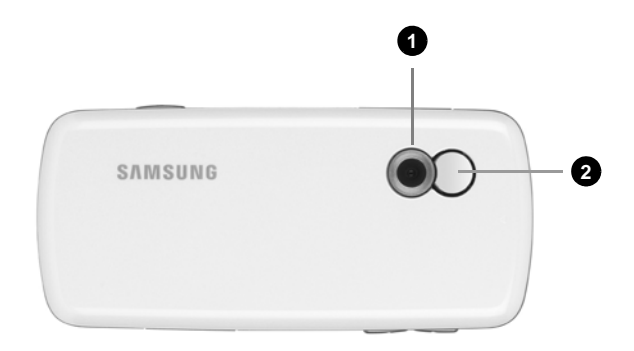

- 1. **Objectif de l'appareil photo/vidéo** permet de prendre des photos et des vidéos.
- 2. **Miroir** aide à cadrer l'image lors de la prise d'autoportrait.

# <span id="page-21-0"></span>Écran

## Écran d'affichage

L'écran d'affichage est composé de trois zones :

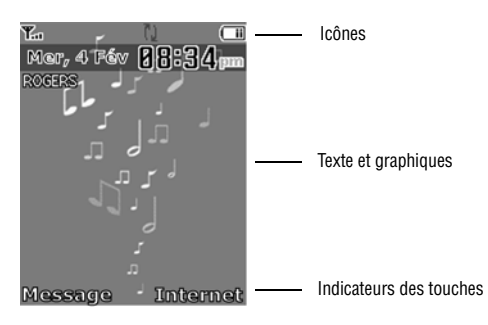

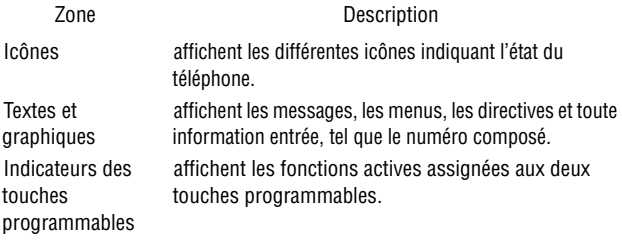

## Liste des icônes

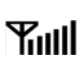

Indique l'intensité du signal capté. Plus il y a de barres, meilleur est le signal.

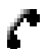

S'affiche pendant un appel.

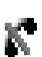

同

眉

⋒

S'affiche lorsqu'il n'y a aucune couverture de réseau disponible.

S'affiche lorsque le téléphone accède aux services d'un réseau GPRS (2,5G).

S'affiche lorsque le téléphone accède aux services d'un réseau EDGE.

S'affiche lorsqu'une alarme est réglée. [Pour plus amples](#page-112-0)  [renseignements, voir la rubrique «Alarmes» à la page](#page-112-0)  [107.](#page-112-0)

S'affiche lorsque le téléphone est en mode Avion [\(voir la](#page-134-1)  [rubrique «Téléphone» à la page 129\)](#page-134-1).

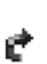

A

S'affiche lorsque la fonction de renvoi d'appel est activée. [Pour plus amples renseignements, voir la](#page-138-0)  [rubrique «Renvoi d'appel» à la page 133.](#page-138-0)

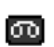

S'affiche lorsque vous recevez un nouveau message vocal ou un nouveau message vocal.

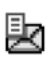

S'affiche lorsque vous recevez un nouveau message texte ou un nouveau message vocal.

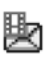

S'affiche lorsque vous recevez un nouveau message photo.

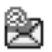

S'affiche lorsque vous recevez un nouveau courriel.

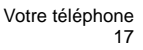

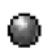

S'affiche lorsqu'un message de poussée est reçu du serveur WAP.

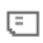

S'affiche lorsqu'une carte mémoire est insérée.

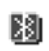

S'affiche lorsque la technologie sans fil Bluetooth est activée. L'icône clignote pendant le transfert de données.

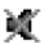

۱B۱.

(iiiii

S'affiche lorsque le profil Silencieux est activé.

S'affiche lorsque le mode Vibreur est activé, ou quand le type d'alerte d'appel est réglé en mode Vibreur.

S'affiche lorsque le type de sonnerie est réglé à Vibreur, 衢 puis Mélodie.

S'affiche lorsque le type de sonnerie est réglé à Mélodie 8bs et vibreur.

S'affiche lorsque le type de sonnerie est réglé à Mélodie Δö. puis Vibreur.

> Indique le niveau de charge de la pile du téléphone. Plus il y a de barres, plus la pile est chargée.

## <span id="page-23-0"></span>Carte mémoire

Votre téléphone prend en charge une carte mémoire microSD (Secure Digital) d'une capacité maximale de 4 Go afin d'augmenter l'espace mémoire disponible. Cette carte permet de stocker davantage de fichiers audios, de graphiques, de vidéos,et d'autres types de fichiers sur votre téléphone que le permet la mémoire interne du téléphone. Vous pouvez également utiliser cette carte pour échanger des fichiers entre le téléphone et l'ordinateur, s'il est équipé d'un lecteur de carte microSD ou d'un lecteur et d'un adaptateur de carte microSD.

Quand une carte mémoire est prête à l'utilisation, l'icône de la carte mémoire s'affiche dans la partie supérieure de l'écran de veille.

**Nota:** Avant d'être utilisée, votre carte mémoire microSD doit être formatée à l'aide du système de fichiers FAT32. Lisez la documentation fournie avec la carte mémoire et, si nécessaire, formatez la carte.

#### Insérer une carte microSD

**Nota:** Assurez-vous que la pile est complètement chargée avant d'utiliser la carte microSD. Les données pourraient être endommagées ou devenir inutilisables si la pile se décharge complètement pendant la lecture ou l'écriture de données sur la carte microSD.

Pour insérer la carte microSD dans votre téléphone :

- 1. Ouvrir le couvercle de la carte microSD (au côté gauche du téléphone).
- 2. Tenir la carte microSD en s'assurant que les contacts dorés sont dirigés vers le bas et vers le téléphone et pousser la carte doucement dans la fente jusqu'à ce qu'elle soit complètement insérée.

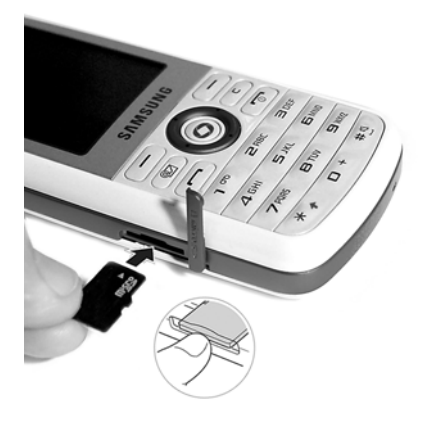

3. Refermer le couvercle et bien l'enfoncer pour qu'il s'insère exactement dans le côté du téléphone.

L'icône MicroSD  $\square$  s'affiche sur l'écran pour indiquer qu'une carte microSD est insérée dans votre téléphone.

**Nota:** Lors de la première insertion de la carte microSD dans votre téléphone, des dossiers sont automatiquement créés pour le stockage de fichiers (Graphiques, Musique, Autres fichiers, Sonneries, Vidéos).

#### Retirer la carte microSD

**Avertissement!** NE PAS retirer une carte microSD pendant la lecture ou le transfert de fichiers. Les données pourraient être perdues ou la carte endommagée.

Pour retirer la carte microSD de votre téléphone

- 1. Ouvrir le couvercle de la carte microSD (au côté gauche du téléphone).
- 2. Retirer doucement la carte hors de la fente pour carte microSD.
- 3. Refermer le couvercle et bien l'enfoncer pour qu'il s'insère exactement dans le côté du téléphone.

#### Utiliser un adaptateur microSD

L'adaptateur microSD vous permet d'utiliser les cartes microSD dans les appareils compatibles avec SD, notamment les ordinateurs ayant un lecteur de cartes.

Pour insérer la carte microSD dans l'adaptateur microSD, tenir la carte microSD en s'assurant que l'étiquette est vers le haut et les contacts dorés font face à l'adaptateur. Insérer délicatement la carte microSD dans l'adaptateur, puis pousser doucement jusqu'à ce qu'elle soit complètement insérée.

Pour retirer la carte microSD de l'adaptateur microSD, tenir la partie avant de la carte microSD et tirer doucement pour la retirer de l'adaptateur.

#### Formater une carte microSD

Pour formater une carte microSD

- 1. Insérer la carte dans la fente (voir ci-dessus).
- 2. En mode veille, sélectionner presser  $\Box \rightarrow \mathsf{M\'edia} \rightarrow \mathsf{Autres}$ **fichiers** (ou **Sonneries, Graphiques, Vidéos**) → **Carte mémoire.**
- 3. Presser <**Options**> et sélectionner **Info carte mémoire**.
- 4. Presser <**Format**>.
- 5. Vous êtes invité à confirmer l'effacement de toutes données sur la carte mémoire. Presser <**Oui**> si vous acceptez. La carte sera formatée.

# <span id="page-27-0"></span>Fonctions d'appel

## <span id="page-27-2"></span><span id="page-27-1"></span>Faire un appel

En mode veille, entrer l'indicatif régional et le numéro de téléphone, puis presser  $\sqrt{2}$ ].

Nota: Si vous activez l'option **Rappel automatique**, le téléphone recompose le numéro automatiquement jusqu'à 10 fois si la personne ne répond pas ou est déjà au téléphone. Pour les entreprises de télécommunications qui transfèrent automatiquement les appels manqués à la boîte vocale, la fonction de recomposition automatique sera inutile. Pour plus amples renseignements, voir la section Rappel automatique dans [la rubrique](#page-137-0)  [«Appel vocal» à la page 132.](#page-137-0)

### Faire un appel à l'étranger

- 1. Presser et tenir  $\sqrt{a+1}$ . Le caractère + s'affiche.
- 2. Entrer l'indicatif de pays, l'indicatif régional et le numéro de téléphone, puis presser  $[$  $\Box$ ].

### Corriger un numéro entré

- 1. Pour corriger un ou plusieurs chiffres du numéro composé.
	- Pour effacer le dernier chiffre affiché, presser  $\lceil \cdot \cdot \cdot \rceil$ .
	- ◆ Pour effacer un autre chiffre dans le numéro, presser la touche de navigation de droite ou de gauche pour amener le curseur immédiatement à droite du chiffre à effacer, puis presser  $[\square]$ .
	- ♦ Pour insérer un chiffre manquant, presser la touche de navigation de droite ou de gauche pour amener le curseur au bon endroit et entrer le chiffre.
	- Pour tout effacer, presser et tenir  $\lceil \cdot \rceil$ .

Fonctions d'appel 22

2. presser  $\lceil \cdot \cdot \rceil$ ] ] pour revenir à l'écran de veille.

#### Mettre fin à un appel

Pour mettre fin à un appel, presser brièvement  $\lceil \cdot \rceil$ .

#### Recomposer un numéro récent

Tous les appels entrants, sortants et manqués sont enregistrés dans le menu Historique des appels. Si le numéro ou l'appelant se trouve dans la liste de contacts, le nom associé au numéro s'affiche également.

Pour recomposer un numéro

- 1. À partir de l'écran de veille, presser  $\lceil \cdot \cdot \cdot \rceil$  ou utiliser  $\lceil \cdot \cdot \cdot \rceil$ pour sélectionner → **Historique des appels**.
- 2. À l'aide des touche de gauche et de droite, aller à l'option désirée (**Tous les appels**, **Appels manqués**, **Appels sortants** ou **Appels reçus**.)
- 3. mettre en évidence le numéro désiré.
- 4. Presser <**Options**> et selectionner **Rappeler** pour composer le numéro.

### Faire un appel à partir de la liste de contacts

Vous pouvez enregistrer les numéros que vous utilisez fréquemment sur la carte SIM ou dans la mémoire du téléphone. Ces entrées sont enregistrées dans le menu **Contacts**. [Voir la rubrique «Contacts» à la](#page-121-2)  [page 116](#page-121-2).

## <span id="page-28-0"></span>Répondre à un appel

Quand quelqu'un vous appelle, le téléphone sonne et, si possible, affiche le numéro de l'appelant. Si le numéro correspond à un

numéro des Contacts, le nom de ce contact s'affiche. Si vous avez le service d'afficheur et l'appelant peut être identifié, son nom s'affiche.

Pour répondre à un appel

- 1. presser  $\lceil \cdot \cdot \rceil$  ou <**Accept.**> pour répondre à l'appel entrant. Si l'option **Toute touche** du menu **Réponse d'appel** est activée, vous pouvez presser n'importe quelle touche pour répondre, sauf [ $\Box$ ] et <**Rejeter**>. Voir [la rubrique «Général» à la page 132.](#page-137-1)
- 2. Pour mettre fin à l'appel, presser  $[\Box]$ .

**Nota:** Vous pouvez répondre à un appel pendant l'utilisation de la liste de contacts ou des menus. Une fois l'appel terminé, le téléphone revient à l'écran de la fonction que vous utilisiez avant l'appel.

## <span id="page-29-0"></span>Appels manqués

Lorsque vous manquez un appel, le nom et le numéro de l'appelant s'affichent dans une fenêtre contextuelle. Si vous manquez plus d'un appel, le nombre d'appels manqués s'affiche dans une fenêtre contextuelle à l'écran de veille.

Pour voir la liste des appels manqués, presser <**Afficher**>. Pour voir les détails de l'appelant et de l'appel, faire défiler la liste à l'aide des touches de navigation Haut et Bas et presser  $\Omega$  ou presser <**Options**> et sélectionner **Détails**. Pour appeler le numéro, presser  $\Omega$ .

Pour accéder à la liste des appels manqués depuis l'écran de veille, sélectionner **Historique des appels → Appels manqués**.

#### Rappeler un appel manqué

Pour rappeler le numéro d'un appel manqué

Fonctions d'appel 24

- 1. Ouvrir la liste des appels manqués. [Voir la rubrique «Appels](#page-29-0)  [manqués» à la page 24](#page-29-0).
- 2. Mettre en évidence l'appel désiré, puis presser <**Options**> et sélectionner **Rappeler**.

#### Envoyer un message à un appel manqué

Pour envoyer un message texte ou photo au numéro d'un appel manqué

- 1. Ouvrir la liste des appels manqués. [Voir la rubrique «Appels](#page-29-0)  [manqués» à la page 24](#page-29-0).
- 2. Mettre en évidence l'appel désiré, puis presser <**Options**> et sélectionner **Envoyer message**.

Pour plus amples renseignements sur l'envoi de messages, [voir la](#page-82-2)  [rubrique «Messages» à la page 77](#page-82-2).

#### Supprimer les appels manqués

Pour supprimer un ou plusieurs appels manqués

- 1. Ouvrir la liste des appels manqués. [Voir la rubrique «Appels](#page-29-0)  [manqués» à la page 24](#page-29-0).
- 2. Pour supprimer un seul appel, mettre en évidence le numéro à supprimer et presser <**Options**>. Pour supprimer tous les appels, presser <**Options**>.
- 3. Sélectionner <**Supprimer**>.
- 4. Pour supprimer un seul appel, mettre en évidence **Sélectionné**. Pour supprimer tous les appels, mettre en évidence **Tout.** Presser <**Oui**> pour confirmer la suppression.

## <span id="page-31-0"></span>Mode Vibreur

Si le mode vibreur est activé, le téléphone ne fait que vibrer lors de la réception d'appels entrants et n'émet aucun autre sont. Pour modifier les profils de son, [voir la rubrique «Son» à la page 126](#page-131-2).

Le téléphone offre une méthode rapide de passer au mode Vibreur.

- $\triangle$ À partir de l'écran de veille, presser et tenir  $\sqrt{4}$   $\frac{1}{3}$  jusqu'à ce que le message « Mode Vibreur activ », l'icône mode Vibreur \\ s'affichent.
- $\blacklozenge$  Pour revenir au profil précédent, presser et tenir  $\lceil \sqrt{4} \rceil$  jusqu'à ce que le message à l'écran « Quitter mode Vibreur » s'affiche, indiquant le retour au profil sonore précédent.

Fonctions d'appel 26

# <span id="page-32-0"></span>Options pendant un appel

Votre téléphone offre diverses fonctions que vous pouvez utiliser pendant un appel.

## <span id="page-32-1"></span>Options pendant un appel

Pendant un appel, presser <**Options**> pour accéder aux fonctions suivantes :

- ♦**Attente** pour placer l'appel en attente.
- ♦**Nouvel appel** pour placer l'appel en cours en attente et composer un autre numéro de téléphone.
- ♦**Liste des contacts** pour accéder à la liste de contacts.
- ◆ Message pour créer un message ou accéder à Mes messages.
- ♦**Calendrier** pour accéder au Calendrier ([voir la rubrique](#page-108-0)  [«Calendrier» à la page 103](#page-108-0)).
- ♦**Silence clavier** pour activer ou désactiver la tonalité des touches.
- ♦**Envoyer DTMF** pour envoyer une séquence de tonalités DTMF à l'appelant [\(voir la rubrique «Envoyer une séquence de tonalités](#page-35-0)  [DTMF» à la page 30](#page-35-0)).

## <span id="page-32-2"></span>Mettre un appel en attente

Vous pouvez mettre un appel en attente à tout moment. Vous pouvez aussi faire un autre appel pendant un appel en cours, si votre réseau le permet.

#### Pour mettre un appel en attente

- 1. Pendant un appel, presser <**Options**> et sélectionner **Attente**. L'appel est mis en attente.
- 2. Pour réactiver l'appel, presser <**Reprendre**> ou presser <**Options**> et sélectionner **Terminer appel en attente**.

#### Pour faire un autre appel pendant un appel en cours

- 1. Pendant un appel, presser <**Options**> et sélectionner **Nouvel appel**.
- 2. Entrer le nouveau numéro et presser  $\lceil \cdot \cdot \cdot \rceil$  pour faire le deuxième appel.

Pour passer d'un appel à l'autre, c'est-à-dire mettre en attente l'appel en cours et vice versa, presser <**Options**> et sélectionner **Substituer**.

3. Pour mettre fin aux appels, presser  $\lceil \cdot \cdot \cdot \rceil$  pour chaque appel.

## <span id="page-33-0"></span>Fermer le microphone (Mode discrétion)

Vous pouvez fermer temporairement le microphone du téléphone afin que l'autre personne ne vous entende pas. Par exemple, vous pourriez vouloir parler à une personne près de vous sans que votre interlocuteur au téléphone puisse vous entendre.

Pour fermer le microphone temporairement presser <**Muet**>. L'indicateur de la touche programmable affiche Son et votre interlocuteur ne vous entend plus.

Pour rallumer le microphone, presser <**Son**>. Votre interlocuteur vous entend de nouveau.

## <span id="page-33-1"></span>Utiliser le haut-parleur

Le haut-parleur permet à plusieurs personnes de participer à l'appel en même temps. Le haut-parleur permet d'entendre la voix des interlocuteurs et de capter la voix de ceux près du téléphone.

Pour allumer le haut-parleur pendant un appel, presser  $\Box$  D. Utiliser les touches de volume pour régler le niveau de volume.

Pour éteindre le haut-parleur pendant un appel, presser  $\lceil \bigcirc \rceil$ .

## <span id="page-34-0"></span>Activer ou envoyer les tonalités de touche

Cette option permet d'activer ou de désactiver les tonalités de touche. Si vous pressez <**Options**> et sélectionnez **Silence clavier**, le téléphone ne peut transmettre de tonalités DTMF (multifréquence à deux tonalités) produites par les touches numériques pendant un appel. Ceci permet d'utiliser le clavier sans entendre les tonalités de touche.

**Nota:** Pour communiquer avec les boîtes vocales ou les systèmes automatisés, l'option **Touches envoi** doit être sélectionnée.

## <span id="page-34-1"></span>Faire une conférence téléphonique

Une conférence téléphonique est un service réseau qui permet à un maximum de six personnes de participer simultanément à un appel.

**Nota:** Veuillez communiquer avec votre fournisseur de services pour savoir si vous pouvez faire des appels conférence avec votre téléphone.

#### Pour faire une conférence téléphonique

- 1. Appeler normalement le premier participant. [Voir la rubrique](#page-27-2)  [«Faire un appel» à la page 22.](#page-27-2)
- 2. Pour appeler un deuxième participant, presser <**Options**> et sélectionner **Nouvel appel**. Entrer le nouveau numéro et presser  $\lceil$   $\lceil$   $\rceil$  ou  $\lceil$   $\bigcirc$   $\rceil$  pour composer le second appel.
- 3. Pour ajouter cette personne à l'appel, presser <**Options**> et sélectionner **Rejoindre**. La liste des participants s'affiche à l'écran.
- 4. Pour ajouter d'autres personnes à la conférence téléphonique, répéter les étapes 2 et 3.

Il est possible d'ajouter des appelants en répondant à l'appel, presser <**Options**> et sélectionner **Rejoindre**.

#### Pour tenir une conversation en privé avec un participant

- 1. Presser <**Options**> et sélectionner **Isoler**.
- 2. Choisir le numéro de la personne avec qui vous souhaitez parler en privé et presser <**Sélect.**>.
- 3. Vous pouvez maintenant parler en privé avec cette personne. Les autres participants peuvent encore converser entre eux.
- 4. Pour revenir à la conférence téléphonique, presser <**Options**> et sélectionner **Rejoindre**.
- 5. Tous les participants à la conférence téléphonique peuvent maintenant s'entendre les uns les autres.

#### Pour retirer un participant de la conférence téléphonique

- 1. Presser <**Options**> et sélectionner **Supprimer**.
- 2. Mettre en évidence les participants avec qui vous voulez terminer l'appel et presser  $\lceil \bigcirc \rceil$  ou <**Sélect.**> . L'appel avec ce participant se termine.

#### Pour mettre fin à la conférence téléphonique

```
Pour mettre fin à la conférence téléphonique, presser \lceil \cdot \cdot \cdot \rceil].
```
## <span id="page-35-0"></span>Envoyer une séquence de tonalités DTMF

Vous pouvez choisir d'envoyer une séquence de tonalités, une fois tout le numéro entré, plutôt que chaque fois qu'une touche numérique est pressée. Cette option est parfois utile pour entrer un mot de passe ou un numéro de compte pendant un appel à un système automatisé, tel que les services bancaires.

Pour envoyer des tonalités DTMF pendant un appel

#### 1. Presser <**Options**> et sélectionner **Envoyer DTMF**.

Options pendant un appel 30
2. Entrer les chiffres que vous voulez envoyer et presser <**OK**> ou  $\overline{\phantom{a}}$ 

# Chercher un numéro dans les contacts

Vous pouvez chercher un numéro dans la liste de contacts au cours d'un appel.

- 1. Presser <**Options**> et sélectionner **Liste des contacts**.
- 2. Commencer à entrer les lettres du nom que vous cherchez. Au fur et à mesure de la saisie des lettres, la première entrée des contacts correspondant aux lettres saisies est mise en évidence. Pour sélectionner un autre contact, mettre en évidence l'entrée désirée.
- 3. Presser  $\lceil \bigcirc \rceil$  pour ouvrir l'information sur le contact.

Pour plus amples renseignements sur la fonction de la liste de contacts, [voir la rubrique «Contacts» à la page 116](#page-121-0).

## Appel en attente

La fonction d'appel en attente vous permet de répondre à un appel entrant pendant un appel en cours, si votre réseau offre ce service et si l'option Appel en attente-Appels vocaux est à Activé. Pour plus amples renseignements sur les réglages de la fonction d'appel en attente, [voir la rubrique «Appel en attente» à la page 135](#page-140-0).

Pour répondre à un appel pendant un appel en cours

- 1. Presser  $\lceil \cdot \cdot \cdot \rceil$  ou <**Accept.**> pour répondre à l'appel entrant. Le premier appel est automatiquement mis en attente.
- 2. Pour alterner entre les deux appels, presser <**Options**>, puis sélectionner **Substituer**.
- 3. Pour mettre fin à l'appel, presser  $\lceil \cdot \cdot \cdot \rceil$ .

Options pendant un appel 31 Pour mettre fin à l'appel en attente, presser <**Options**> et sélectionner **Terminer appel en attente**.

Options pendant un appel  $32$ 

# Codes d'accès

Votre téléphone et la carte SIM utilisent plusieurs codes d'accès qui aident à protéger le téléphone contre les utilisations non autorisées.

Quand le téléphone vous demande d'entrer l'un des codes présentés ci-dessous, entrer le code approprié et presser <**OK**>.

À l'exception des codes PUK et PUK2, ces codes peuvent être changés à partir du menu «Sécurité» dans [la rubrique «Téléphone» à](#page-134-0)  [la page](#page-134-0) 129.

**Important**! Éviter d'utiliser des codes ressemblant à des numéros d'urgence, comme le 911, afin d'éviter de composer un numéro d'urgence accidentellement.

# Mot de passe du téléphone

La fonction de verrouillage du téléphone vous permet d'activer un mot de passe pour le protéger contre les utilisations non autorisées. Pour les directives, voir le menu «Sécurité» dans [la rubrique «Téléphone» à](#page-134-0)  [la page](#page-134-0) 129.

## NIP

Le numéro d'identification personnel (NIP) de 4 à 8 chiffres protège votre carte SIM contre les utilisations non autorisées. Ce numéro est habituellement fourni avec la carte SIM.

Si vous entrez un NIP incorrect trois fois d'affilée, le code est désactivé et ne peut être utilisé tant que vous ne le réactivez pas en entrant le code PUK (voir ci-dessous). Pour plus amples renseignements sur l'activation ou la désactivation de la fonction

> Codes d'accès 33

Vérifier code NIP, voir le menu «Sécurité» dans [la rubrique](#page-134-0)  [«Téléphone» à la page](#page-134-0) 129.

# **PIIK**

Le code PUK de 8 chiffres (touche de déblocage du NIP) est nécessaire pour changer un NIP désactivé. Si ce code n'est pas fourni avec votre carte SIM, veuillez communiquer avec votre fournisseur de services.

Pour réactiver votre NIP

- 1. Entrer le code PUK et presser <**OK**>.
- 2. Entrer un nouveau NIP de votre choix et presser <**OK**>.
- 3. Quand le message **Confirmer nouveau code PIN** s'affiche, entrer de nouveau le code et presser <**OK**>.

Si vous entrez un code PUK incorrect dix fois d'affilée, la carte SIM ne sera plus valide. Veuillez demander une nouvelle carte à votre fournisseur de services.

## NIP2

Le code NIP2 de 4 à 8 chiffres, fourni avec certaines cartes SIM, est requis pour accéder à certaines fonctions prises en charge par ces cartes.

Si vous entrez un NIP2 incorrect trois fois d'affilée, le code est désactivé et vous ne pouvez plus accéder aux fonctions tant que vous ne l'avez pas réactivé en entrant le code PUK2.

Pour changer le NIP2, voir le menu «Sécurité» dans [la rubrique](#page-134-0)  [«Téléphone» à la page](#page-134-0) 129.

Codes d'accès 34

# PUK2

Un code PUK2 de 8 chiffres (touche de déblocage du NIP2) est nécessaire pour changer un code NIP2 désactivé. Si ce code n'est pas fourni avec votre carte SIM, veuillez communiquer avec votre fournisseur de services.

Pour réactiver votre NIP2

- 1. Entrer le code PUK2 et presser <**OK**>.
- 2. Entrer un nouveau NIP2 de votre choix et presser <**OK**>.
- 3. Quand le message **Confirmer nouveau code PIN2** s'affiche, entrer de nouveau le code et presser <**OK**>.

Si vous entrez un code PUK2 incorrect dix fois d'affilée, la carte SIM ne sera plus valide. Veuillez demander une nouvelle carte à votre fournisseur de services.

# Entrée de texte

Cette section explique les différents modes d'entrée de texte disponibles sur votre téléphone à l'aide du clavier QWERTY et du clavier téléphonique. Elle décrit également comment utiliser la fonction de prédiction des mots T9 qui permet de réduire le nombre de frappes nécessaires pour entrer du texte avec le clavier numérique.

# Utiliser le clavier Qwerty

Ce téléphone comprend un pratique clavier QWERTY coulissant. Avec le clavier QWERTY, vous pouvez taper des lettres, des nombres, des signes de ponctuation et d'autres caractères spéciaux dans vos champs de saisie de textes au dans d'autres applications. La rédaction avec le clavier QWERTY est plus simple et plus rapide qu'avec le clavier téléphonique.

Les touches suivantes ont des fonctions spéciales lors de l'entrée de text e :

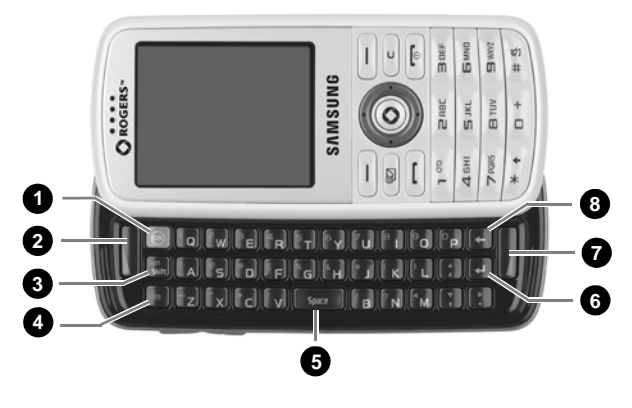

Entrée de texte 36

- 1. **Touche OK** permet d'accepter la sélection mise en évidence lors de la navigation dans un a menu.
- 2. **Touche programmable de gauche** pour exécuter les fonctions indiquées à l'écran au-dessus de la touche.
- 3. **Touche Shift/Sym** permute la casse (abc, Abc, ABC). Tenir la touche Alt et presser cette touche pour ouvrir la page des symboles et autres jeux de caractères.
- 4. **Touche Alt** permet d'entrer les caractères affichés dans la partie supérieure des touches QWERTY, par exemple : \$, @, #, !
- 5. **Touce Space** pour insérer un espace.
- 6. **Touche Entrée** déplace le point d'insertion à la ligne suivante.
- 7. **Touche programmable de droite** pour exécuter les fonctions indiquées à l'écran au-dessus de la touche.
- 8. **Touche Retour** efface les caractères à gauche du curseur.

# Utilisation du clavier numérique

Votre téléphone offre les modes d'entrée de texte suivants :

- ♦**Modes alphabétiques (ABC, abc, Abc)** pour entrer une lettre en pressant une touche alphabétique le nombre de fois requis pour afficher la bonne lettre. Vous pouvez sélectionner les majuscules, les minuscules ou seulement la majuscule sur la première lettre.
- ♦**Modes d'entrée T9 (T9FAb,T9FAB, T9Fab)** pour entrer des mots avec une seule frappe par lettre en comparant automatiquement vos frappes au dictionnaire linguistique interne pour déterminer le bon mot.
- ♦**Mode numérique** pour entrer une série de chiffres.
- ♦**Mode Symboles** pour entrer divers symboles et caractères spéciaux.

♦Quand vous êtes dans un champ permettant l'entrée de caractères, l'indicateur du mode d'entrée de texte s'affiche près du coin supérieur droit de l'écran.

Pour changer le mode d'entrée de texte :

- $\blacklozenge$  Presser et tenir  $\lceil \frac{*}{\cdot} \rceil$  pour choisir entre le mode T9 et le mode alphabétique.
- $\triangleright$  Presser  $\lceil \frac{*}{\cdot} \rceil$  pour choisir entre la majuscule sur la première lettre  $\lfloor$  Abc  $\rfloor$ , les majuscules  $\lfloor$  ABC  $\rfloor$ , les minuscules  $\lfloor$  abc  $\rfloor$ .
- $\blacklozenge$  Pour choisir le mode Symboles  $\boxed{\text{SYM}}$ , presser et tenir  $[\frac{4!}{4!}]$ .
- ♦Il est possible de modifier le mode d'entrée de texte, presser <**Options**>, puis sélectionner **Mode de saisie**. Mettre en évidence le mode de saisie désiré (casse) et presser <**Sélect.**> ou  $\lceil \bigcirc \rceil$ .

# Mode T9

Le mode T9 est un mode d'entrée de texte prédictif basé sur un dictionnaire intégré et qui permet d'ajouter quelques caractères d'une seule frappe. Votre téléphone vous offre un choix des mots les plus probables à la suite des caractères que vous avez entrés.

### Entrer un mot en mode T9

1. Entrer un mot en utilisant les touches correspondant aux lettres du mot voulu. N'appuyer qu'une seule fois sur une touche pour chacune des lettres.

**Exemple** : Pour entrer le mot « Bonjour », presser

 $\lbrack \left( \begin{array}{c} \square\,\square\,\square \end{array} \right), \left[ \begin{array}{c} \left( \begin{array}{c} \square\,\square\,\square \end{array} \right) \right], \left[ \begin{array}{c} \left( \begin{array}{c} \square\,\square\,\square\,\square \end{array} \right) \right], \left[ \begin{array}{c} \square\,\square\,\square \end{array} \right] \right],$  $(7)$  page  $\overline{\phantom{a}}$ .

Le mot que vous entrez s'affiche à l'écran. Il est possible qu'il change à mesure que vous entrez des lettres. Entrer le mot au complet avant de modifier ou d'effacer les frappes.

Entrée de texte 38

- 2. Si le mot affiché n'est pas le bon, presser  $\lceil \cdot \cdot \cdot \rceil$  pour afficher les autres possibilités. Continuer jusqu'à ce que le bon mot s'affiche ou qu'il n'y ait plus d'autres choix possibles. Si c'est le cas, il est possible d'ajouter le mot au dictionnaire (voir section suivante).
- 3. Presser  $\lceil \sqrt{4} \rceil$  pour insérer un espace, puis commencer à entrer le mot suivant.

#### Ajouter un nouveau mot au dictionnaire T9

- 1. Lorsque vous pressez  $\sqrt{a+1}$  après l'affichage du dernier mot possible, la touche programmable de gauche affiche la fonction **Épeler**. Presser <**Épeler**> et entrer le mot désiré.
	- Pour changer de casse, utiliser  $[\overline{*}]$  pour choisir entre la majuscule sur la première lettre, les majuscules, les minuscules et les chiffres.
	- ♦ Vous pouvez déplacer le curseur avec les touches de navigation de gauche et de droite.
	- Pour effacer des caractères, presser  $\lceil \cdot \rceil$ . Presser et tenir [ $\Box$ ] pour effacer tout le texte à l'écran.
- 2. Presser <**Ajouter**>. Le mot est ajouté au dictionnaire T9 et devient le premier mot associé aux frappes correspondantes.

# Mode alphabétique

En mode alphabétique, vous utilisez les touches de 0 à 9 pour entrer le texte.

- 1. Presser la touche correspondant à la lettre voulue.
	- ♦ Une fois pour la première lettre
	- ◆ Deux fois rapidement pour la deuxième lettre
	- ♦Trois fois rapidement pour la troisième lettre
	- ♦Quatre fois rapidement pour la quatrième lettre

#### 2. Choisir les autres lettres de la même manière.

Nota: Le curseur se déplace vers la droite quand vous appuyez sur une touche différente. Pour entrer la même lettre deux fois ou une lettre différente sur la même touche, attendez que le curseur se déplace vers la droite.

Le tableau ci-dessous donne toute l'information sur les caractères disponibles :

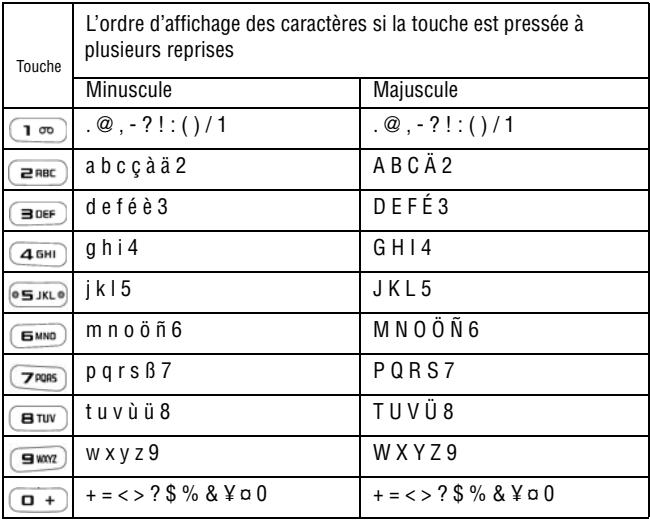

Entrée de texte 40

- $\blacklozenge$  Pour changer de casse, presser  $\lceil \frac{4}{3} \cdot \rceil$ .
- $\blacklozenge$  Pour insérer une espace, presser  $\lceil \frac{4 \cdot 3}{4} \rceil$ .
- ♦Pour déplacer le curseur, utiliser les touches de navigation de gauche et de droite.
- $\bullet$  Pour effacer des caractères, presser  $\boxed{\bullet}$ ]. Mode numérique

### Insérer des caractères numériques

Le mode numérique permet d'insérer des chiffres dans un message texte. Presser les touches correspondant aux chiffres que vous voulez entrer.

# Insérer des symboles

Le mode Symboles permet d'insérer des symboles et des signes de ponctuation dans un message texte. Presser et tenir  $\lceil \frac{48}{5} \rceil$  pour accéder au mode Symboles.

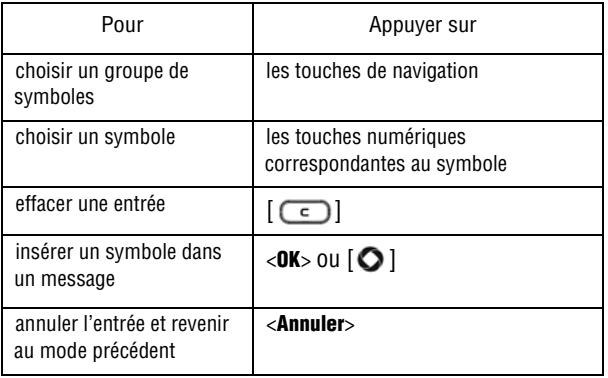

# <span id="page-47-0"></span>Transférer des fichiers

Vous pouvez transférer de la musique, des photos, des vidéos et d'autres fichiers entre votre téléphone et votre ordinateur de différentes façons :

- ♦En utilisant un câble USB
- ♦En utilisant la technologie Bluetooth
- ◆ En utilisant un lecteur de carte microSD

### Transférer des fichiers au moyen du câble USB

Note: Ne pas débrancher le câble USB du téléphone ou de l'ordinateur lors du transfert des fichiers. Cela pourrait endommager les fichiers.

### Utiliser PC Studio

Le transfert de fichiers entre le téléphone et l'ordinateur ou une carte à l'aide du logiciel PC Studio de Samsung (fourni avec votre téléphone) requiert un ordinateur avec un port USB, le logiciel PC Studio de Samsung et un câble USB.

Nota: Pour plus amples renseignements au sujet du logiciel PC Studio de Samsung, consulter l'assistance en ligne du logiciel.

Nota: Le réglage USB du téléphone doit être réglé à PC Studio ou Demander lors de la connexion pour utiliser PC Studio [\(voir la rubrique «Connexions PC» à la page 140.\)](#page-145-0)

- 1. Démarrer le logiciel PC Studio.
- 2. Brancher le câble USB au port USB de l'ordinateur et à votre téléphone.

Transférer des fichiers 42

- ♦ **Mode USB réglé à Demander lors de la connexion** : La fenêtre Demanderlors de la connexion s'ouvre à l'écran du téléphone. Mettre en évidence **PC Studio** et presser <**Sélect.**> ou [ $\bigcirc$ ]. Lorsque le logiciel est connecté, une fenêtre contextuelle affiche «**SGH-T456 connecté»** et l'icône SGH-T456 apparaît.
- ♦ **Mode USB réglé à PC Studio** : Lorsque le logiciel est connecté, une fenêtre contextuelle affiche «**SGH-T456 connecté»** et l'icône SGH-T456 apparaît.
- 3. Dans le programme PC PC Studio, clquer sur l'icône SGH-T456. La fenêtre de l'Explorateur du téléphone s'ouvre.
- 4. À l'aide de l'Explorateur du téléphone, aller au dossiers du téléphone voulu.
- 5. Cliquer sur l'icône Mon ordinateur pour voir les fichiers sur le PC. Aller au dossiers du téléphone voulu.
- 6. Vous pouvez faire glisser les fichiers sélectionnés du dossier de l'ordinateur vers le dossier de la carte et vice-versa.

### Utiliser le mode mémoire auxiliaire

Pour transférer des fichiers entre la carte microSD et l'ordinateur au moyen du câble USB et de Microsoft Windows, suivre les étapes suivantes :

Nota: Le réglage USB du téléphone doit être réglé à PC Studio ou Demander lors de la connexion pour utiliser PC Studio ([voir la rubrique «Connexions PC» à la page 140.](#page-145-0))

- 1. Brancher le câble USB au port USB de l'ordinateur et à votre téléphone.
	- ♦ **Mode USB réglé à Demander lors de la connexion** : La fenêtre Demander lors de la connexion s'ouvre à l'écran du téléphone. Mettre en évidence **Mémoire auxiliaire** et presser ≺**Sélect.** > ou [ **○**]. Le message «Connecté» s'affiche à l'écran du téléphone.
- ♦ **Mode USB réglé à Mémoire auxiliaire** : Le message «Connecté» s'affiche à l'écran du téléphone.
- 2. Ouvrir Mon ordinateur sur l'ordinateur. La liste des dossiers comprendra un «disque amovible» avec le nom de la carte microSD.
- 3. Double-cliquer sur l'icône de la carte pour voir le contenu du disque. Vous pouvez faire glisser les fichiers sélectionnés du dossier de l'ordinateur vers le dossier de la carte et vice-versa.

### Transférer des fichiers au moyen de **Bluetooth**

Le transfert de fichiers entre le téléphone et l'ordinateur au moyen de Bluetooth requiert un ordinateur compatible avec la technologie Bluetooth et l'installation du logiciel PC Studio de Samsung (fourni avec votre téléphone).

Note: Pour plus amples renseignements au sujet du logiciel PC Studio, consultez l'assistance en ligne du logiciel PC Studio.

Pour transférer les fichiers au moyen de Bluetooth

1. Établir une connexion Bluetooth entre le téléphone et l'ordinateur [\(voir la rubrique «Bluetooth» à la page 136\)](#page-141-0).

Nota: Pour recevoir des données au moven de la technologie Bluetooth, la fonction Bluetooth de votre téléphone doit être activée. Pour plus amples renseignements au sujet de l'activation de l'appareil Bluetooth, [voir la rubrique «Activation» à la page 136.](#page-141-1)

- 2. Démarrer le logiciel PC Studio.
- 3. Sélectionner **Rechercher périphérique** pour ouvrir l'assistant de connexion et chercher les périphériques connectés. Lorsque le

nom du téléphone s'affiche (SGH-456), le mettre en évidence et cliquer sur **Connecter**.

- 4. Lorsque l'icône SGH-456 s'affiche, cliquer dessus. La fenêtre de l'Explorateur du téléphone s'ouvre. À l'aide de l'Explorateur du téléphone, ouvrir le dossier du téléphone désiré.
- 5. Cliquer sur l'icône Mon ordinateur pour voir les dossiers sur l'ordinateur. Ouvrir le dossier désiré.
- 6. Faire glisser les fichiers sélectionnés entre les dossiers du téléphone et de l'ordinateur.

### Transférer des fichiers au moyen de la carte microSD

Vous pouvez transférer de la musique ou d'autres fichiers directement de votre ordinateur à votre carte microSD.

- 1. Retirer la carte microSD de votre téléphone [\(voir la rubrique](#page-25-0)  [«Retirer la carte microSD» à la page 20](#page-25-0)) et l'insérer dans le lecteur de carte microSD de l'ordinateur. Si vous utilisez un lecteur de carte SD, insérez d'abord la carte microSD dans l'adaptateur de carte microSD ([voir la rubrique «Utiliser un](#page-25-1)  [adaptateur microSD» à la page 20\)](#page-25-1), puis insérer l'adaptateur dans le lecteur de carte SD.
- 2. Ouvrir Mon ordinateur sur l'ordinateur. La liste des dossiers comprendra un «disque amovible» avec le nom de la carte microSD.
- 3. Double-cliquer sur l'icône du disque pour voir le contenu de la carte. Vous pouvez faire glisser les fichiers sélectionnés du dossier de l'ordinateur vers le dossier de la carte et vice-versa.

Nota: Lors de la première insertion de la carte microSD dans votre téléphone, des dossiers sont automatiquement créés pour le stockage de fichiers (Images, Musique, Autres fichiers, Sons, Vidéos).

### Transférer de la musique au moyen d'une application multimédia

Cette démarche permet de synschoniser les fichiers musicaux entre une carte mémoire dans votre téléphone et le lecteur Windows Media de votre ordinateur au moyen de MTP de Microsoft (Media Transfer Protocol). Ce protocole d'échange de données permet de transférer les fichiers multimédias et les métadonnées associées vers ou depuis les périphériques au moyen d'un appareil optionnel pour la commande à distance du périphérique, la lecture et le réglage des paramètres du périphérique, tels que les paramètres du périphérique liés à la gestion des droits numériques (GDN) pour le contenu à accès limité.

Nota: Le réglage de votre connexion doit être réglé à PC du téléphone à PC Studio ou Demanderlors de la connexion pour utiliser PC Studio [\(voir la rubrique «Activation» à la](#page-141-1)  [page 136.\)](#page-141-1)

Nota: Les étapes décrites ci-dessous correspond à la démarche utilisée avec Lecteur Windows Media 11. Si vous utilisez au autre type de lecteur de musique ou une version plus récente de Lecteur Windows Media, consultez les documents d'aide de l'application pour des directives précises.

- 1. Brancher le câble USB au port USB de l'ordinateur et du téléphone.
	- ♦ **Mode USB réglé à Demander lors de la connexion** : La fenêtre Demander lors de la connexion s'ouvre à l'écran du téléphone. Mettre en évidence **Lecteur de musique** et presser ≺**Enreg.** > ou  $\lceil$  **O**  $\rceil$ . Le message «Connecté» s'affiche à l'écran du téléphone.
	- ♦ **Mode USB réglé à Lecteur de musique** : Le message «Connecté» s'affiche à l'écran du téléphone.
- 2. Ouvrir **Lecteur Windows Media** sur l'ordinateur et cliquer sur l'onglet **Synchroniser**. La liste des appareils mobiles dans la fenêtre de droite comprendra le nom du téléphone (SGH-T456).
- 3. Faire glisser les fichiers à transférer vers votre téléphone dans la liste de synchronisation à la droite de l'écran.
- 4. Cliquer sur **Démarrer synchronisation** pour télécharger les pièces musicales sélectionnées vers la carte mémoire du téléphone. Le message «Synchonisation en cours» s'affiche dans la fenêtre du Lecteur Windows Media lors du transfert des fichiers.

Note: Ne pas débrancher le câble USB du téléphone ou de l'ordinateur lors du transfert des fichiers.

5. Lorsque le transfert est terminé, débrancher le câble USB du téléphone.

# Menus

Cette section explique comment naviguer dans les menus du téléphone. Elle comprend aussi la liste de tous les menus du téléphone. Certaines options des menus dépendent de la carte SIM fournie par le fournisseur de services.

## Navigation dans les menus

Les touches de navigation de votre téléphone vous permettent de faire défiler rapidement et facilement les menus. La barre de défilement à la droite du menu vous indique en tout temps votre position dans le menu.

- $\bullet$  Pour accéder aux menus depuis l'écran de veille, presser  $\Box$
- ♦Pour naviguer dans un menu, presser la touche de navigation du haut ou du bas. Presser la touche Volume (sur le côté gauche du téléphone) pour aller au haut ou au bas de la liste affichée.
- ◆ En naviguant dans un menu, les options sont mises en évidence. Pour choisir un élément mis en évidence, presser <**Sélect.**>

oupresser  $\Box$  I. Il est possible de choisir une option numérotée en appuyant simplement sur la touche numérique correspondante sur le clavier.

**Nota:** Lorsque vous accédez à une liste d'options, l'option en cours est mise en évidence. Cependant, s'il y a seulement deux options, comme **Activé/Désactivé**, c'est l'option qui n'est pas en cours qui est mise en évidence.

- ♦Pour revenir au menu précédent, presser <**Retour**> ou [ ].
- Pour quitter le menu et revenir à l'écran de veille, presser  $\lceil \cdot \cdot \cdot \rceil$ .

### Liste des fonctions du menu

Cette liste présente la structure du menu.

**1. Boutique Rogers**

#### **2. Média**

- 1. Musique
- 2. Sonneries
- 3. Graphiques
- 4. Vidéos
- 5. Mémos vocaux
- 6. Autres fichiers
- 7. Carte mémoire<sup>\*</sup>
- 8. État de la mémoire

#### **3. Jeux et applications**

- 1. Télécharger jeux
- 2. Télécharger applications

#### **4. Historique des appels**

- 1. Tous les appels
- 2. Appels manqués
- 3. Appels sortants
- 4. Appels reçus
- 5. Tout supprimer
- 6. Durée des appels

#### **5. Internet**

#### **6. Messages**

- 1. MI Rogers
- 2. Courriel mobile
- 3. Créer nouveau message
- 4. Boîte de réception
- 5. Envoyés
- 6. Boîte d'envoi
- 7. Brouillons
- 8. Modèles
- 9. Messagerie vocale
- 10. Tout supprimer
- 11. Réglages des messages
- 12. État de la mémoire

#### **7. Outils**

- 1. Appareil photo
- 2. Lecteur de musique
- 3. Enregistreur audio
- 4. Calendrier
- 5. Alarmes
- 6. Calculatrice
- 7. Fuseaux horaires
	- 8. Chronomètre 9. Tâches
	-
- 10. Notes
- 11. Calculatrice de pourboire
- 12. Convertisseur
- 13. Minuterie

#### **8. Contacts**

- 1. Liste des contacts
- 2. Ajouter nouveau contact
- 3. Groupe
- 4. Liste comp. abrégée
- 5. Liste nos bloqués
- 6. Ma carte de visite
- 7. Numéro personnel
- 8. Liste FDN
- 9. Réglages des contacts
- 10. Numéro de service

#### **9. Réglages**

- 1. Son
- 2. Affichage
- 3. Heure et date
- 4. Téléphone
- 5. Réglages des appels
- 6. Connectivité
- 7. Applications
- 8. Réinitialiser
- 9. État de la mémoire

\*.N'apparaît que si une carte mémoire est insérée

# Boutique Rogers

Ce menu (**Menu 1**) lance le navigateur Internet et ouvre l'Internet sans fil Rogers afin d'ouvrir automatiquement la page d'accueil Rogers. Il y est possible d'acheter de la musique, des sonneries, des jeux, des images et des vidéos, mais aussi d'accéder aux fonctions de messagerie et de voir les manchettes et des renseignements.

Pour plus amples renseignements sur l'utilisation du navigateur Internet, [voir la rubrique «Utiliser le navigateur Internet» à la page 72](#page-77-0).

Boutique Rogers 50

# Média

Ce menu (**Menu 2**) sert à gérer les fichiers multimédias (musique, sonneries, graphiques, vidéos, mémos vocaux et autres fichiers). Vous pouvez aussi vérifier l'état de la mémoire (quantité utilisée et quantité disponible).

Les fichiers multimédias sont classés dans une série de dossiers. Vous pouvez aussi créer des dossiers supplémentaires ou des sousdossiers pour faciliter la gestion de vos fichiers.

# **Musique**

Dans ce dossier, vous pouvez accéder aux fichiers musicaux téléchargés sur le téléphone ou la carte microSD, les faire jouer avec le lecteur de musique du téléphone.

Pour écouter de la musique :

1. À partir de l'écran de veille, presser  $\lceil \bigcirc \rceil$  et sélectionner **Média** → **Musique**.

Siu une carte microSD est insérée, choisir Musique pour faire jouer un fichier stocké dans votre téléphone ou **Carte mémoire**  $\rightarrow$  **Musique** pour faire jouer un fichier sur la carte.

2. Pour faire jouer un fichier stocké dans votre téléphone, aller au fichier et presser  $\lceil \bigcirc \rceil$  (Écouter) ou presser <**Options**> et sélectionner **Lire via** → **Téléphone**.

Pour faire jouer un fichier dans le casque stéréo Bluetooth, aller au fichier et presser <**Options**> et sélectionner **Lire via** → **Casque sréréo Bluetooth**.

### Options pour la musique

Pour accéder aux options suivantes, Mettre en évidence un fichier musical et presser <**Options**>. La disponibilité de certaines de ces options varie selon le fichier mis en évidence (sélectionné).

- ♦**Lire via** pour faire jouer le fichier musical sélectionné sur le téléphone ou pour le diriger vers le casque Bluetooth.
- ♦**Supprimer** pour supprimer le fichier Sélectionné, ou plusieurs fichiers sélectionnés (Multiple).
- ♦**Renommer** pour modifier le nom du fichier sélectionné.
- ♦**Transférer dans carte mémoire** pour déplacer le fichier Sélectionné ou plusieurs fichiers sélectionnés (Multiple) vers la carte mémoire microSD, si insérée. Pour plus amples renseignements sur le transfert de fichiers, [voir la rubrique](#page-47-0)  [«Transférer des fichiers» à la page 42.](#page-47-0)
- ♦**Déplacer vers** pour placer le fichier Sélectionné ou plusieurs fichiers sélectionnés (Multiple) dans le téléphone, ou dans un autre endroit sur la carte mémoire microSD.
- ♦**Copier dans carte mémoire** pour copier le fichier Sélectionné ou plusieurs fichiers sélectionnés (Multiple) dans la carte mémoire microSD, si insérée.
- ♦**Copier vers** pour copier le fichier Sélectionné ou plusieurs fichiers sélectionnés (Multiple) dans le téléphone, ou dans un autre endroit sur la carte mémoire microSD.
- ♦**Créer un dossier** pour créer un nouveau dossier dans la carte mémoire.
- ♦**Verrouiller/Déverrouiller** pour verrouiller le fichier sélectionné afin d'en éviter la suppression accidentelle. Les fichiers doivent être déverrouillés avant d'être supprimés.
- ♦**Détails** pour afficher toutes les propriétés du dossier sélectionné (Nom, Date, Format, Débit, Longueur, Taille, Verrouillé/ Déverrouillé).

Média 52

# Sonneries

Dans ce dossier, vous pouvez télécharger de nouvelles sonneries à l'aide du navigateur Internet et les gérer.

### Télécharger sonneries

Cette option permet de télécharger des sonneries stockées chez votre fournisseur de services.

- 1. À partir de l'écran de veille, presser  $\lceil \bigcirc \rceil$  et sélectionner **Média** → **Sonneries** → **Télécharger sonneries**. Le navigateur est lancé et ouvre l'écran de téléchargement.
- 2. Suivre les options à l'écran pour sélectionner et télécharger un fichier.

Presser <**Options**> pour accéder aux options du navigateur. [Voir la](#page-77-1)  [rubrique «Internet» à la page 72.](#page-77-1)

### Choisir une sonnerie

Pour choisir une sonnerie pour votre téléphone :

- 1. À partir de l'écran de veille, presser  $\Box$  et sélectionner **Média** → **Sonneries**.
- 2. Pour choisir une sonnerie par défaut (comprise dans votre téléphone) sélectionner **Sonneries par défaut**. Pour choisir une sonnerie que vous avez téléchargée, sélectionner **Sonneries téléchargées**. Pour choisir une sonnerie enregistrée sur une carte mémoire, sélectionner **Carte mémoire**.
- 3. Pour pré-entendre une sonnerie, aller à fichier et presser  $\Box$ .
- 4. Pour sélectionner une sonnerie, presser <**Options**> et sélectionner **Définir comme**. Faites votre choix parmi **Sonnerie**, **Sonnerie de l'appelant** ou **Tonalité d'alarme**.

Si vous avez sélectionné **Sonnerie de l'appelant**, sélectionner **Contacts** pour choisir un contact existant à qui vous souhaitez assigner la sonnerie, sinon sélectionner **Ajouter nouveau contact** pour créer un nouveau contact.

Si vous sélctionnez **Tonalité d'alarme**, choisir l'événement d'alarme que vous souhaitez asocier à cette sonnerie. [Pour plus](#page-112-0)  [amples renseignements, voir la rubrique «Alarmes» à la page](#page-112-0)  [107.](#page-112-0)

### Options des sonneries

Pour accéder aux options suivantes, mettre en évidence une sonnerie et presser <**Options**>. La disponibilité de certaines de ces options varie selon le fichier mise en évidence (sélectionné).

- ♦**Définir comme** pour régler la sonnerie sélectionnée comme Sonnerie d'appel vocal, Sonnerie de l'appelant ou Tonalité alarme (Les sonneries par défaut et fichiers son DRM téléchargés dans Sonneries téléchargées uniquement).
- ♦**Supprimer** pour supprimer le fichier Sélectionné ou plusieurs fichiers sélectionnés (Multiple).
- ♦**Renommer** pour modifier le nom du fichier sélectionné.
- ♦**Transférer dans carte mémoire** pour déplacer le fichier Sélectionné ou plusieurs fichiers sélectionnés (Multiple) vers la carte mémoire microSD, si insérée. Pour plus amples renseignements sur le transfert de fichiers, [voir la rubrique](#page-47-0)  [«Transférer des fichiers» à la page 42.](#page-47-0)
- ♦**Copier dans carte mémoire** pour copier le fichier Sélectionné ou plusieurs fichiers sélectionnés (Multiple) dans la carte mémoire microSD, si insérée.
- ♦**Verrouiller** pour verrouiller le fichier sélectionné afin d'en éviter la suppression accidentelle. Les fichiers doivent être déverrouillés avant d'être supprimés.

♦**Détails** pour afficher toutes les propriétés du dossier sélectionné (Nom, Date, Format, Débit, DurLongueurée, Taille, Verrouillé/ Déverrouillé).

♦

# **Graphiques**

Ce dossier contient vos collections d'images fournies et téléchargées, une sélection de papiers peints par défaut, ainsi que les photos prises par l'appareil photo intégré.

### Télécharger graphiques

L'option Télécharger graphiques permet de télécharger des images stockées chez votre fournisseur de services.

- 1. À partir de l'écran de veille, presser  $\lceil \bigcirc \rceil$  et sélectionner **Média** → **Graphiques** → **Télécharger graphiques**. Le navigateur est lancé et ouvre l'écran Images.
- 2. Suivre les options à l'écran pour sélectionner et télécharger un fichier.

### Papiers peints par défaut

Pour sélectionner un papier peint pour votre téléphone

- 1. À partir de l'écran de veille, presser  $\lceil \bigcirc \rceil$  et sélectionner **Média** → **Graphiques** → **Papier peint par défaut**.
- 2. Utiliser les touches de navigation de gauche et de droite pour naviguer parmi les images disponibles.
- 3. Pour sélectionner un papier peint, presser **<Enreg.** > ou  $\lceil \bigcirc \rceil$ .

### Album photo

Ce dossier contient les photos prises par l'appareil photo intégré.

1. À partir de l'écran de veille, presser **[**  $\bigcirc$  **]** et sélectionner **Média**  $\rightarrow$  Graphiques  $\rightarrow$  Album photo.

Mettre en évidence la photo que vous voulez visualiser et presser $\Omega$ .

#### Options des fichiers images

Pour accéder aux options suivantes, mettre en évidence un fichier image et presser <**Options**>. La disponibilité de certaines de ces options varie selon le fichier sélectionné.

- ♦**Afficher** pour afficher l'image.
- ♦**Envoyer** pour envoyer le fichier sélectionné dans un message photo, vers un autre périphérique Bluetooth ou vers un album en ligne.
- ♦**Afficher album en ligne** Ouvre le navigateur et My Pix pour accéder à des albums en ligne.
- ♦**Définir comme** pour définir l'image sélectionnée comme papier peint pour l'écran ou l'assigner comme Identifiant de l'appelant.
- ♦**Supprimer** pour supprimer le fichier Sélectionné ou plusieurs fichiers sélectionnés (Multiple).
- ♦**Renommer** pour modifier le nom du fichier sélectionné.
- ♦**Modifier** pour ouvrir l'éditeur d'images. Presser <**Options**> pour accéder aux fonctions d'édition et de partage :
	- **Envoyer via** pour envoyer le fichier sélectionné dans un message photo, via Bluetooth vers un autre périphérique Bluetooth ou vers un album en ligne.
	- **Nouvelle image** pour ouvrir ou prendre une photo.
	- **Enregistrer sous** pour donner un nom unique à l'image. Sinon, la convention d'identification par défaut s'applique.
- **Effets** pour choisir d'appliquer l'un des effets suivants : Noir et blanc, Négatif, Sépia, Flou, Améliorer la netteté, Croquis, Postériser ou Solariser.
- **Ajuster** pour ajuster les réglages de la luminosité, du contraste et de la couleur de l'image. Utiliser les touches de navigation de gauche et de droite pour déplacer le curseur.
- **Transformer** pour faire effectuer une Rotation ou pour Retourner.
- **Insérer** pour ajouter un Cadre, un Clip Art, une Émoticône ou du texte à l'image.
- **Définir comme** pour définir l'image sélectionnée comme papier peint pour l'écran ou l'assigner comme Identifiant image d'un contact.
- **Visibilité Bluetooth** pour rendre le fichier visible à d'autres périphériques Bluetooth afin d'autoriser le partage ou l'envoi.
- **Imprimer via Bluetooth** pour imprimer la photo au moyen d'une connexion Bluetooth.
- **Annuler** pour ne pas sauvegarder les changements appliqués à la photo.
- ♦**Transférer dans carte mémoire** pour déplacer le fichier Sélectionné ou plusieurs fichiers sélectionnés (Multiple) vers la carte mémoire microSD, si insérée. Pour plus amples renseignements sur le transfert de fichiers, [voir la rubrique](#page-47-0)  [«Transférer des fichiers» à la page 42.](#page-47-0)
- ♦**Copier dans carte mémoire** pour copier le fichier Sélectionné ou plusieurs fichiers sélectionnés (Multiple) dans la carte mémoire microSD, si insérée.
- ♦**Diaporama** pour afficher l'une après l'autre les images contenues dans le dossier à un intervalle de 1 à 3 secondes.
- ♦**Visibilité Bluetooth** pour rendre le fichier visible à d'autres périphériques Bluetooth afin d'autoriser le partage ou l'envoi.
- ♦**Imprimer via Bluetooth** pour imprimer le fichier au moyen d'une connexion Bluetooth.
- ♦**Verrouiller** pour verrouiller le fichier sélectionné afin d'en éviter la suppression accidentelle et le déverrouiller au moment voulu.
- ♦**Mode d'affichage** pour afficher les photos selon le mode Linéaire ou Vue onglet.
- ♦**Détails** pour afficher toutes les propriétés du dossier sélectionné (Nom, Date, Format, Résolution, Taille, Verrouillé/Déverrouillé).

#### Option des photos

Lorsqu'un fichier photo est ouvert, presser <**Options**> pour afficher les options suivantes.

- ♦**Envoyer** pour envoyer le fichier sélectionné dans un message photo, vers un autre périphérique Bluetooth ou vers un album en ligne.
- ♦**Définir comme** pour définir l'image sélectionnée comme papier peint pour l'écran ou l'assigner comme Identifiant image d'un contact.
- ♦**Supprimer** pour supprimer le fichier sélectionné.
- ♦**Renommer** pour modifier le nom du fichier sélectionné.
- ♦**Modifier** pour ouvrir l'éditeur d'images. Presser <**Options**> pour accéder aux fonctions d'édition et de partage :
	- **Envoyer via** pour envoyer le fichier sélectionné dans un message photo, via Bluetooth vers un autre périphérique Bluetooth ou vers un album en ligne.
	- **Nouvelle image** pour ouvrir ou prendre une photo.
	- **Enregistrer sous** pour donner un nom unique à l'image. Sinon, la convention d'identification par défaut s'applique.
	- **Effets** pour choisir d'appliquer l'un des effets suivants : Noir et blanc, Négatif, Sépia, Flou, Améliorer la netteté, Croquis, Postériser ou Solariser.
	- **Ajuster** pour ajuster les réglages de la luminosité, du contraste et de la couleur de l'image. Utiliser les touches de navigation de gauche et de droite pour déplacer le curseur.
- **Transformer** pour faire effectuer une Rotation ou pour Retourner.
- **Insérer** pour ajouter un Cadre, un Clip Art, une Émoticône ou du texte à l'image.
- **Définir comme** pour définir l'image sélectionnée comme papier peint pour l'écran ou l'assigner comme Identifiant d'un contact.
- **Visibilité Bluetooth** pour rendre le fichier visible à d'autres périphériques Bluetooth afin d'autoriser le partage ou l'envoi.
- **Imprimer via Bluetooth** pour imprimer la photo au moyen d'une connexion Bluetooth.
- **Annuler** pour ne pas sauvegarder les changements appliqués à la photo.
- ♦**Transférer dans carte mémoire** pour déplacer le fichier Sélectionné ou plusieurs fichiers sélectionnés (Multiple) vers la carte mémoire microSD, si insérée. Pour plus amples renseignements sur le transfert de fichiers, [voir la rubrique](#page-47-0)  [«Transférer des fichiers» à la page 42.](#page-47-0)
- ♦**Copier dans carte mémoire** pour copier le fichier Sélectionné ou plusieurs fichiers sélectionnés (Multiple) dans la carte mémoire microSD, si insérée.
- ♦**Diaporama** pour afficher l'une après l'autre les images contenues dans le dossier à un intervalle de 1 à 3 secondes.
- ♦**Visibilité Bluetooth** pour rendre le fichier visible à d'autres périphériques Bluetooth afin d'autoriser le partage ou l'envoi.
- ♦**Imprimer via Bluetooth** pour imprimer le fichier au moyen d'une connexion Bluetooth.
- ♦**Verrouiller** pour verrouiller le fichier sélectionné afin d'en éviter la suppression accidentelle et le déverrouiller au moment voulu.
- ♦**Détails** pour afficher toutes les propriétés du dossier sélectionné (Nom, Date, Format, Résolution, Taille, Longueur, Qualité, Verrouillé/Déverrouillé).

# Vidéos

Dans ce dossier, vous pouvez visionner les vidéos que vous avez prises avec l'appareil vidéo intégré ([voir la rubrique «Mode Appareil](#page-101-0)  [vidéo» à la page 96](#page-101-0)), de même que des vidéos téléchargées depuis le Web ou reçues dans un message photo.

### Télécharger vidéos

L'option Télécharger vidéos vous permet de télécharger des vidéos à partir du site de votre fournisseur de service.

- 1. À partir de l'écran de veille, presser  $\lceil \bigcirc \rceil$  et sélectionner **Média** → **Vidéos** → **Télécharger vidéos.** Le navigateur est lancé et ouvre l'écran de téléchargement.
- 2. Suivre les options à l'écran pour sélectionner et télécharger un fichier.

### Lancer des fichiers vidéos

Pour faire jouer un fichier vidéo

- 1. À partir de l'écran de veille, presser  $\lceil \bigcirc \rceil$  et sélectionner **Média** → **Vidéos**.
- 2. Pour écouter une vidéo que vous avez saisie ou qui est stockée dans votre téléphone , sélectionner **Mes vidéos**. Pour écouter une vidéo que vous avez téléchargée, sélectionner Vidéos téléchargées. Pour sélectionner une vidéo stockée sur une carte mémoire, sélectionner **Carte mémoire**.
- 3. Surlinger la vidéo désirée et presser [  $\bigcirc$  ] ou <**Options**> et sélectionner **Écouter**.

### Options des fichiers vidéos

Pour accéder aux options suivantes, mettre en évidence un fichier vidéo et presser <**Options**>. La disponibilité de certaines de ces options varie selon le fichier sélectionné.

- ♦**Écouter** pour faire jouer la vidéo.
- ♦**Envoyer** pour envoyer le fichier sélectionné dans un message photo, vers un autre périphérique Bluetooth ou vers un album en ligne.
- ♦**Afficher album en ligne** permet de visionner les vidéos d'un album en ligne, ou d'y en ajouter.
- ♦**Supprimer** pour supprimer le fichier Sélectionné ou plusieurs fichiers sélectionnés (Multiple).
- ♦**Renommer** pour modifier le nom du fichier sélectionné.
- ♦**Transférer dans carte mémoire** pour déplacer le fichier Sélectionné ou plusieurs fichiers sélectionnés (Multiple) vers la carte mémoire microSD, si insérée. Pour plus amples renseignements sur le transfert de fichiers, [voir la rubrique](#page-47-0)  [«Transférer des fichiers» à la page 42.](#page-47-0)
- ♦**Copier dans carte mémoire** pour copier le fichier Sélectionné ou plusieurs fichiers sélectionnés (Multiple) dans la carte mémoire microSD, si insérée.
- ♦**Visibilité Bluetooth** pour rendre le fichier visible à d'autres périphériques Bluetooth afin d'autoriser le partage ou l'envoi.
- ♦**Verrouiller** pour verrouiller le fichier sélectionné afin d'en éviter la suppression accidentelle et le déverrouiller au moment voulu.
- ♦**Mode d'affichage** pour afficher les photos selon le mode Linéaire ou Vue onglet.
- ♦**Détails** pour afficher toutes les propriétés du dossier sélectionné (Nom, Date, Format, Résolution, Taille, Verrouillé/Déverrouillé).

# Mémos vocaux

Ce dossier est l'emplacement pâr défaut des fichiers audio enregistrés avec l'enregistreur audio intégré. Pour accéder à la fonction d'enregistreur audio, [voir la rubrique «Options d'utilisation](#page-108-0)  [d'un enregistrement audio» à la page 103](#page-108-0).

#### Options des mémos vocaux

Pour accéder aux options suivantes, mettre en évidence un mémo vocal et presser <**Options**>.

- ♦**Écouter** pour faire jouer le fichier audio sélectionné.
- ♦**Envoyer** pour envoyer le fichier sélectionné dans un message photo, vers un autre périphérique Bluetooth.
- ♦**Régler comme tonalité d'alarme** pour utiliser le son enregistré comme Tonalité d'alarme.
- ♦**Supprimer** pour supprimer le fichier Sélectionné ou plusieurs fichiers sélectionnés (Multiple).
- ♦**Renommer** pour modifier le nom du fichier sélectionné.
- ♦**Transférer dans carte mémoire** pour déplacer le fichier Sélectionné ou plusieurs fichiers sélectionnés (Multiple) vers la carte mémoire microSD, si insérée. Pour plus amples renseignements sur le transfert de fichiers, [voir la rubrique](#page-47-0)  [«Transférer des fichiers» à la page 42.](#page-47-0)
- ♦**Copier dans carte mémoire** pour copier le fichier Sélectionné ou plusieurs fichiers sélectionnés (Multiple) dans la carte mémoire microSD, si insérée.
- ♦**Visibilité Bluetooth** pour rendre le fichier visible à d'autres périphériques Bluetooth afin d'autoriser le partage ou l'envoi.
- ♦**Verrouiller** pour verrouiller le fichier sélectionné afin d'en éviter la suppression accidentelle et le déverrouiller au moment voulu.
- ♦**Détails** pour afficher toutes les propriétés du dossier sélectionné (Nom, Date, Format, Longueur, Taille, Verrouillé/Déverrouillé).

# Autres fichiers

Ce dossier est un emplacement pour stocker d'autres types de fichiers sur votre téléphone, comme les feuilles de calcul, les fichiers texte et les présentations. Vous pouvez envoyer ces fichiers dans un message ou au moyen de Bluetooth. Vous pouvez aussi déplacer ou copier les fichiers vers votre carte mémoire. Pour savoir comment transférer des fichiers entre le téléphone et la carte mémoire, [voir la](#page-47-0)  [rubrique «Transférer des fichiers» à la page 42](#page-47-0).

Pour ouvrir le dossier Autres fichiers

- 1. À partir de l'écran de veille, presser  $\lceil \bigcirc \rceil$  et sélectionner **Média** → **Autres fichiers**.
- 2. Si une carte mémoire est insérée dans le téléphone, sélectionner **Autres fichiers** pour accéder aux fichiers enregistrés dans le téléphone ou **Carte mémoire** pour accéder aux fichiers enregistrés dans la carte mémoire.

Dans le dossier Autres fichiers, presser <**Options**> pour accéder aux options suivantes. La disponibilité de certaines de ces options varie selon l'élément mis en évidence dans le dossier.

- ♦**Envoyer via** pour envoyer le fichier sélectionné dans un message graphique, vers un autre périphérique Bluetooth .
- ♦**Supprimer** pour supprimer le fichier Sélectionné ou plusieurs fichiers sélectionnés (Multiple).
- ♦**Renommer** pour modifier le nom du fichier sélectionné.
- ♦**Transférer dans carte mémoire** pour déplacer le fichier Sélectionné ou plusieurs fichiers sélectionnés (Multiple) entre le téléphone et une carte microSD (téléphone seulement).
- ♦**Déplacer vers** pour déplacer le fichier Sélectionné ou plusieurs fichiers sélectionnés (Multiple) vers la carte mémoire microSD, si insérée. Pour plus amples renseignements sur le transfert de fichiers, [voir la rubrique «Transférer des fichiers» à la page 42](#page-47-0).
- ♦**Copier dans carte mémoire** pour copier le fichier Sélectionné ou plusieurs fichiers sélectionnés (Multiple) entre le téléphone et une carte mémoire (téléphone seulement).
- ♦**Copier vers** pour copier le fichier Sélectionné ou plusieurs fichiers sélectionnés (Multiple) dans le téléphone ou dans un autre endroit sur la carte mémoire (carte mémoire seulement).
- ♦**Visibilité Bluetooth** pour rendre le fichier visible à d'autres périphériques Bluetooth afin d'autoriser le partage ou l'envoi.
- ♦**Imprimer via Bluetooth** pour imprimer le fichier au moyen d'une connexion Bluetooth.
- ♦**Créer un dossier** pour créer un sous-dossier pour faciliter l'organisation du stockage de fichier (carte mémoire seulement).
- ♦**Verrouiller/Déverrouiller** pour verrouiller le fichier sélectionné afin d'en éviter la suppression accidentelle et le déverrouiller au moment voulu.
- ♦**Détails** pour afficher toutes les propriétés du dossier sélectionné (Nom, Date, Format, Taille, Verrouillé/Déverrouillé).

# État de la mémoire

Le menu État de la mémoire permet de voir l'espace mémoire utilisé et disponible pour chacun des dossiers multimédia de votre téléphone. Il permet aussi de voir l'espace mémoire utilisé et disponible sur la carte microSD, si insérée.

1. À partir de l'écran de veille, presser  $\lceil \bigcirc \rceil$  et sélectionner **Média** → **État de la mémoire**.

Utiliser les touches de navigation de gauche ou de droite pour basculer entre Média et Carte mémoire.

# Jeux et applications

À partir du menu Jeux et applications (**Menu 3**), vous pouvez jouer à des jeux déjà enregistrés sur le téléphone ou télécharger des jeux ou des applications de votre fournisseur de services.

## Jeux

### Télécharger nouveaux jeux

1. À partir de l'écran de veille, presser  $\lceil \bigcirc \rceil$  et sélectionner **Jeux et applications** → **Télécharger jeux**. Le navigateur est lancé et ouvre l'écran Recherche de jeux.

Suivre les options à l'écran pour sélectionner et télécharger un fichier.

Presser <**Options**> pour accéder aux options du navigateur. [Voir la](#page-77-0)  [rubrique «Utiliser le navigateur Internet» à la page 72.](#page-77-0) Les jeux téléchargés s'affichent dans le menu Jeux et applications.

### Options des jeux

Si un jeu est mis en évidence dans le menu **Jeux et applications**, vous pouvez accéder aux options suivantes en pressant <**Options**>.

- ♦**Démarrer** pour lancer le jeu.
- ♦**Supprimer** pour supprimer le jeu sélectionné, plusieurs jeux (Multiple) ou tous les jeux (Tout). (Jeux téléchargés seulement).
- ♦**Verrouiller/Déverrouiller** pour verrouiller le fichier pour en éviter sa suppression (Jeux téléchargés seulement). Vous devez déverrouiller le fichier avant de le supprimer.
- ♦**Réglages du réseau** affiche les réglages du réseau en cours (APN, Identifiant, Mot de passe, Proxy, Paramètres du proxy).

♦**Détails** pour afficher les propriétés du jeu sélectionné (Taille, Version, Fabricant).

### Lancer un jeu

Pour jouer à un jeu

- 1. À partir de l'écran de veille, presser  $\Box$  et sélectionner **Jeux et applications**.
- 2. Mettre en évidence le jeu désiré et presser [  $\bigcirc$  ] ou <**Options**> et sélectionner **Démarrer**.
- 3. L'écran d'accueil du jeu affiche les renseignements sur le jeu. Suivre les directives à l'écran pour lancer le jeu.

### Commandes des jeux

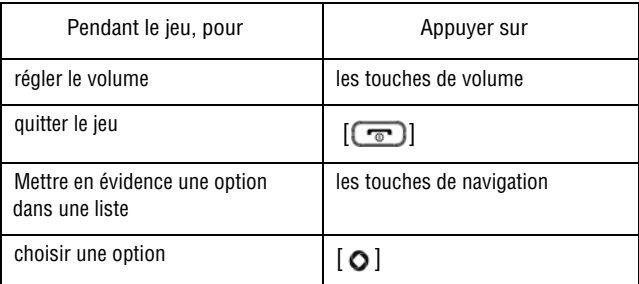
# Télécharger nouvelles applications

Cette fonction permet de télécharger des applications de votre fournisseur de services.

- 1. À partir de l'écran de veille, presser  $\lceil \bigcirc \rceil$  et sélectionner **Jeux et applications** → **Télécharger applications**.
- 2. Suivre les options à l'écran pour sélectionner et télécharger un fichier.

Presser <**Options**> pour accéder aux options du navigateur. [Voir la](#page-77-0)  [rubrique «Internet» à la page 72](#page-77-0). Les applications téléchargées s'affichent dans le menu Jeux et applications.

> Jeux et applications 67

# Historique des appels

Dans ce menu (**Menu 4**), vous pouvez :

- ♦voir la liste des appels : Tous les appels, Appels manqués, Appels effectués ou Appels reçus.
- ♦voir les détails dont l'heure et la durée.

Peu importe le registre d'appels, presser <**Options**> pour accéder aux fonctions suivantes :

- ♦**Détails** pour voir les détails de l'appel (numéro de téléphone, date et heure de l'appel).
- ♦**Rappeler** pour composer le numéro mis en évidence.
- ♦**Envoyer message** pour envoyer un message texte ou message photo à l'appelant.
- ♦**Enregistrer dans contacts** permet d'ajouter les informations de l'appelant dans les Contacts.
- ♦**Supprimer** pour supprimer l'appel sélectionné ou tous les appels (Tout) de la liste.
- ♦**Ajouter à liste bloquée** pour ajouter l'appel sélectionné à la liste des numéros bloqués. Pour voir et configurer la liste des numéros bloqués, [voir la rubrique «Liste de nos bloqués» à la page 123.](#page-128-0)
- ♦**Afficher les détails du contact** pour afficher les informations de l'interlocuteur (s'affiche seulement lorsque l'information du contact est disponible).

# Tous les appels

Ce sous-menu (Menu 4.1) permet de voir la liste des appels effectués et reçus, mais aussi les appels manqués. Les icônes à gauche de la liste indiquent si l'appel a été effectué  $(\mathcal{L}, \mathcal{L})$ , reçu  $(\mathcal{L}, \mathcal{L})$  ou manqué  $\left( \mathcal{L}_{\mathbf{X}}\right)$ .

Historique des appels 68

- 1. À partir de l'écran de veille, presser  $\Box$  et sélectionner **Historique des appels** → **Tous les appels**.
- 2. Faire défiler la liste et presser  $\Box$  pour voir les détails de l'appel, incluant le numéro, l'heure et la date.

Nota: Vous pouvez accéder aux numéros récents de Tous les appels en pressant [ $\Box$ ] en mode veille.

# Appels manqués

Ce sous-menu (Menu 4.2) permet de voir la liste des appels reçus, mais auxquels vous n'avez pas répondu.

- 1. À partir de l'écran de veille, presser  $\Box$  et sélectionner **Historique des appels** → **Appels manqués**.
- 2. Faire défiler la liste et presser  $\Box$  pour voir les détails de l'appel. Le numéro s'affiche avec la date et l'heure de l'appel.

# Appels sortants

Ce sous-menu (Menu 4.3) permet de voir la liste des appels effectués.

- 1. À partir de l'écran de veille, presser  $\Box$  et sélectionner **Historique des appels** → **Appels sortants**.
- 2. Faire défiler la liste et presser  $\Box$  pour voir les détails de l'appel. Le numéro s'affiche avec la date et l'heure de l'appel.

# Appels reçus

Ce sous-menu (Menu 4.4) permet de voir la liste des appels reçus.

- 1. À partir de l'écran de veille, presser  $\Box$  et sélectionner **Historique des appels** → **Appels reçus**.
- 2. Faire défiler la liste et presser  $\Box$  pour voir les détails de l'appel. Le numéro s'affiche avec la date et l'heure de l'appel.

# Tout supprimer

Ce sous-menu (Menu 4.5) permet d'effacer tous les numéros enregistrés dans un ou dans plusieurs registres.

- 1. À partir de l'écran de veille, presser  $\Box$  et sélectionner **Historique des appels** → **Tout supprimer**.
- 2. Mettre en évidence lesregistre à supprimer et presser  $\lceil \bigcirc \rceil$  pour cocher la case correspondante. Répéter pour les autres types de registres à supprimer.
- 3. Presser <**Supprimer**> et presser <**Oui**> pour confirmer la suppression.

# Durée des appels

Ce sous-menu (Menu 4.6) permet de voir la durée des appels vocaux effectués et reçus.

Nota: Le temps réellement facturé par votre fournisseur de services pour les appels effectués peut varier, selon les caractéristiques du réseau, l'arrondissement des minutes pour la facturation, etc.

À partir de l'écran de veille, presser [ ] et sélectionner **Historique des appels** → **Durée des appels**.

Les options suivantes vous sont proposées :

- ♦**Durée du dernier appel** : durée du dernier appel vocal.
- ♦**Total appels émis** : durée totale des appels vocaux effectués.
- ♦**Total appels reçus** : durée totale des appels vocaux reçus.

♦**Durée totale** : durée totale de tous les appels émis et reçus avec cer téléphone. Le compteur Durée totale ne peut être réinitailisé. Pour réinitialiser le compteur de **Durée du dernier appel**, **Total appels émis** ou **Total appels reçus**, presser <**Réinitialiser**>. Presser **<Oui>** pour confirme, entrer le mot de passe du téléphone et presser  $<$ **OK** $>$  ou  $[$   $\bigcirc$   $]$ .

> Historique des appels 71

# <span id="page-77-0"></span>Internet

Ce menu (**Menu 5**) lance le navigateur Internet et ouvre automatiquement la page d'accueil Rogers. Vous pouvez voir d'autres sites Internet, accéder aux sites enregistrés comme favoris, créer des favoris, effacer la mémoire cache ou gérer les témoins.

# Accéder à un site Internet

Vous pouvez accéder à un site Internet de trois façons :

- ♦Choisir un lien à l'écran
- ♦Entrer l'adresse Web directement à l'écran du téléphone (voir l'option «Ouvrir URL» dans la rubrique [«Options du navigateur» à](#page-78-0)  [la page 73](#page-78-0))
- ♦Choisir un signet parmi la liste des signets [\(voir la rubrique](#page-80-0)  [«Signets» à la page 75](#page-80-0))

# Utiliser le navigateur Internet

Lors de la navigation sur Internet, les commandes de navigation suivantes sont disponibles :

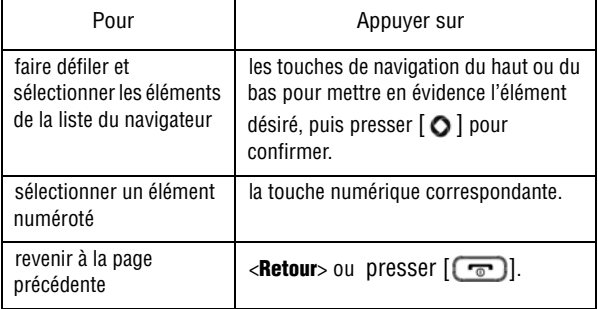

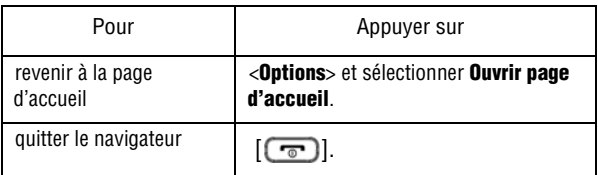

### Saisir du texte dans le navigateur Internet

Quand vous êtes invité à saisir du texte, le mode d'entrée de texte s'affiche dans le coin supérieur droit de l'écran. [Pour plus amples](#page-41-0)  [renseignements, voir la rubrique «Entrée de texte» à la page 36.](#page-41-0)

### <span id="page-78-0"></span>Options du navigateur

Lorsque vous utilisez le navigateur, presser <**Options**> pour accéder aux fonctions suivantes :

- ◆ **Ouvrir URL** pour ouvrir une page dWeb dans laquelle vous pouvez entrer une URL et accéder au site (contactez votre fournisseur de services pour plus d'information).
- ♦**Recharger** pour actualiser la page affichée.
- ♦**Taille de la page** pour modifier le format de la page Web affichée (Grande, Normale ou Petite).
- ♦**Ouvrir Messages** pour ouvrir le menu Messages.
- ♦**Ouvrir Multimédia** pour ouvrir le menu Média.
- ♦**Ouvrir page d'accueil** pour ouvrir la page d'accueil du fournisseur de services.
- ♦**Ajouter signets** pour ajouter la page affichée dans la liste des signets.
- ◆ **Afficher signets** pour afficher les signets assignés comme pages Web préférées. [Voir la rubrique «Signets» à la page 75.](#page-80-0)
- ♦**Envoyer l'URL via message** pour envoyer dans un message à une autre personne, l'adresse URL de la page affichée.
- ♦**Historique** pour afficher la liste de pages Web accédées récemment.
- ♦**Afficher URL** pour afficher les détails de la page Web affichée, dont le titre, l'URL, le type MIME et la taille.

♦**Avancé** pour modifier les réglages du navigateur :

- **Vider le cache** pour supprimer l'information enregistrée dans la mémoire cache du téléphone (mémoire tampon du téléphone dans laquelle les pages consultées récemment sont stockées).
- **Vider les témoins** pour supprimer les témoins. Les témoins sont des éléments d'information personnelle transmis par le serveur au navigateur lors de la visite d'un site Web.
- **Options du témoin** pour enregistrer ou non les témoins sur le téléphone. Vous pouvez tout accepter, tout rejeter ou choisir d'afficher une invite pour accepter ou rejeter le témoin reçu.
- **Préférences** pour modifier la façon dont le navigateur Web gère le contenu multimédia et les scripts Web. Vous pouvez exécuter JavaScript, Afficher des images ou faire jouer le son (Lecture audio), changer le mode d'affichage (Vue Bureau ou Smartfit).
- **Certificats** pour accéder à l'information du certificat de base ou certificat CA à partir du téléphone.
- **Réglages du navigateur** pour sélectionner un profil de connexion lors de la connexion à Internet.
- **À propos du navigateur** pour afficher la version et l'information sur les droits d'auteur du navigateur.

♦**Quitter** pour fermer le navigateur.

# <span id="page-80-0"></span>**Signets**

Les signets permettent d'accéder rapidement à vos sites Internet favoris.

## Afficher les signets

- 1. Une fois le navigateur ouvert, presser <**Options**> et sélectionner **Afficher signets**.
- 2. Mettre en évidence le signet désiré, presser  $\lceil \bigcirc \rceil$ .

Dans le menu Afficher signets, presser **<Options**> pour les choix suivants :

- ♦**Modifier signet** pour modifier le titre ou l'URL du signet sélectionné.
- ♦**Supprimer** pour supprimer le signet Sélectionné ou plusieurs (Multiple) signets.
- ♦**Ajouter signet** pour saisir un titre et une URL afin de sauvegarder un nouveau signet.
- ♦**Envoyer l'URL via message** pour envoyer dans un message à une autre personne, l'adresse URL de la page affichée.

## Enregistrer un signet

Pour enregistrer l'URL de la page affichée dans la liste des signets

- 1. Une fois le navigateur ouvert et la page affichée, presser <**Options**> et sélectionner **Ajouter signet**. Le message «Signet enregistré» s'affiche.
- 2. Modifier le titre du signet si nécessaire, puis presser  $\Box$ ]. Le message «Enregistré» s'affiche pour confirmer que le signet a été enregistré.

# Modifier un signet

Pour modifier le nom ou l'adresse d'un signet dans la liste de signets

- 1. Une fois le navigateur ouvert, presser <**Options**> et sélectionner **Afficher signets**.
- 2. Mettre en évidence le signet à modifier, presser <**Options**> et sélectionner **Modifier signet**.
- 3. Modifier le titre et l'URL, au besoin.
- 4. Presser  $\lceil \bigcirc \rceil$  pour enregistrer les changements.

### Supprimer un signet

Pour supprimer un signet dans la liste de signets

- 1. Une fois le navigateur ouvert, presser <**Options**> et sélectionner **Afficher signets**.
- 2. Mettre en évidence le signet à supprimer.
- 3. Presser <**Options**> et sélectionner **Supprimer** → **Sélectionné**.
- 4. Presser <**Qui**> ou  $\lceil \bigcirc$  pour confirmer la suppression.

Pour supprimer certains signets ou tous les signets :

- 1. Une fois le navigateur ouvert, presser <**Options**> et sélectionner **Afficher signets**.
- 2. Presser <**Options**> et sélectionner **Supprimer** → **Multiple**. Pour supprimer plusieurs signets, mettre en évidence chacun des signets à supprimer et presser  $\Box$  pour cocher chaque sélection. Pour supprimer tous les signets, mettre en évidence Tout et presser  $\lceil \bigcirc \rceil$ .
- 3. Presser <**Supprimer**> ou  $\Box$  puis presser <**Oui**> pour confirmer la suppression.

# <span id="page-82-0"></span>**Messages**

Ce menu (**Menu 6**) permet d'envoyer et de recevoir différents types de messages avec votre téléphone, notamment :

- ♦**MI Rogers** (Messagerie instantanée) vous permet de recevoir et d'envoyer des messages instantanés avec les communautés Windows Live et Yahoo!.
- ♦**Courriel mobile** pour envoyer et recevoir des messages courriels.
- ♦**Message texte** : Le service d'envoi de messages courts (SMS) permet d'échanger des messages texte avec des téléphones ayant la même fonctionnalité.
- ♦**Message photo** : Le service de messagerie photo permet d'échanger des messages contenant du texte et des fichiers graphiques, vidéo ou audio avec des téléphones ayant la même fonctionnalité. Vous pouvez aussi envoyer des messages à des adresses courriel.
- ♦**Messages de diffusion** : Les messages reçus du fournisseur de services concernant de l'information propre à une zone de couverture.

Vous pouvez également utiliser le téléphone pour accéder aux messages de la **Messagerie vocale**.

# MI Rogers

La messagerie instantanée, ou MI (Menu 6.1), est un moyen d'envoyer des messages courts et simples qui sont transmis immédiatement aux autres utilisateurs. Pour utiliser cette application, vous devez être inscrit à un service de messagerie. Pour plus de détails, voir le menu Aide contactez votre fournisseur de service.

> Messages 77

## Utiliser la MI

#### Ouvrir une session

Votre téléphone doit être inscrit auprès d'un service de MI pour envoyer et recevoir des messages instantanés. Pour ouvrir une session dans votre compte de messagerie instantanée :

- 1. À partir de l'écran de veille, presser  $\Box$  et sélectionner **Messages** → **MI Rogers**.
- 2. Choisir le service MI auquel vous voulez accéder (Windows Live ou Yahoo!), presser  $\lceil \bigcirc \rceil$  ou <**Sélect.**>.
- 3. Si aucun compte n'a encore été créé, choisir **Nouveau compte** et presser  $\lceil \bigcirc \rceil$  ou <**OK**>. Si un ou plusieurs comptent existent, choisir le compte dans lequel vous voulez ouvrir une session ou choisir Nouveau compte et presser  $\Box$  ou <**Options**> et choisir <**OK**>.
- 4. Entrer ou changer l'information requise pour l'ouverture de session (cela varie selon la MI à laquelle vous adhérez). Si vous voulez enregistrer le mot de passe dans le téléphone et permettre la connexion automatique dès que le téléphone s'allume, mettre en évidence chaque élément et presser  $\Box$  pour cocher le champ correspondant.

Nota: L'enregistrement de votre mot de passe peut comporter un risque si votre téléphone est perdu ou volé.

#### 5. Presser **Ouverture de session**.

#### Envoyer un message instantané

Après la connexion, suivre les directives à l'écran pour lire des messages, y répondre, en composer et en envoyer de nouveaux et gérer votre compte MI. Utiliser le menu Options pour réaliser des

tâches similaires à ce que vous feriez dans votre MI à l'ordinateur, comme l'ajout et le blocage de contacts ou la configuration de nom.

#### Fermer session

Pour vous déconnecter de votre compte de messagerie instantanée, mettte en évidence **Fermer session** dans l'écran MI Rogers et presser  $\leq$ **Sélect.** $>$  ou  $\lceil$   $\bigcirc$   $\rceil$ .

### Conversations sauvegardées

Ce menu affiche la liste des conversations sauvegardées.

# Réglages

Les réglages de MI suivants sont disponibles :

- ♦**Ouvrir session au démarrage** pour sélectionner Désactivé, Windows Live ou Yahoo!
- ♦**Ouverture session auto** pour sélectionner Activé ou Désactivé.
- ♦**Réglages du son** pour choisir les sons pour Réception de message, Alerte contact, Message système et régler la répétition (Une fois ou Répéter).
- ◆ **Profils MI** affiche le profil en cours et permet de modifier les réglages de profil. Par défaut, le profil GoRogers est sélectionné.
- ♦**Conversations sauvegardées** pour ouvrir la liste des conversations sauvegardées.

# Courriel mobile

Ce sous-menu (Menu 6.2) permet de vérifier votre courriel et d'envoyer des courriels à une autre adresse courriel. Les destinataires peuvent accéder à leurs courriels au moyen d'un téléphone équipé de la fonction courriel ou d'un ordinateur. Les messages créés peuvent contenir du texte et des photos, vidéos et messages vocaux joints.

Votre téléphone permet l'accès à trois services de courriel : Yahoo! Rogers Courriel, Yahoo! Courriel ou Windows Live Hotmail.

Suivre les directives affichées à l'écran après le lancement de ce service.

Nota: Ce service en ligne est fourni et entretenu par Rogers et est sujet à un abonnement payant. Il n'est pas spécifique à votre téléphone. Contactez votre fournisseur de service ou consultez la documentation fournie avec votre téléphone pour plus amples renseignements.

# Créer nouveau message

Ce sous-menu (Menu 6.3) permet de composer de nouveaux messages texte (SMS) et photo (MMS) et de les envoyer à des téléphones compatibles.

#### <span id="page-85-0"></span>Rédiger et envoyer un message texte

Pour rédiger et envoyer un message texte

- 1. À partir de l'écran de veille, presser  $\Box$  et sélectionner **Messages** → **Créer nouveau message** → **Message texte**.
- 2. Écrire le texte dans la fenêtre du message. Le nombre affiché dans la partie inférieure gauche de l'écran indique le nombre de caractères encore disponibles pour le message. Pour plus amples renseignements sur l'entrée de caractères, [voir la rubrique](#page-41-0)  [«Entrée de texte» à la page 36.](#page-41-0)

Pendant la rédaction du message texte, presser <**Options**> pour accéder aux options suivantes :

- ♦**Insérer** pour insérer du texte d'un modèle de texte, de l'information d'un contact ou l'URL mis dans les signets.
- ♦**Ajouter média** pour ajouter une photo, une animation ou une mélodie au message. Nota : ceci change le message en format EMS permettant l'envoi et la réception de fichiers images et son entre téléphones prenant en charge les EMS.

Messages 80

- **Photos** pour ouvrir la liste d'images prédéfinies qui contient une liste d'images simples stockées dans le téléphone ou la liste Ma photo qui contient les images reçues via les messages photo et sauvegardées dans la liste (pour sauvegarder une image reçue via un message EMS dans Ma photo, presser <**Options**> et sélectionner Média).
- **Animation** : pour choisir parmi des émoticônes, des animations prédéfinies ou Mes animations (des animations reçues via les messages EMS et sauvegardées dans votre téléphone; pour sauvegarder une animation reçue via un message EMS dans <**Options**> et sélectionner Média).
- **Mélodie** pour choisir des mélodies prédéfinies ou Mes mélodies (pour sauvegarder une mélodie reçue via un message EMS dans Mes mélodies, presser <**Options**> et sélectionner Média).
- ♦**Joindre :** pour joindre au message un élément d'information de votre calendrier (séctionner Carte de visite, Événement, Anniversaire, Divers ou Tâche).
- ♦**Sauvegarder dans brouillons** pour enregistrer le message dans le dossier Brouillons.
- ♦**Choisir langue** pour choisir temporairement la langue utilisée, English ou Français, pour l'entrée de texte dans le message.
- ♦**Mode de saisie** pour sélectionner le mode de saisie (abc, Abc, ABC, T9ab, T9Ab, T9AB, 123 ou Symboles). pour ajouter du texte, des chiffres et des symboles au message. [Pour plus](#page-43-0)  [amples renseignements, voir la rubrique «Pour changer le](#page-43-0)  [mode d'entrée de texte :» à la page 38.](#page-43-0)
- ♦**Style du texte** pour modifier la taille du texte, le style et l'alignement du texte, ou opter pour des caractères gras, ou en italique.

♦**Retour** pour revenir au menu Rédiger et envoyer un message texte.

3. Une fois le message terminé, presser **<Envoyer à**> ou  $\lceil \bigcirc \rceil$  pour entrer le numéro de téléphone mobile du destinataire.

Pour envoyer le message à un ou plusieurs de vos correspondants récents, sélectionner **Destiantaires récents.** Mettre en évidence tour à tour les correspondants voulus et presser  $\Box$  pour cocher. Lorsque terminé, presser <**Ajouter**>.

Pour envoyer le message à un ou plusieurs destinataires compris dans vos Contacts, sélectionner la liste de contact. Mettre en évidence tour à tour les correspondants voulus et presser  $\lceil \bigcirc \rceil$ pour cocher. Lorsque terminé, presser <**Ajouter**>.

Pour envoyer le message à un autre destinataire, sélectionner **Nouveau destinataire**. Entrer le numéro de téléphone du destinataire, puis presser <**OK**>.

4. Presser  $\lceil \bigcirc \rceil$  (Envoi) pour envoyer le message.

### <span id="page-87-0"></span>Créer et envoyer un message photo

Suivre les étapes suivantes pour rédiger et envoyer un nouveau message contenant des fichiers graphiques, vidéo ou audio.

- 1. À partir de l'écran de veille, presser  $\Box$  et sélectionner **Messages** → **Créer nouveau message**→ **Message photo**.
- 2. Pour ajouter un objet au message, sélectionner **Objet**. Entrer le texte et presser <**Options**> puis sélectionner **Enregistrer**.
- 3. Pour ajouter une photo ou une vidéo, sélectionner **Graphique ou vidéo**. Les options suivantes suivantes :
	- ♦**Ajouter graphique** pour prendre une photo ou ajouter un fichier stocké dans Graphiques téléchargés, Album photo ou la carte de mémoire.

Messages 82

- ♦**Ajouter vidéo** pour enregistrer une vidéo ou ajouter un fichier stocké dans Vidéos téléchargées, Mes vidéos ou la carte de mémoire.
- ♦**Aperçu** pour voir le message avant de l'envoyer.
- ♦**Sauvegarder dans brouillons** pour enregistrer le message dans le dossier Brouillons.
- ♦**Ajouter page** pour ajouter une page au message.
- ♦**Supprimer page** pour supprimer la page en cours du message.
- ♦**Modifier page** pour changer la durée, aller à la page suivante ou à la page précédente.
- ♦ **Joindre** pour joindre au message un élément d'information de votre calendrier (séctionner Carte de visite, Événement, Anniversaire, Divers, Tâche, Notes ou Autres fichiers).
- ♦**Options d'envoi** pour configurer les réglages d'envoi de message. (Rapport de remise, Confirmation de lecture, Priorité, Date d'expiration, Délai envoi).
- 4. Pour ajouter un fichier audio, sélectionner **Audio**. Les options sont les suivantes :
	- ♦**Ajouter** pour faire un enregistrement audio ou ajouter un fichier stocké dans les sonneries téléchargées, les mémos vocaux et la carte mémoire.
	- ♦**Aperçu** pour voir le message avant de l'envoyer.
	- ♦**Sauvegarder dans brouillons** pour enregistrer le message dans le dossier Brouillons.
	- ♦**Ajouter page** pour ajouter une page au message.
	- ♦**Supprimer page** pour supprimer la page en cours du message.
	- ♦**Modifier page** pour changer la durée, aller à la page suivante ou à la page précédente.
- ♦ **Joindre** pour joindre au message un élément d'information de votre calendrier (séctionner Carte de visite, Événement, Anniversaire, Divers, Tâche, Notes ou Autres fichiers).
- ♦**Options d'envoi** pour configurer les réglages d'envoi de message. (Rapport de remise, Confirmation de lecture, Priorité, date d'expiration, Delai d'envoi).
- 5. Pour ajouter un message texte, sélectionner **Message**. Saisir le texte voulu dans la fenêtre de message. Pour plus amples renseignements sur les modes d'entrée de texte, [voir la rubrique](#page-41-0)  [«Entrée de texte» à la page 36.](#page-41-0)

Lors de la rédaction du message texte, presser <**Options**> pour accéder aux options suivantes :

- ♦**Enregistrer** pour enregistrer le texte dans le message.
- ♦**Insérer** pour insérer du texte d'un modèle de texte, de l'information d'un contact ou l'URL mis dans les signets.
- ♦**Choisir langue** pour choisir temporairement la langue utilisée, English ou Français, pour l'entrée de texte dans le message.
- ♦**Style du texte** pour modifier la couleur des caractères, la taille de la fonte, ou utiliser les caractères en gras, en italique ou soulignés.
- 6. Presser <**Envoyer à**> pour entrer le numéro de téléphone mobile ou l'adresse courriel du destinataire.

Une fois le message terminé, presser **<Envoyer à**> ou  $\lceil \bigcirc$  pour entrer le numéro de téléphone mobile ou l'adresse courriel du destinataire.

Pour envoyer le message à un ou plusieurs de vos correspondants récents, sélectionner **Destinataires récents**. Mettre en évidence tour à tour les correspondants voulus et presser [ $\bigcirc$ ] pour cocher. Lorsque terminé, presser <Ajouter>. Pour envoyer le message à un ou plusieurs destinataires compris dans vos Contacts, sélectionner la **Liste des contacts**. Mettre en évidence tour à tour les correspondants voulus et presser  $\lceil \bigcirc \rceil$ pour cocher. Lorsque terminé, presser <**Ajouter**>.

Pour envoyer le message à un autre destinataire, sélectionner **Nouveau destinataire**. Entrer le numéro de téléphone ou l'adresse courriel du destinataire, puis presser <**OK**>.

7. Presser  $\lceil \bigcirc \rceil$  (**Envoyer**) pour envoyer le message.

# Dossiers des messages

Tous les messages texte et photo entrants et sortants sont enregistrés dans leur dossier respectif sur le téléphone.

- ◆ **Boîte de réception** (Menu 6.4) stocke les messages texte et photo reçus.
- ♦**Envoyés** (Menu 6.5) stocke les messages envoyés.
- ♦**Boîte d'envoi** (Menu 6.6) stocke temporairement les tentatives d'envoi de messages à partir du téléphone. Cette boîte stocke aussi les messages que vous avez créés mais que vous prévoyez envoyer plus tard. Les messages de la Boîte d'envoi sont déplacés vers le dossier Envoyés une fois qu'ils sont envoyés.
- ◆ **Brouillons** (Menu 6.7) stocke les messages non envoyés manuellement enregistrés comme brouillons. Vous pouvez accéder à ces brouillons et les envoyer plus tard.
- ♦**Modèles (**Menu 6.8) accède aux messages enregistrés comme modèles. Pour plus amples renseignements, [voir la rubrique](#page-92-0)  [«Modèles» à la page 87](#page-92-0)

Nota: Si la mémoire du téléphone est pleine, un message d'erreur s'affiche et vous ne pouvez recevoir de nouveaux messages. Utiliser l'option Supprimer pour supprimer les messages inutiles dans les boîtes de messagerie.

### Afficher les messages

Pour afficher les messages enregistrés dans un des dossiers de messagerie

- 1. À partir de l'écran de veille, presser  $\lceil \bigcirc \rceil$  et sélectionner **Messages** → dossier messagerie (**Boîte de réception**, **Envoyés**, **Boîte d'envoi** ou **Brouillons**). La liste des messages correspondants s'afffiche.
- 2. Pour ouvrir un message, le mettre en évidence, presser  $\lceil \bigcirc \rceil$  ou <**Options**> et sélectionner **Afficher**.

### Options des dossiers de messagerie

Lorsqu'une liste de messages ou un message s'affiche à l'écran, presser <**Options**> pour accéder à une série d'options (la disponibilité des options varie selon le menu).

- ♦**Afficher** pour afficher le message sélectionné.
- ♦**Répondre** pour répondre au message sélectionné.
- ♦**Rappeler** pour faire un appel vocal à l'expéditeur du message.
- ♦**Modifier** pour modifier le message (Dossiers Boîte d'envoi ou Brouillons seulement).
- ♦**Envoyer** pour envoyer un message non envoyé.
- ♦**Renvoyer** pour envoyer de nouveau le message sélectionné.
- ♦**Transférer** pour transférer le message à un autre destinataire.
- ♦**Aperçu** pour voir les fichiers multimédias joints au message.
- ♦**Supprimer** pour supprimer le message Sélectionné ou plusieurs messages (Multiple).
- ♦**Déplacer vers téléphone/Transférer sur carte SIM** pour déplacer le message vers la mémoire du téléphone, s'il est enregistré sur la carte SIM. Pour déplacer le message vers la mémoire de la carte SIM, s'il est enregistré sur le téléphone. Cette option n'est disponible que pour les messages texte.

Messages 86

- ♦**Trier par** pour classer les messages selon Date, Lu/Non lu, Destinataire, Type, Taille ou Objet.
- ♦**Verrouiller/Déverrouiller** pour verrouiller le fichier sélectionné afin d'en éviter la suppression accidentelle et le déverrouiller au moment voulu.
- ♦**Détails** pour afficher les propriétés du message. (Objet, Date, À, cc, cci, Taille, Priorité).

# <span id="page-92-0"></span>Modèles

Les modèles permettent d'enregistrer et de réutiliser les textes les plus courants pour les messages texte et photo.

Lorsque la liste de modèles s'affiche, presser <**Options**> pour accéder aux options suivantes :

- ♦**Envoyer** pour rédiger un message dans lequel le modèle est déjà inséré. [Pour plus amples renseignements, voir la rubrique](#page-82-0)  [«Messages» à la page 77.](#page-82-0)
- ♦**Modifier** pour modifier le texte du modèle.
- ♦**Supprimer** permet de supprimer le modèle Sélectionné ou certains modèles sélectionnés (Multiple). Presser **<Oui**> pour confirmer la suppression.

### Voir un modèle

Pour voir le contenu d'un modèle :

- 1. À partir de l'écran de veille, presser  $\{\bigcirc\}$  et sélectionner **Messages** → **Modèles**.
- 2. Aller au modèle que vous voulez voir et presser  $\Box$ .
- 3. Presser <**Retour**> pour revenir à l'écran des modèles.

### Créer ou modifier un modèle

Pour créer un nouveau modèle ou changer le contenu d'un modèle :

- 1. À partir de l'écran de veille, presser  $\Box$  et sélectionner **Messages** → **Modèles**.
- 2. Aller à un emplacement de modèle vide ou au modèle que vous voulez modifier, presser <**Options**> et sélectionner **Modifier**. Saisir le texte à enregistrer dans le modèle, ou modifier le texte existant.
- 3. Pour sauvegarder le modèle, presser  $\Box$  ou <**Options**> et sélectionner **Sauvegarder modèle**.

Lorsque l'écran des modèles est ouvert, presser <**Options**> pour accéder aux options suivantes :

- ♦**Sauvegarder modèle** pour sauvegarder le modèle ou le sauvegarder dans la liste des modèles.
- ♦**Choisir langue** pour choisir temporairement la langue utilisée, English ou Français, pour l'entrée de texte dans le message.
- ♦**Annuler** pour annuler la création du modèle.

#### Utiliser un modèle

Pour accéder aux modèles

- 1. À partir de l'écran de veille, presser  $\Box$  et sélectionner **Messages** → **Modèles**.
- 2. Aller au modèle que vous voulez utiliser.

Pour entrer le texte directement dans un nouveau Message texte, presser **<Options>** et sélectionner **Envoyer** → **Message texte**. Pour plus amples renseignements sur l'envoi de messages texte, [voir la rubrique «Rédiger et envoyer un message texte» à la page](#page-85-0)  [80](#page-85-0).

Poure entrer le texte directement dans un nouveau Message photo, presser <**Options**> et sélectionner **Envoyer** → **Message photo**. Pour plus amples renseignements sur l'envoi de

messages photo, [voir la rubrique «Créer et envoyer un message](#page-87-0)  [photo» à la page 82](#page-87-0).

# Messagerie vocale

La messagerie vocale permet d'accéder à la boîte vocale, si votre compte comprend ce service.

Nota: La messagerie vocale est un service pris en charge par le réseau. Contactez votre fournisseur de services pour plus amples renseignements.

#### Configurer la messagerie vocale

Pour utiliser le service de messagerie vocale de votre téléphone, votre fournisseur de services doit configurer un numéro de serveur valide sur votre carte SIM.

Pour vérifier votre numéro de messagerie vocale

- 1. À partir de l'écran de veille, presser  $\Box$  et sélectionner **Messages** → **Messagerie vocale** → **Numéro du serveur de messagerie**.
- 2. Presser <**Retour**> pour revenir à l'écran de messagerie vocale.

#### Écouter les messages vocaux

Pour écouter les messages de la messagerie vocale

- 1. À partir de l'écran de veille, presser  $\Box$  et sélectionner **Messages** → **Messagerie vocale** → **Connexion à la messagerie**. Le téléphone établit une communication avec le serveur de messagerie.
- 2. Suivre les directives vocales pour accéder aux messages.

Nota: Vous pouvez composer automatiquement le numéro de la boîte vocale depuis l'écran de veille en tenant enfoncée la touche  $\lceil \cdot \cdot \cdot \rceil$ .

# Tout supprimer

Ce sous-menu permet de supprimer des groupes de messages.

- 1. À partir de l'écran de veille, presser  $\Box$  et sélectionner **Messages** → **Tout supprimer**.
- 2. Utiliser les touches de navigation du haut et du bas pour faire défiler la liste et presser  $\lceil \bigcirc \rceil$  pour cocher/décocher les catégories de messages.
- 3. Presser <**Supprimer**> pour supprimer les messages des catégories sélectionnées et presser <**Oui**> pour confirmer la suppression des messages déverrouillés et, au besoin, presser <**Oui**> de nouveau pour confirmer la suppression des Messages verrouillés.

# Réglages des messages

Ce sous-menu permet de définir les diverses options d'utilisation du service de messagerie texte et photo.

Pour accéder au menu **Réglages des messages**

1. À partir de l'écran de veille, presser  $\Box$  et sélectionner **Messages** → **Réglages des messages**.

[Pour plus amples renseignements, voir la rubrique «Réglages des](#page-147-0)  [messages» à la page 142.](#page-147-0)

# État de la mémoire

Ce sous-menu permet de voir la quantité de mémoire totale utilisée et disponible dans la carte mémoire et dans la carte mémoire pour chaque dossier.

Pour accéder au menu **État de la carte mémoire**

1. À partir de l'écran de veille, presser  $\Box$  et sélectionner **Messages** → **État de la carte mémoire**.

```
Messages
90
```
2. Utiliser la touche de navigation de gauche et de droite pour choisir entre Message texte, Message photo et Messages de pousser.

> Messages ر<br>91

# **Outils**

Le menu Outils (**Menu 7**) permet de lancer l'appareil photo/vidéo, le lecteur de musique et l'enregistreur audio intégrés au téléphone. Vous pouvez aussi accéder aux fonctions du calendrier, des alarmes, de la calculatrice, des fuseaux horaires, du chronomètre, des tâches, des notes, du calculateur de pourboire, du convertisseur et de la minuterie.

### Appareil photo

À l'aide de l'appareil-photo intégré à votre appareil, vous pouvez croquer sur le vif des scènes ou des personnes. De plus, vous pouvez envoyer des photos à d'autres dans un message photo ou les utiliser comme papier peint sur votre écran.

Vous pouvez aussi saisir des vidéos [\(voir la rubrique «Mode Appareil](#page-101-0)  [vidéo» à la page 96](#page-101-0)).

Pour plus amples renseignements sur la configuration des réglages par défaut de l'appareil photo, comme l'emplacement de sauvegarde des photos par défaut, [voir la rubrique «Réglages de l'appareil](#page-151-0)  [photo» à la page 146.](#page-151-0)

#### Prendre une photo

L'appareil photo enregistre les photos en format JPEG. Pour configurer l'emplacement sélectionné (téléphone ou carte) pour la sauvegarde des photos, [voir la rubrique «Réglages de l'appareil](#page-151-0)  [photo» à la page 146.](#page-151-0))

Pour prendre une photo

1. À partir de l'écran de veille, presser  $\Box$  et sélectionner **Outils** → **Appareil photo**. L'appareil s'ouvre.

**Note:** Vous pouvez aussi accéder directement à l'appareil vidéo à partir de l'écran de veille en tenant enfoncée la touche de l'appareil photo/vidéo.

- 2. Faire pivoter le téléphone en position horizontale. Cadrer l'image en visant le sujet que vous voulez prendre en photo.
	- ♦Presser <**Menu**> pour configurer les réglages ou appliquer les effets. [Pour plus amples renseignements, voir la rubrique](#page-98-0)  [«Options de l'appareil photo en mode de saisie» à la page 93.](#page-98-0)
	- ♦Utiliser les touches de navigation du haut ou du bas pour modifier le zoom.
	- ♦Utiliser les touches de navigation de gauche et de droite pour modifier la luminosité.
- 3. Presser  $\Box$  pour prendre la photo.

#### <span id="page-98-0"></span>Options de l'appareil photo en mode de saisie

Presser <**Menu**> pour accéder aux options de l'appareil photo. Les options de l'appareil photo sont représentées par des icônes au haut de l'écran si le mode viseur est réglé à Plein écran et indicateur ([voir](#page-151-0)  [la rubrique «Réglages de l'appareil photo» à la page 146](#page-151-0)). Utiliser les touches de navigation de gauche et de droite pour mettre en évidence une option, puis les touches de navigation du haut et du bas pour faire la sélection. Presser  $\lceil \bigcirc \rceil$  pour confirmer la nouvelle sélection.

Les options disponibles sont :

- ♦**Mode** pour choisir le mode de saisie (Appareil photo ou Appareil vidéo).
- ♦**Mode de saisie** pour changer le mode de saisie des photos.
	- **Prise unique** pour prendre un seul cliché et le revoir après la prise (Photographier + Enreg.) ou pour revenir immédiatement au viseur pour prendre une nouvelle photo (Sauvegarde auto.).
- **Multiprise** pour prendre une série allant jusqu'à neuf clichés en succession rapide en tenant enfoncée  $\lceil \bigcirc \rceil$ .
- **Cliché mosaïque** pour combiner deux ou plusieurs images en une mosaïque. Presser <**Liste**> ou les touches de navigation de gauche ou de droite pour voir les différents motifs. Presser <**Sélect.**> pour sélectionner la mosaïque.
- ♦**Taille de l'image** pour régler la taille de la photo (nombre de pixels) prise en mode prise unique. Les options sont : 1280x1024, 1024x768, 800x600, 640x480, 320x240 et 220x165. Pour Mode rafale et Panorama, la taille est réglée automatiquement à 320x240. Pour Prise de vue mosaïque et Cadre, la taille est réglée automatiquement à 220x165.
- ♦**Retardateur** pour régler un délai avant la prise de photo. Les options sont Désactivé, 3 secondes, 5 secondes ou 10 secondes. L'appareil affiche le décompte à l'écran et émet un son.
- ♦**Équilibre des blancs** pour régler l'équilibre des blancs (température de la couleur de la lumière environnante). Choisir entre Auto (réglage par défaut de l'appareil photo), Lumière du jour, Incandescent, Fluorescent ou Nuageux.
- ♦**Effets** pour changer la teinte de la photo. Sélectionner parmi les options suivantes :
	- **Aucun effet** annule tout effet appliqué à l'image.
	- **Noir et blanc** élimine toute couleur et affiche l'image en noir et blanc (niveaux de gris).
	- **Négatif** produit un négatif de l'image.
	- **Sépia** affiche l'image en noir et blanc avec une teinte sépia, ce qui donne l'aspect d'une vieille photo.
	- **Relief** change l'image pour lui donner une apparence de relief.
	- **Croquis** donne à l'image une apparence d'un croquis.
	- **Antique** affiche l'image en noir et blanc avec un voile jaune pour donner une apparence de vieille photo.
	- **Clair de lune** affiche l'image en noir et blanc avec un voile bleu pour donner une apparence de clair de lune.

Outils 94

• **Brouillard** affiche l'image avec une apparence voilée pour donner une apparence de brouillard.

♦**Raccourcis appareil photo** pour afficher la liste des raccourcis permettant d'accéder directement aux options de l'appareil à l'aide du clavier.

> bascule entre mode Appareil photo et Appareil  $100$ vidéo

modifie le mode de saisie 2 ABC

modifie le réglage du retardateur (Minuterie)  $B$  DEF

- $\overline{||}$  modifie le mode viseur
- ♦**Réglages de l'appareil photo** pour personnaliser les réglages de l'appareil photo. [Voir la rubrique «Réglages de l'appareil photo» à](#page-151-0)  [la page 146.](#page-151-0)

#### Options de l'appareil photo après la prise de photo

Lorsque le mode cliché unique est réglé à Photographier + Enreg., et qu'une photo qui vient d'être prise est affichée, presser <**Options**> pour accéder aux options suivantes :

- ♦**Nouvelle prise** pour revenir au mode appareil photo et prendre un nouveau cliché.
- ◆ **Envover** pour envover la photo dans un message (Messages image) ou vers un album en ligne.

#### ♦**Définir comme**

- **Papier peint** pour assigner la photo comme papier de l'écran de veille.
- **Identifiant photo** pour assigner la photo comme identité de l'appelant dans l'entrée des contacts.
- ♦**Ouvrir Album photos** ouvre le dossier Mes photos.

♦**Supprimer** efface la photo et revient à l'écran de l'appareil photo pour prendre une nouvelle photo. Presser <**Oui**> pour confirmer la suppression.

#### Photos

La touche programmable Photos en mode Appareil photo permet aussi d'accéder au dossier **Album photo**.

#### <span id="page-101-0"></span>Mode Appareil vidéo

Grâce à l'appareil vidéo intégré, vous pouvez saisir des vidéos en format MP4. Les vidéos que vous créez peuvent être envoyées vers d'autres téléphones équipés pour les recevoir. Vous pouvez également visionner les vidéos avec le lecteur multimédia intégré.

#### Enregistrer une vidéo

Pour enregistrer une vidéo

- 1. À partir de l'écran de veille, presser  $\Box$  et sélectionner **Outils** → **Appareil photo**. Presser  $\lceil \cdot \rceil$  ou presser <**Menu**> et sélectionner **Appareil vidéo**.
- 2. Faire pivoter le téléphone en position horizontale. Viser le sujet et cadrer l'image voulue pour lancer la vidéo.
	- ♦Presser <**Menu**> pour configurer les réglages ou appliquer les effets. Pour plus amples renseignements, voir la rubrique «Option de l'appareil vidéo en mode enregistrement» cidessous. [Pour plus amples renseignements, voir la rubrique](#page-102-0)  [«Options de l'appareil vidéo en mode enregistrement» à la page](#page-102-0)  [97.](#page-102-0)
	- ♦Utiliser sur les touches de navigation du haut et du bas pour modifier le zoom.
	- ♦Utiliser sur les touches de navigation de gauche et de droite pour modifier la luminosité.
- 3. Presser  $\Box$  pour démarrer l'enregistrement vidéo.

Outils 96

4. Lorsque terminé, presser  $\lceil \bigcirc \rceil$  ou <**Arrêter**> pour arrêter l'enregistrement.

La vidéo est sauvegardée dans le dossier Vidéos. Vous pouvez la regarder en pressantr  $\lceil \bigcirc \rceil$ , ou accéder à d'autres options en pressant <  $\mathbb{E}$  >. Pour plus amples renseignements sur les options du menu, [voir la rubrique «Options de l'appareil vidéo après la saisie](#page-103-0)  [d'une vidéo» à la page 98.](#page-103-0)

#### <span id="page-102-0"></span>Options de l'appareil vidéo en mode enregistrement

Presser <**Menu**> pour accéder aux options de l'appareil vidéo (représentées par des icônes au haut de l'écran). Utiliser les touches de navigation de gauche et de droite pour mettre en évidence une option et les touches de navigation du haut et du bas pour mettre en évidence chacune des options. Presser  $\lceil \bigcirc \rceil$  pour confirmer la nouvelle sélection.

- ♦**Mode** pour choisir le mode de saisie (Appareil photo ou Appareil vidéo).
- ♦**Type clip vidéo** pour choisir le mode d'enregistrement entre Illimité et Durée limite pour message photo (limite la taille du clip vidéo pour permettre l'envoi du fichier dans un message photo).
- ♦**Taille** pour définir la résolution de la vidéo : (176x144, 160x120 ou 128x96, si le mode d'enregistrement est réglé à Sans limite, 176x144 ou 128x96, si le mode d'enregistrement est réglé à Durée limite pour message photo).
- ♦**Retardateur** pour régler un délai avant l'enregistrement de la vidéo à Désactivé, 3 secondes, 5 secondes ou 10 secondes. L'appareil affiche le décompte à l'écran et émet un son.
- ♦**Équilibre des blancs** pour régler l'équilibre des blancs (température de la couleur de la source de lumière). Choisir entre Auto (réglage par défaut de l'appareil photo), Lumière du jour, Incandescent, Fluorescent ou Nuageux.
- ♦**Effets** pour changer la teinte de la vidéo. Sélectionner parmi les options suivantes :
- **Aucun effet** annule tout effet appliqué à l'image.
- **Noir et blanc** élimine toute couleur et affiche l'image en noir et blanc (niveaux de gris).
- **Négatif** produit un négatif de l'image.
- **Sépia** affiche l'image en noir et blanc avec une teinte sépia, ce qui donne l'aspect d'une vieille vidéo.
- **Relief** change l'image pour lui donner une apparence de relief.
- **Croquis** donne à l'image une apparence d'un croquis.
- **Antique** affiche l'image en noir et blanc avec un voile jaune pour donner une apparence de vieille photo.
- **Clair de lune** affiche l'image en noir et blanc avec un voile bleu pour donner une apparence de clair de lune.
- **Brouillard** affiche l'image avec une apparence voilée pour donner une apparence de brouillard.

♦**Enreg. audio** pour activer l'enregistrement du son avec la vidéo.

♦**Raccourcis appareil vidéo** pour afficher la liste des raccourcis permettant d'accéder directement aux options de l'appareil vidéo à l'aide du clavier. Les raccourcis sont les suivants :

bascule entre mode Appareil photo et Appareil  $100$ vidéo

modifie le mode d'enregistrement  $P$ <sub>RBC</sub>

modifie le réglage du retardateur (Minuterie)3DEF

♦**Réglages généraux** pour ouvrir le menu de réglages généraux, dans lequel vous pouvez activer ou désactiver le son du zoom et de la luminosité.

<span id="page-103-0"></span>Options de l'appareil vidéo après la saisie d'une vidéo

Presser  $\leq$   $\mathbb{R}$  > après la sauvegarde d'une vidéo pour accéder aux options suivantes :

- ♦**Enregistrer autre** pour revenir au mode d'enregistrement de l'appareil vidéo afin de saisir une autre vidéo.
- ♦**Envoyer** pour envoyer la vidéo dans un message image ou vers un album en ligne.
- ♦**Accéder aux Vidéos** pour ouvrir le dossier Vidéos.
- ♦**Supprimer** pour effacer l'enregistrement vidéo et revenir à l'écran de l'appareil vidéo.

#### Vidéos

La touche programmable Vidéos en mode Appareil vidéo permet aussi d'accéder au dossier **Vidéos**.

#### Lecteur de musique

Le lecteur de musique permet d'organiser et d'écouter les fichiers musicaux stockés dans les dossiers de musique sur votre téléphone ou sur la carte mémoire microSD. Il est possible de créer et d'accéder à des listes d'écoute de cinquante pièces musicales.

**Note:** Vous pouvez également ouvrir le lecteur de musique et écouter un fichier musical en sélectionnant le fichier dans le dossier Musique de votre téléphone ou de votre carte microSD et presser <**Écouter**>.

Pour plus amples renseignements sur le transfert de fichiers du téléphone à la carte microSD, [voir la rubrique «Transférer des](#page-47-0)  [fichiers» à la page 42](#page-47-0). Pour plus amples renseignements sur les dossiers Musique, [voir la rubrique «Musique» à la page 51](#page-56-0).

**Nota:** Le lecteur de musique ne prend pas nécessairement en charge toutes les fonctions d'un format de fichier spécifique, ni les variations de ces formats. Le lecteur de musique prend en charge la gestion numérique des droits de Winsows Media, ce qui vous permet d'écouter certains contenus achetés ou d'abonnements. La protection du droit d'auteur peut bloquer la copie, la modification, le transfert ou l'envoi de certaines images, fichiers musicaux (incluant les sonneries) et autre type de contenu.

# Créer une liste d'écoute ou y ajouter des fichiers

Pour créer une liste d'écoute ou ajouter des fichiers musicaux à une liste existante :

- 1. À partir de l'écran de veille, presser  $\lceil \bigcirc \rceil$ , sélectionner **Outils**  $\rightarrow$ **Lecteur de musique**.
- 2. Presser <Listes>, choisir une liste de lecture et presser [ $\bigcirc$ ].
- 3. Presser **<Options>** et sélectionner **Ajouter la musique à partir de**.
- 4. Pour des fichiers musicaux stockés dans votre téléphone, sélectionner **Téléphone** et ouvrir le dossier Musique. Pour des fichiers musicaux stockés dans une carte mémoire, sélectionner **Carte mémoire**, utiliser les touches de navigation du haut et du bas et mettre en évidence **Musique**, puis presser  $\Box$ .
- 5. Mettre en évidence les fichiers musicaux à ajouter à la liste et presser [ ] pour cocher les fichiers voulus. Presser <**Ajouter**> pour ajouter les fichiers à la liste d'écoute.

### Pour faire jouer un fichier musical à partir d'une liste de **lecture**

Pour faire jouer des fichiers musicaux à partir d'une liste d'éctoue

- 1. À partir de l'écran de veille, presser  $\lceil \bigcirc \rceil$ , sélectionner **Outils**  $\rightarrow$ **Lecteur de musique**.
- 2. Presser <**Listes**>, choisir une liste de lecture et presser  $\lceil \bigcirc \rceil$ .
- 3. Pour faire jouer le fichier musical sur le téléphone, aller au fichier et presser  $\lceil \bigcirc \rceil$  (Lire).

Ajuster le volume avec les touches de volume.

Durant l'écoute, utiliser les touches suivantes comme raccourcis :

♦**Touche du haut** permute entre les fonctions Aléatoire et Répétition, tel qu'indiqué à droite de l'écran

- **S** : Aléatoire (joue toutes les pièces en ordre aléatoire)
- **1** : répéter la pièce sélectionnée
- **A** : répéter toutes les pièces
- **S** et **A** : lecture aléatoire et répétiton de toutes les pièces
- ♦**Touche du bas** (Arrêt) arrête la lecture du fichier musical.
- ♦**Touche de gauche** (Précédent) joue le fichier précédent de la liste.
- ♦**Touche de droite** (Suivant) joue le fichier suivant de la liste.

## Options de la liste d'écoute

Lorsque la liste d'écoute est ouverte, presser <**Options**> pour les options suivantes :

- ♦**Ajouter de la musique à partir de** pour ajouter des fichiers musicaux à la liste d'écoute.
- ♦**Déplacer vers** permet de déplacer le fichier sélectionné vers une autre liste.
- ♦**Copier vers** permet de copier le fichier sélectionné dans une autre liste.
- ♦**Supprimer** pour effacer le fichier de la liste d'écoute.

## Options du lecteur de musique

Lorsque l'écran du lecteur de musique s'affiche, presser <**Options**> pour accéder aux options suivantes :

- ♦**Lire via** permet d'écouter le fichiers choisi sur le téléphone ou de le diriger vers le casque Bluetooth
- ♦**Pause/Écouter** pour arrêter et reprendre la sélection musicale.
- ♦**Transférer vers le casque Bluetooth** pour envoyer le fichier sélectionné à un autre appareil Bluetooth activé.
- ♦**Ajouter à** pour ajouter le fichier sélectionné à une liste d'écoute.
- ♦**Supprimer** pour supprimer le fichier sélectionné de la liste. Ne supprimer pas le fichier.
- ♦**Détails** pour afficher les propriétés du fichier sélectionné (Nom, Date, Débit, Durée, taille, verrouillé/déverrouillé.
- ♦**Raccourcis** : Affiche les raccourcis des commandes du lecteur de musique.

### Écouter de la musique au moyen du casque stéréo **Bluetooth**

Votre téléphone prend en charge le profil stéréo Bluetooth (A2DP) qui permet d'écouter la musique en stéréo sur un casque stéréo Bluetooth. Votre téléphone doit être jumelé à un appareil stéréo Bluetooth. [Voir la rubrique «Bluetooth» à la page 136.](#page-141-0)

Pour écouter de la musique au moyen d'un casque stéréo Bluetooth jumelé, avec le lecteur Média activé, sélectionner **Lire via** → **Casque Bluetooth**

Pour transférer l'écoute en cours de votre téléphone au casque stéréo Bluetooth jumelé, presser <**Options**>, mettre en évidence **Transférer vers le casque Bluetooth**, puis presser <**Sélect.**> ou  $\overline{O}$ .

## Enregistreur audio

L'enregistreur audio permet d'enregistrer des fichiers audio, tels que des mémos vocaux, et d'envoyer des fichiers audio à d'autres personnes.

Pour créer un enregistrement audio

- 1. À partir de l'écran de veille, presser  $\Box$  et sélectionner **Outils** → **Enregistreur audio**.
- 2. Pour démarrer l'enregistrement, presser  $\lceil \bigcirc \rceil$  ou <**Enregistrer**>.
- 3. Pour interrompre et enregistrer l'enregistrement, presser  $\lceil \bigcirc \rceil$ ou <**Arrêter**>. À la fin du temps prévu pour l'enregistrement, le message est automatiquement enregistré.
- 4. Pour entendre l'enregistrement, presser  $\lceil \bigcirc \rceil$ .

#### Options d'utilisation d'un enregistrement audio

Après l'enregistrement d'un fichier, vous pouvez accéder à diverses options en pressant <**Options**>. Mettre en évidence l'option voulue et presser <**Sélect.**> ou [  $\bigcirc$ ]. Les options suivantes sont offertes :

- ♦**Envoyer dans message** pour envoyer le fichier sélectionné à un destinataire dans un message photo.
- ♦**Réenregistrer** met en marche l'enregistreur audio pour enregistrer un autre fichier.
- ♦**Définir comme** pour régler le fichier enregistré comme sonnerie, identifiant d'appelant ou tonalité d'alarme.
- ♦**Ouvrir Liste mémos vocaux** pour ouvrir le dossier Mémos vocaux qui contient des fichiers audio que vous avez créés avec l'enregistreur intégré.
- ♦**Supprimer** pour supprimer le fichier sélectionné

### **Calendrier**

Ce sous-menu permet d'afficher les mois, les semaines ou les jours. Le jour en cours est mis en évidence dans l'affichage mensuel ou hebdomadaire. Il est possible d'ajouter des rendez-vous (Agenda), des anniversaires, des éléments divers (Divers) ou des tâches de votre choix.

Pour afficher le calendrier, à partir de l'écran de veille, presser  $\lceil \bigcirc \rceil$ et sélectionner **Outils** → **Calendrier**.

Les options suivantes s'offrent à vous

♦**Affichage mensuel :** en mode d'affichage mensuel, la date du jour est marquée par une tuile grise, tandis que la date sélectionnée est entourée d'un carré plus clair. Utiliser les touches de navigation pour aller aux dates voulues.

Les rendez-vous (Agenda) sont indiqués par une flèche bleue au coin inférieur gauche de la date. Les anniversaires sont indiqués par une flèche jaune au coin supérieur droit. Les événements importants sont indiqués par une flèche verte au coin inférieur gauche et les tâches par une flèche rouge au coin supérieur gauche.

Pour visualiser les événements d'une journée en particulier, aller à la date voulue à l'aide des touches de navigation et presser [  $\bigcirc$  ] pour ouvrir l'affichage quotidien. Vous pouvez aussi avancer ou reculer d'un mois à la fois en utilisant les touches de volume sur le côté gauche du téléphone.

♦**Affichage hebdomadaire** : affiche une grille présentant les jours de la semaine horizontalement, et les heures de la journée verticalement. Utiliser les touches de navigation pour aller aux jours et heures voulus.

Les flèches sont les mêmes qu'en mode affichage mensuel et indiquent la journée. Les rectangles de couleur indiquent la case horaire de l'événement.

Pour voir un événement pour un jour précis, utiliser les touches de navigation pour mettre en évidence le jour désiré et presser [  $\bigcirc$  ] pour ouvrir l'affichage quotidien. Vous pouvez aussi vous déplacer de jusqu'en haut ou jusqu'en bas de l'écran en utilisant les touches de volume sur le côté gauche du téléphone.

♦**Affichage quotidien** montre la liste des événements de la journée sélectionnée, l'heure de chaque événement et les icônes indiquant le type d'événement, l'indicateur d'alarme, etc.

- ♦**Agenda** pour voir la liste chronologique de tous les événements inscrits au calendrier. Pour voir les détails d'un événement, mettre en évidence et presser  $\Box$
- ♦**Anniversaire** pour voir la liste chronologique des anniversaires. Pour voir les détails d'un événement, le mettre en évidence et presser  $\lceil \bigcirc \rceil$ .
- ♦**Divers** pour voir la liste chronologique des anniversaires. Pour voir les détails d'un événement, le mettre en évidence et presser  $\Box$
- ♦**Événements manqués** pour afficher tous les événements dont vous avez manqué l'alarme.
- ♦**État de la mémoire** : pour afficher le nombre de chaque type d'événement enregistré sur le téléphone, et le nombre total d'événements enregistrés. Le téléphone peut enregistrer jusqu'à 400 événements variés.

#### Options du calendrier

Dans le calendrier, presser <**Options**> pour accéder aux options du calendrier (les options ne sont pas toutes disponibles pour chacun des modes d'affichage).

- ♦**Nouveau** pour créer un nouvel événement (Agenda, Anniversaire, Divers, ou Tâche).
- ♦**Envoyer via** pour envoyer l'information de l'événement mis en évidence à quelqu'un d'autre dans un message texte, dans un message photo ou par Bluetooth.
- ♦**Mode Affichage** pour choisir un autre mode d'affichage.
- ♦**Aller à** pour afficher le jour même ou la date sélectionnée.
- ♦**Supprimer** pour supprimer l'événement Sélectionné, des tous les événements d'une période donnée (Périodes), tous les événements du mois courant (Ce mois) ou tous les événements (Tout).
- ♦**Imprimer via Bluetooth** pour imprimer un calendrier en mode affichage quotidien au moyen d'une imprimante compatible avec **Bluetooth**

#### Rédiger une entrée sur le calendrier

Pour rédiger ou modifier une entrée au calendrier à une date précise

- 1. En mode d'affichage mensuel, hebdomadaire ou quotidien, (voir plus haut), utiliser les touches de navigation pour sélectionner la date.
- 2. Presser <**Options**> et sélectionner **Nouveau**.
- 3. Choisir le type d'entrée à créer (Agenda, Anniversaire, Divers, Tâche).

Les options disponibles varient selon le type d'entrée :

- ♦**Objet/Tâche** pour entrer un texte décrivant l'événement.
- ♦**Détails** pour entrer les renseignements supplémentaires.

**Nota:** La Date de début et la Date de fin de chaque entrée sont réglées automatiquement au jour sélectionné dans le calendrier à l'ouverture.

- ♦**Date de début**, si la date est erronée, entrer la bonne date à l'aide des touches de navigation et du clavier numérique.
- ♦**Heure de début**, si l'heure est erronée, entrer l'heure du début de l'événement à l'aide du clavier numérique. Utiliser les touches de navigation de droite pour changer AM/PM.
- ♦**Date de fin**, si la date est erronée, entrer la bonne date à l'aide des touches de navigation et du clavier numérique.
- ♦**Heure de fin**, si l'heure est erronée, entrer l'heure de fin de l'événement à l'aide du clavier numérique. Utiliser les touches de navigation de droite pour changer AM/PM.
- ♦**Date** pour entrer la bonne date à l'aide des touches de navigation et du clavier numérique, si la date est erronée.
- ♦**Date d'échéance** pour définir une date d'échéance pour une tâche. Utiliser les touches de navigation et le clavier numérique pour entrer la date requise.
- ♦**Priorité** pour définir la priorité accordée à une tâche.
- ♦**Emplacement** pour écrire les détails du lieu du rendez-vous ou de l'événement.
- ♦**Alarme (avant)** pour régler une alarme afin de vous rappeler un événement et le temps avant l'événement pour faire sonner l'alarme (nombre de minutes, d'heures ou de jours).
- ♦**Heure alarme** pour régler l'heure à laquelle l'alarme doit sonner.
- ◆ **Tonalité d'alarme** pour l'activer. Presser [  $\bigcirc$  ] pour ouvrir la liste des tonalités offertes. Pour faire jouer une tonalité, mettre en évidence un nom et presser [  $\bigcirc$  ]. Mettre en évidence la tonalité désirée et presser <**Sélect.**>.
- ♦**Répéter** pour répéter le même événement chaque jour, chaque semaine, chaque mois.
- ♦**Jusqu'à** pour spécifier quand l'événement se termine.
- ♦**Répéter tous les ans** pour signaler un anniversaire chaque année.
- 4. Une fois terminé, presser **Enreg.** Une flèche de couleur au coin de la date indique une entrée au calendrier.

### Alarmes

Ce sous-menu permet de

- ♦régler jusqu'à trois alarmes pour sonner à une heure précise.
- ♦programmer le téléphone pour qu'il se mette automatiquement en marche et fasse entendre les alarmes, même s'il est éteint.

#### Régler une alarme

- 1. À partir de l'écran de veille, presser  $\Box$  et sélectionner **Outils** → **Alarmes**.
- 2. Mettre en évidence une alarme et presser [  $\bigcirc$  ] ou **Sélect.**
- 3. Dans **Alarme**, presser la touche de navigation de gauche ou de droite pour activer une alarme.
- 4. Sélectionner **Heure alarme**. Entrer l'heure à laquelle l'alarme doit sonner en utilisant les touches numériques. Pour modifier le réglage am/pm, mettre en évidence **AM/PM** et utiliser la touche de navigation de droite pour passer d'un à l'autre.

**Nota:** Le téléphone est réglé en fonction du format 12 heures. Pour modifier le format, [voir la rubrique «Heure et date» à la page 128.](#page-133-0)

- 5. Sélectionner l'onglet **Jour réveil** de l'alarme. Presser [  $\bigcirc$  ] pour ouvrir le menu. Les options disponibles sont :
	- ♦**Une fois seulement** : l'alarme sonne une fois à l'heure déterminée.
	- ♦**Chaque jour** : l'alarme sonne chaque jour à l'heure déterminée.
	- ♦**Jours individuels** : l'alarme sonne à l'heure déterminée pour les jours sélectionnés.

Pour chaque sélection d'alarme voulue, mettre en évidence et presser [ ] pour cocher. Une fois terminé, presser <**OK**>.

- 6. Sélectionner **Tonalité d'alarme** et presser  $\Box$  pour ouvrir le menu de tonalité d'alarme. Utiliser les touches de navigation de gauche et de droite pour choisir un menu de tonalité (Alarmes de base, Mélodies par défaut, Liste mémos vocaux, Sons). Pour faire jouer une mélodie, choisir le nom voulu et presser  $\Box$  Choisir la tonalité que vous souhaitez utiliser et presser <**Sélect.**>.
- 7. Presser  $\lceil \bigcirc \rceil$  ou <**Enreg.**> pour enregistrer les réglages.

**Nota:** L'icône Alarme s'affiche dans la zone d'icône sur l'écran de veille pour vous rappeler qu'une alarme est réglée.

**Nota:** Pour arrêter une alarme, allumer le téléphone et appuyer sur le clavier. Pour utiliser la fonction répéter, presser <**Rappel d'alarme**>.

### **Calculatrice**

Ce sous-menu permet d'utiliser le téléphone comme calculatrice avec les opérations arithmétiques de base (addition, soustraction, multiplication, division) ainsi que d'autres fonctions mathématiques. Pour utiliser la calculatrice :

- 1. À partir de l'écran de veille, presser  $\Box$  et sélectionner **Outils** → **Calculatrice**.
- 2. Entrer l'équation à résoudre.
	- ♦Entrer les nombres avec les touches numériques.
	- ♦Comme montré sur le diagramme au bas de l'écran, entrer les opérateurs de base (+, -, × ou ÷) à l'aide des touches de navigation, l'indicateur de décimale en pressant  $\mathbb{R}$   $\rightarrow$  let les parenthèses en pressant  $\sqrt{2}$  (presser une fois pour une parenthèse de droite et deux fois pour une parenthèse de qauche).
	- ♦Pour entrer des fonctions mathématiques, presser <**Options**>, choisir une une fonction dans la liste et presser  $\Box$  ou <**Sélect.**>.
	- ◆ Pour corriger une entrée, utiliser les touches de navigation de droite et de gauche pour déplacer le curseur vers la droite ou la gauche dans l'équation et presser  $\lceil \cdot \cdot \cdot \rceil$  pour effacer le caractère à gauche du curseur.
- 3. Pour voir le résultat, presser  $\lceil \bigcirc \rceil$ .

Après un calcul, vous pouvez ouvrir le Convertisseur avec le résultat déjà inscrit dans le champ des unités de départ en pressant <**Options**> et en sélectionnant Ouvrir convertisseur. Pour plus

amples renseignements sur l'utilisation du convertisseur, [voir la](#page-119-0)  [rubrique «Convertisseur» à la page 114.](#page-119-0)

### Fuseaux horaires

Ce sous-menu permet de savoir quelle heure il est dans d'autres régions du monde et d'afficher ces fuseaux par rapport à l'endroit où vous vous trouvez. Votre fuseau horaire est montré par une ligne verticale rouge et blanche. Pour régler votre fuseau horaire, [voir la](#page-133-0)  [rubrique «Heure et date» à la page 128](#page-133-0) Pour utiliser les fuseaux horaires

- 1. À partir de l'écran de veille, presser  $\Box$  et sélectionner **Outils** → **Fuseaux horaires**.
- 2. Utiliser les touches de navigation de gauche et de droite pour faire défiler les fuseaux horaires. La boîte de sélection comprend une ou plusieurs villes importantes pour chaque fuseau horaire ainsi que l'heure actuelle . La position du fuseau horaire est montrée par une ligne verticale bleue et blanche.

Pour régler l'heure avancée pour le fuseau horaire sélectionné, presser <**Régler H.A.**> ou  $\lceil \bigcirc \rceil$ . Si l'heure avancée est activée, une icône s'affiche sur le côté droit de la barre Date et heure.

### Chronomètre

Ce sous-menu permet de chronométrer des événements et de mesurer des sous-intervalles, comme des temps de passage. Pour utiliser le chronomètre :

- 1. À partir de l'écran de veille, presser  $\Box$  et sélectionner **Outils** → **Chronomètre**.
- 2. Presser  $\lceil \bigcirc \rceil$  pour démarrer le chronomètre. Vous pouvez chronométrer les sous-intervalles en pressant  $\lceil \bigcirc \rceil$ .
- 3. Presser <**Arrêter**> pour arrêter le chronomètre.

4. Presser <**Réinitialiser**> pour effacer tous les temps enregistrés.

### Tâches

Vous pouvez utiliser ce sous-menu de la même manière que vous utilisez une liste de tâches à faire. Lorsque la tâche est accomplie, vous pouvez l'indiquer en la cochant.

### Entrer des tâches

- 1. À partir de l'écran de veille, presser  $\Box$  et sélectionner **Outils** → **Tâches**.
- 2. Presser <**Options**> et sélectionner **Créer nouvelle tâche**.
- 3. Dans la zone de texte **Tâche**, décrire la tâche. Cette entrée a une capacité de 100 caractères.
- 4. Mettre en évidence **Date de début**. Utiliser le clavier numérique pour entrer la date du début.
- 5. Mettre en évidence **Date d'échéance**. Utiliser le clavier numérique pour entrer la date d'échéance.
- 6. Mettre en évidence **Priorité** et utiliser les touches de navigation de gauche et de droite pour régler le niveau de priorité voulu.
- 7. Pour activer une alarme pour une tâche, mettre en évidence Alarme et presser  $\lceil \bigcirc \rceil$ . Mettre en évidence **Avant** et utiliser le clavier numérique pour définir à combien de jours ou de semaines avant la date d'échéance vous voulez régler l'alarme. Puis mettre en évidence **Heure alarme** et régler l'heure à laquelle l'alarme doit sonner. Pour modifier le réglage AM/PM, sélectionner **AM/PM** et presser les touches de navigation de gauche ou de droite. Sélectionner **Tonalité d'alarme**, presser [  $\bigcirc$  ] pour ouvrir la liste des tonalit.s disponibles. Pour écouter les tonalités disponibles, mettre en évidence un nom et presser

[  $\bigcirc$  ]. Mettre en évidence lle nom de la tonalité désirée et presser **Sélect.**

8. Presser **Enregistrer** pour enregistrer la tâche.

#### Afficher la liste de tâches

- 1. À partir de l'écran de veille, presser [  $\bigcirc$  ] ou sélectionner **Outils** → **Tâches**. Les icônes du côté droit de l'écran indiquent le niveau de priorité de chaque tâche (cercle blanc, jaune ou rouge), si une alarme est activée (cloche d'alarme jaune ou grise) et si la tâche est achevée (carré blanc coché).
- 2. Pour voir les détails d'une tâche précise, presser  $\lceil \bigcirc \rceil$ .

#### Indiquer l'accomplissement d'une tâche

- 1. Sélectionner la tâche dans la liste de tâches.
- 2. Presser <**Options**> et mettre en évidence **Cocher comme achevé**. Presser <**Sélect.**> ou presser [  $\bigcirc$  ].

La tâche sera cochée dans la liste de tâches.

#### Options des tâches

À partir du menu des tâches, presser <**Options**> pour accéder aux options suivantes :

- ♦**Créer nouvelle tâche** pour créer de nouvelles tâches.
- ♦**Envoyer via** pour envoyer la tâche sélectionnée dans un message ou à un appareil compatible Bluetooth.
- ♦**Cocher comme achevé** pour indiquer si une tâche est terminée ou non.
- ♦**Supprimer** pour supprimer l'élément Sélectionné ou Tout.
- ♦**Imprimer via Bluetooth** pour imprimer les détails de la tâche avec une imprimante compatible à Bluetooth.

♦**État de la mémoire** pour afficher le nombre de tâches enregistrées sur le téléphone et l'espace disponible. Le nombre maximum de tâches est de 400.

### **Notes**

Ce sous-menu permet de rédiger et d'enregistrer des fichiers texte d'un maximum de 1000 caractères. Ces notes peuvent être envoyées au moyen de Bluetooth.

Pour rédiger et enregistrer une note

- 1. À partir de l'écran de veille, presser  $\Box$  et sélectionner **Outils** → **Notes**. La liste des notes enregistrées s'affiche.
- 2. Presser <**Options**> et sélectionner **Créer**.
- 3. Entrer la note dans la zone de texte. [Pour plus amples](#page-41-0)  [renseignements, voir la rubrique «Entrée de texte» à la page 36.](#page-41-0) Le nombre restant de caractères s'affiche dans le coin supérieur gauche de l'écran.
- 4. Pour enregistrer la note, presser  $\lceil \bigcirc \rceil$ .

À partir de l'écran des notes, presser <**Options**> pour accéder aux options suivantes :

- ♦**Afficher** pour voir les détails de la note.
- ♦**Créer** pour créer une nouvelle note.
- ♦**Envoyer via** pour envoyer la note sélectionnée dans un message ou au moyen de Bluetooth.
- ♦**Supprimer** pour supprimer la note sélectionnée (sélectionné) ou plusieurs notes (Multiple).
- ♦**État de la mémoire** pour afficher le nombre de notes enregistrées sur le téléphone et l'espace disponible. Le nombre maximum de notes est de 100.

### Calculateur de pourboire

Ce sous-menu permet de calculer le pourboire lorsque vous réglez une facture au restaurant ou la part de chaque personne.

Pour utiliser le calculateur de pourboire

- 1. À partir de l'écran de veille, presser  $\Box$  et sélectionner **Outils** → **Calculateur de pourboire**.
- 2. À l'aide du clavier numérique et de la touche décimale), entrer le montant de la facture dans **Facture**.
- 3. Pour modifier le pourcentage du pourboire (configuré par défaut à 15 %), choisir **Pourboire(%)** et entrer la nouvelle valeur.
- 4. Si plusieurs personnes payent la facture, choisir **# à payer** et entrer le nombre de personnes.

Le montant total du pourboire s'affiche dans **Pourboire(\$)** et le montant à payer par personne s'affiche dans **Vous payez**.

### <span id="page-119-0"></span>**Convertisseur**

Ce sous-menu permet d'effectuer de nombreuses conversions d'unités.

- 1. À partir de l'écran de veille, presser  $\Box$  et sélectionner **Outils** → **Convertisseur**.
- 2. Sélectionner le type de conversion à effectuer (Devise, Longueur, Poids, Volume, Surface, Température) et presser <**Sélect.**> ou  $[$   $\bigcirc$   $]$ .
- 3. Utiliser les touches de navigation de gauche et de droite pour sélectionner le type d'unité de départ.
- 4. Sélectionner le champ du montant et entrer le montant à convertir.
- 5. Sélectionner le second champ d'unité et utiliser les touches de navigation de droite et de gauche pour sélectionner le nouveau type d'unité.
- 6. La valeur convertie s'affiche sous le nouveau type d'unité.
- ♦Pour changer le montant à convertir, mettre en évidence le champ du montant et entrer la nouvelle valeur à l'aide du clavier numérique.
- ♦Pour faire une nouvelle conversion, presser <**Retour**> pour revenir au menu Convertisseur.

Pour modifier le taux de change prédéfini, presser <**Taux**>. Utiliser les touches de navigation de gauche et de droite pour sélectionner le taux à utiliser. Utiliser les touches de navigation du haut et du bas pour sélectionner la valeur à changer, presser [  $\bigcirc$  ], entrer la nouvelle valeur à l'aide du clavier numérique, puis presser **Enregistrer**> ou  $\lceil \bigcirc$ .

### **Minuterie**

Ce sous-menu permet de faire un décompte numérique. Une série de bips joue quand la minuterie atteint 0.

Pour démarrer la minuterie

- 1. À partir de l'écran de veille, presser  $\Box$  et sélectionner **Outils** → **Minuterie**.
- 2. Presser <**Régler**>.
- 3. Utiliser le clavier numérique pour entrer le nombre d'heures et de minutes pour le décompte et presser <**OK**>.
- 4. Presser  $[$   $\bigcirc$   $]$  pour démarrer la minuterie.

Pour arrêter la minuterie, presser  $\lceil \bigcirc \rceil$ .

Lorsque la minuterie atteint 0, une alarme se fait entendre et le message «Délai expiré» s'affiche à l'écran. Presser <**OK**> pour annuler l'alarme et le message.

# **Contacts**

Le menu Contacts (**Menu 8**) sert à gérer la liste de contacts. Vous pouvez sauvegarder des noms et des numéros de téléphone dans la mémoire de votre carte SIM ou dans celle du téléphone. Ces entrées physiquement séparées, mais elles pouvent toutes être utilisées pour créer la liste de contacts. Vous pouvez aussi créer des groupes et assigner des numéros de composition abrégée avec votre clavier numérique.

Nota: Lorsque vous changez de téléphone, tous les numéros enregistrés sur la carte SIM sont automatiquement disponibles pour le nouveau téléphone, alors que les numéros enregistrés dans la mémoire du téléphone doivent être entrés à nouveau ou transférés à l'aide de la trousse facultative utilisée pour le transfert de données. Toutefois, les contacts enregistrés dans la mémoire du téléphone peuvent comprendre des détails supplémentaires non disponibles sur la carte SIM.

# Chercher l'information d'un contact

Pour voir l'information enregistrée pour un contact

- 1. À partir de l'écran de veille, presser  $\Box$  et sélectionner **Contacts**→ **Listes des contacts**.
- 2. Entrer les premières lettres du nom que vous cherchez. La première entrée correspondant à votre recherche est mise en évidence. Pour sélectionner une autre entrée, faire défiler la liste jusqu'à ce que l'entrée désirée soit mise en évidence.
- 3. Presser  $\lceil \cdot \cdot \cdot \rceil$  pour composer le numéro ou  $\lceil \cdot \cdot \cdot \rceil$  pour voir l'information sur le contact.

### Options des listes de contacts

Dans la liste des contacts, presser <**Options**> pour accéder aux options suivantes :

- ♦**Afficher** pour afficher les détails du contact mis en évidence.
- ♦**Envoyer message** pour envoyer un message texte ou message photo au contact mis en évidence.
- ♦**Ajouter nouveau contact** pour ajouter un nouveau contact. [Voir la](#page-122-0)  [rubrique «Ajouter nouveau contact» à la page 117](#page-122-0).
- ♦**Envoyer carte de visite** permet d'envoyer un message contenant votre carte de visite dans un message texte, un message photo ou via Bluetooth.
- ♦**Supprimer** permet de supprimer l'entrée mise en évidence.
- ♦**Choisir langue** pemet de changer la langue de saisie entre English and Français.

# <span id="page-122-0"></span>Ajouter nouveau contact

Suivre les étapes suivantes pour enregistrer un nouveau contact sur votre téléphone ou votre carte SIM.

Nota: Vous pouvez régler le téléphone afin de sauvegarder vos contacts sur votre téléphone, sur votre carte SIM ou Demander à la sauvegarde. Les étapes suivantes reposent sur le réglage Demander avant enreg. Pour modifier ce réglage, [voir la rubrique](#page-155-0)  [«Réglages des contacts» à la page 150](#page-155-0).

### Enregistrer un numéro sur la mémoire du téléphone

- 1. Entrer directement le numéro de téléphone à stocker sur le téléphone à l'écran de veille.
- 2. Presser <**Options**>, puis sélectionner **Enregistrer**.
- 3. Si le mode d'enregistrement est réglé à Demander à la sauvegarde, l'écran Enregistrement s'affiche. mettre en évidence **Téléphone**, puis presser < $Sélect.$  > ou  $\lceil \bigcirc$ .

- 4. Sélectionner **Nouveau contact** pour ajouter un nouveau contact ou **Contact existant** pour modifier un contact existant, puis presser  $\leq$ **Sélect.** $>$  ou  $\lceil$   $\bigcirc$   $\rceil$ .
- 5. Choisir le type de numéro entré (Mobile, Domicile, Bureau, Fax ou Autre) et presser <**Sélect.**> ou [  $\bigcirc$ ]. L'écran Sauvegarder dans Contacts s'affiche.

Nota: Vous pouvez accéder à l'écran Ajouter nouveau contact à partir du menu Contacts. Presser <**Options**> et sélectionner **Ajouter nouveau contact**.

- 6. Entrer l'information à enregistrer pour ce contact. Les champs suivants sont disponibles :
	- ♦**Prénom** pour enregistrer le prénom du contact.
	- ♦**Nom** pour enregistrer le nom de famille du contact.
	- ♦**Mobile** pour entrer le numéro de mobile pour ce contact.
	- ♦**Domicile** pour entrer le numéro du domicile pour ce contact.
	- ♦**Bureau** pour entrer le numéro au bureau pour ce contact.
	- ♦**Fax** pour entrer un numéro de fax pour ce contact
	- ♦**Autre** pour entrer tout autre type de numéro pour ce contact.
	- ♦**Courriel** pour enregistrer l'adresse courriel.
	- ♦**Photo appelant** pour choisir une image pour ce contact. Mettre en évidence l'icône Photo appelant, presser  $\Box$  pour ouvrir le menu Média, puis sélectionner une image. [Pour plus amples](#page-56-0)  [renseignements, voir la rubrique «Média» à la page 51.](#page-56-0)
	- ◆ **Sonnerie** pour choisir une sonnerie qui jouera lorsque ce contact appelle. Presser  $\lceil \bigcirc \rceil$  pour ouvrir le menu Sonneries et sélectionner la sonnerie de votre choix parmi les Sonneries par défaut, les Liste mémos vocaux ou les Sonneries téléchargées. [Pour plus amples renseignements, voir la](#page-58-0)  [rubrique «Sonneries» à la page 53.](#page-58-0)

♦ Groupe pour assigner ce contact à un groupe. Presser  $\Box$ pour ouvrir l'écran Groupe. Mettre en évidence chaque groupe voulu et presser  $\Box$  pour cocher. Presser <**Options**> et choisir **Enreg.**

♦**Notes** pour ajouter toute autre information sur ce contact.

7. Pour enregistrer l'information, presser  $\Box$  ou <**Options**> et sélectionner **Enregistrer**.

### Enregistrer un numéro dans la carte SIM

- 1. Entrer le numéro de téléphone à stocker sur le téléphone à l'écran de veille.
- 2. Presser <**Options**>, puis sélectionner **Enregistrer**.
- 3. Si le mode d'enregistrement est réglé à Demander à la sauvegarde, l'écran Enregistrement s'ouvre s'affiche. Mettre en évidence **Carte SIM**, puis presser <**Sélect.**> ou [ $\bigcirc$ ].
- 4. Sélectionner **Nouveau contact** pour ajouter un nouveau contact ou **Contact existant** pour modifier un contact existant, puis presser <**Sélect.**> ou  $\lceil \bigcirc \rceil$ . L'écran Ajouter nouveau contact s'ouvre.

Nota: Vous pouvez accéder à l'écran Ajouter nouveau contact à partir du menu Contacts. Presser <**Options**> et sélectionner **Enregistrer**.

- 5. Entrer l'information à enregistrer pour ce contact. Les champs suivants sont disponibles :
	- ♦**Nom** pour enregistrer le nom du contact.
	- ♦**Numéro de téléphone** pour entrer le numéro de téléphone ou pour afficher un numéro de téléphone si déjà entré.
- 6. Pour enregistrer l'information, presser  $\Box$  ou <**Options**> et **Enregistrer**.

# Groupe

À partir des groupes, vous pouvez organiser les contacts en différents groupes, tels que Famille, Amis et Travail. Vous pouvez aussi assigner un même identification d'appelant ou une même sonnerie aux membres d'un groupe.

### Ajouter un contact à un groupe

- 1. À partir de l'écran de veille, presser  $\Box$  et sélectionner **Contacts** → **Groupe**.
- 2. Avec les touches du haut et du bas, aller au groupe dans lequel vous voulez ajouter un contact et presser  $\lceil \bigcirc \rceil$ .
- 3. Presser <**Ajouter**> (si le groupe comprend déjà des membres, presser <**Options**> et sélectionner **Ajouter**. La liste des contacts s'affiche.
- 4. Avec les touches du haut et du bas, aller à chaque nom à ajouter au groupe et presser  $\Box$  pour cocher.

Pour trouver un nom, entrer les premières lettres du nom. Au fur et à mesure de la saisie des lettres, la première entrée correspondant à votre recherche est mise en évidence. Pour sélectionner une autre entrée, faire défiler jusqu'à ce que l'entrée désirée soit mise en évidence.

5. Lorsque vous avez terminé de sélectionner les noms, presser **<Options>** et sélectionner <**Ajouter**>. Les contacts sélectionnés sont ajoutés au groupe.

### Options du groupe

À partir de l'onglet Groupes, accéder aux fonctions suivantes pour chacun des groupes en mettant en évidence le groupe voulu et en pressant <**Options**> :

- ♦**Afficher** pour ouvrir les listes du groupe choisi.
- ♦**Ajouter nouveau groupe** pour créer un nouveau groupe et le sauvegarder sur le téléphone ou sur la carte, si la carte SIM permet d'enregistrer les groupes.
- ♦**Modifier** pour modifier le Nom, la Photo appelant et la Sonnerie.
- ♦**Envoyer message** pour envoyer un message texte ou un message photo aux membres du groupe.
- ♦**Supprimer groupe** pour supprimer le groupe sélectionné.

Nota: La suppression d'un groupe n'entraîne pas la suppression des entrées individuelles.

### Créer un nouveau groupe

- 1. À partir de l'écran de veille, presser  $\Box$  et sélectionner **Contacts** → **Groupe**.
- 2. Presser <**Options**> et sélectionner **Ajouter nouveau groupe**.
- 3. Entrer le nom du nouveau groupe, et si désiré, sélectionnez une photo d'appelant et une sonnerie pour les membres du groupe. Presser  $\lceil \bigcirc \rceil$ .

# Liste comp. abrégée

Ce sous-menu (Menu 8.4) permet d'attribuer jusqu'à huit numéros de téléphone de votre liste de contacts aux touches numériques de 2 à 9 et de les composer simplement en tenant enfoncée la touche numérique correspondante.

Nota: La touche numérique 1 est réservée pour le numéro du serveur de messagerie vocale.

### Ajouter un numéro de composition abrégée

Pour ajouter une entrée à la composition abrégée :

- 1. À partir de l'écran de veille, presser  $\Box$  et sélectionner **Contacts** → **Liste comp. abrégée**. Un clavier virtuel s'affiche à l'écran avec les entrées de composition abrégée existantes à l'intérieur des touches assignées.
- 2. Mettre en évidence la touche numérique à assigner à un numéro de composition abrégée, presser  $\lceil \bigcirc \rceil$  pour ouvrir la Liste des Contacts ou presser <**Options**> et sélectionner **Ajouter** (pour ouvrir la Liste des Contacts) ou Contacts FDN (pour ouvrir la liste des numéros FDN, [voir la rubrique «Liste FDN» à la page 125\)](#page-130-0).
- 3. Sélectionner **Contacts** ou **Contacts FDN** pour choisir une entrée (si le mode FDN est activé, les appels sortants se limitent aux numéros enregistrés dans la liste FDN).
- 4. Choisir une entrée dans la liste et presser  $\lceil \bigcirc \rceil$  ou <**Sélect.**>. Le clavier virtuel s'affiche de nouveau avec la nouvelle entrée de composition abrégée à l'intérieur de sa touche assignée.

Lorsqu'une entrée de composition abrégée est mise en évidence, vous pouvez accéder aux options suivantes en pressant <**Options**>.

- ♦**Afficher** pour voir le numéro attribué à la touche numérique. Presser la touche pour composer le numéro.
- ♦**Modifier** pour attribuer un autre numéro à la touche numérique.
- ♦**Appel** pour faire un appel au numéro sélectionné.
- ◆ Supprimer pour effacer le numéro attribué. De cette facon, aucun numéro n'est attribué à la touche numérique. Presser <**Oui**> pour confirmer la suppression.

### Utiliser la composition abrégée

En mode veille, vous pouvez utiliser la composition abrégée en tenant enfoncée l'une des touches de 2 à 9 pour appeler le numéro désiré.

# Liste de nos bloqués

Le téléphone peut bloquer des appels provenant des numéros de téléphones de la liste de numéros bloqués (Menu 8.5).

Pour ajouter un numéro de téléphone ou un groupe à la liste de numéros bloqués :

- 1. À partir de l'écran de veille, presser  $\Box$  et sélectionner **Contacts** → **Liste nos bloqués**.
- 2. Presser <**Options**>, sélectionner **Créer** et choisir un numéro ou une liste de numéros à bloquer. Les choix sont :
	- ♦**Numéro** pour entrer directement le numéro à bloquer. Presser <**Enreg.**> pour ajouter le numéro à la liste des numéros bloqués.
	- ♦**Contacts** pour choisir un ou plusieurs numéros de la liste des contacts. Presser  $\Box$ ] pour cocher chaque numéro à bloquer, puis presser <**Enreg.**>.
	- ◆ **Contacts FDN** pour choisir un ou plusieurs numéros de la liste des contacts FDN. Presser [  $\bigcirc$  ] pour cocher chaque numéro à bloquer, puis presser <**Sélect.**>.
	- ♦**Contacts récents** pour choisir un ou plusieurs numéros de la liste des contacts récents. Presser  $\lceil \bigcirc \rceil$  pour cocher chaque numéro à bloquer, puis presser <**Sélect.**>.
	- ♦**Numéros inconnus** pour bloquer tous les appels provenant de numéros inconnus.

Pour supprimer un numéro ou tous les numéros de la Liste de numéros bloqués :

- 1. À partir de l'écran de veille, Presser  $\Box$  et sélectionner **Contacts** → **Liste nos bloqués**.
- 2. Pour supprimer un numéro, mettre en évidence le numéro à bloquer, presser <**Options**> et sélectionner **Supprimer** → **Sélectionné**. Pour supprimer tous les numéros, presser <**Options**> et sélectionner **Supprimer** → **Tout**.

# Ma carte de visite

Cette option permet de créer une carte de visite contenant vos coordonnées que vous pouvez envoyer aux destinataires.

- 1. À partir de l'écran de veille, presser  $\Box$  et sélectionner **Contacts** → **Ma carte de visite**.
- 2. Entrer l'information que vous souhaitez enregistrer dans votre carte de visite. Les champs suivants sont disponibles :
	- ♦**Prénom** pour enregistrer votre prénom.
	- ♦**Nom** pour enregistrer votre nom de famille.
	- ♦**Mobile** pour enregistrer votre numéro de mobile.
	- ♦**Domicile** pour enregistrer votre numéro à domicile.
	- ♦**Bureau** pour enregistrer votre numéro au bureau.
	- ♦**Fax** pour enregistrer votre numéro de fax.
	- ♦**Autre** pour enregistrer tout autre numéro.
	- ♦**Courriel** pour enregistrer votre adresse courriel.
	- ♦**Notes** pour ajouter de l'information additionnelle.

Pour plus amples renseignements sur l'entrée de texte et de chiffres, [voir la rubrique «Entrée de texte» à la page 36.](#page-41-0)

3. Lorsque vous avez terminé, presser  $\Box$  pour enregistrer votre carte de visite.

# Numéro personnel

Affiche le(s) numéro(s) attribués à la carte SIM de votre téléphone.

# <span id="page-130-0"></span>Liste FDN

Ce menu (Menu 8.8) ouvre votre liste de FDN (Fixed Dialing Number). Le mode FDN, pris en charge par la carte SIM, permet de restreindre les appels sortants aux numéros stockés dans la liste FDN. L'utilisation d'une liste FDN requiert un code NIP2 (contactez votre fournisseur de services).

# Réglages des contacts

Ce menu offre diverses options pour la gestion de votre Liste des contacts.

- ♦**Sauvergarde par défaut** pour choisir l'emplacement de sauvegarde pour l'information des contacts (Téléphone, Carte SIM ou Demander à la sauvegarde).
- ♦**Copier tout dans** pour copier tous les contacts dans le téléphone ou la carte SIM.
- ♦**Afficher contacts de** (View Contacts from) permet de choisir d'afficher les contacts stockés dans la carte SIM, dans le téléphone ou dans le téléphone et la carte SIM.
- ♦**Tout supprimer** pour supprimer divers groupes de contacts (Tout, Téléphone, Carte SIM, ou Carte SIM (FDN).
- ♦**État de la mémoire** permet de voir la'espace mémoire utilisée et disponible sur le téléphone, la carte SIM et le fichier FDN.

# **Réglages**

Ce menu (**Menu 9**) permet de personnaliser plusieurs réglages de votre téléphone, selon vos préférences.

## Son

Ce sous-menu (Menu 9.1) permet de personnaliser divers sons tels que :

- ♦La mélodie, le volume et le type de sonnerie
- ♦Le son émis lors de la pression des touches du clavier, de la réception d'un message et de la mise en marche ou l'arrêt du téléphone
- ♦La tonalité d'alerte entendue toutes les minutes durant un appel ou quand votre appel est connecté
- 1. En mode veille, presser  $\Box$  et sélectionner **Réglages**  $\rightarrow$  **Son**.
- 2. Les options suivantes sont offertes. Utiliser les touches **<Sélect.>** et [  $\bigcirc$  ] pour changer les sélections, et les touches **<Enreg.>** ou  $\lceil$  **O**  $\rceil$  pour confirmer les changements.
	- ♦**Appel entrant** permet de changer la sonnerie d'appel (Call Ring Tune), le volume de la sonnerie (Mode silencieux, Mode Vibreur ou niveaux 1-7) et le type d'alerte d'appel (Mélodie, Vibreur, Mélodie et Vibreur, Vibreur puis mélodie ou Mélodie puis Vibreur), pour les appels entrants.
	- ♦**Tonalité message** permet de contrôler comment le téléphone vous informe de la réception d'un nouveau message texte ou multimédia. Les réglages disponibles sont Type d'alerte messages (Désactivé, Mélodie, Vibreur, Vibreur puis mélodie), Sons des messages et Réception de message.
	- ♦**Son du clavier** permet de choisir le son émis lors de la pression des touches ainsi que le volume.

- ♦**Tonalité marche/arrêt** contrôle l'émission d'une mélodie lorsque le téléphone s'allume et s'éteint (Désactivé, Tonalité 1, Tonalité 2).
- ♦**Son du clavier coulissant** contrôle l'émission d'une mélodie lorsque le clavier coulissant s'ouvre et se ferme (Désactivé, Tonalité 1, Tonalité 2, Tonalité 3 ou Tonalité 4).

# **Affichage**

Ce sous-menu (Menu 9.2) permet de changer les réglages de l'écran et du rétroéclairage.

Pour modifier les réglages de l'écran d'affichage :

- 1. À partir de l'écran de veille, presser  $\Box$  et sélectionner **Réglages** → **Affichage**.
- 2. Les options suivantes sont offertes. Utiliser les touches ≺**Sélect.** > et [ ○ ] pour changer les sélections, et les touches **<Enreg.**> ou  $\lceil \bigcirc$  pour confirmer les changements.
- ♦**Papier peint** pour choisir une image en arrière-plan à partir des dossiers Média.
- ♦**Écran de veille** permet de choisir d'afficher ou non le calendrier du mois en cours sur l'écran de veille.
- ♦**Réglages de l'éclairage** pour régler le rétroéclairage de l'écran.
	- **Luminosité** pour régler la luminosité de l'écran ACL pour maximiser l'affichage dans différentes conditions d'éclairage. Utiliser les touches de navigation gauche et droite pour

déplacer l'indicateur, puis presser  $\lceil \bigcirc \rceil$  ou <**Enreg.**>.

 • **Durée du rétroéclairage** pour sélectionner la durée pendant laquelle le rétroéclairage restera en luminosité complète et la durée du gradateur (Tamisé) lorsque le téléphone est en mode veille. Utiliser les touches de navigation gauche et droite pour choisir Activé (10 secondes, 15 secondes, 30 secondes et Tamisé (Désactivé, 5 secondes, 15 secondes 30 secondes).

Nota: L'augmentation de la luminosité et la durée du rétroéclairage peuvent réduire la durée d'utilisation du téléphone avant d'avoir à recharger la batterie.

- ♦**Affichage de la numérotation** pour choisir les propriétés de la police utilisée pour afficher les numéros composés.
	- **Taille de police** pour choisir la taille de police (Grande, Moyenne, Petite).
	- **Couleur de police** pour choisir la couleur de police (Monochrome, Dégradé ou Couleur de base).
	- **Couleur d'arrière-plan** pour choisir une couleur pour l'écran d'arrière-plan.
- ♦**Message d'accueil** pour modifier le message d'accueil affiché à l'écran quand vous allumez le téléphone.

# <span id="page-133-0"></span>Heure et date

Ce sous-menu (Menu 9.3) permet de configurer les réglages d'affichage de l'heure et de la date.

Pour modifier les réglages de l'heure et de la date

- 1. À partir de l'écran de veille, presser  $\Box$  et sélectionner **Réglages** → **Heure et date**.
- 2. Modifier les réglages au besoin (voir ci-dessous).
- 3. Pour enregistrer les modifications, presser <**Enreg.**>.

Les réglages suivants sont disponibles :

♦**Mise à jour fuseau horaire** pour spécifier comment s'effectue la mise à jour du fuseau horaire (Automatique, Manuel seulement ou D'abord demander).

Si l'option Manuel seulement est sélectionnée, les options suivantes sont offertes

• **Fuseau horaire** pour spécifier le fuseau horaire où vous êtes situé par rapport au temps universel. Presser  $\Box$  and puis faire

défiler vers la gauche ou la droite pour choisir le fuseau horaire désiré. Vous pouvez activer ou désactiver l'heure avancée. Presser **<OK>**.

- **Durée** (Heure) pour modifier le réglage de l'heure. Faire défiler vers la gauche ou la droite pour choisir le chiffre à changer, puis entrer le nouveau chiffre à l'aide du clavier. Pour passer de AM à PM et vice-versa, mettre en évidence l'indicateur et presser la touche de navigation de droite ou de gauche.
- **AM/PM** pour passer de AM à PM et vice-versa, mettre en évidence l'indicateur et presser la touche de navigation de droite ou de gauche.
- **Format heure** pour définir le format de l'heure (12 h ou 24 h). Faire défiler vers la gauche ou la droite pour passer d'un format à l'autre.
- **Date** pour modifier le réglage de la date à l'aide du clavier, faire défiler vers la gauche ou la droite pour choisir le chiffre à changer, puis entrer le nouveau chiffre à l'aide du clavier.
- **Format date** pour spécifier le format de la date préféré. Presser [  $\circ$  ] pour ouvrir l'écran de sélection. Choisir un format et presser <**Sélect.**> ou  $[$   $\bigcirc$  ]. Les choix sont JJ/MM/AAAA, MM/ JJ/AAAA, AAAA/MM/JJ.
- **Premier jour de la semaine** définit si la semaine commence le dimanche ou le lundi.

# Téléphone

Ce sous-menu (Menu 9.4) permet de configurer les réglages du téléphone, tels que la langue de l'interface utilisateur, le verrouillage, la sécurité et le mode Avion.

Pour accéder aux réglages du téléphone

1. À partir de l'écran de veille, presser  $\Box$  et sélectionner **Réglages** → **Téléphone**.

- 2. Modifier les réglages au besoin (voir ci-dessous).
- 3. Pour enregistrer les modifications, presser <**Sélect.**> ou <**Enreg.**>.

Les options suivantes sont disponibles :

- ♦**Langue** pour choisir la langue utilisée pour le texte de l'interface utilisateur. Les choix sont Automatique, English ou Français. Si vous sélectionnez Automatique, la langue utilisée est celle prédéfinie sur la carte SIM du téléphone.
- ♦**Raccourcis** pour modifier les applications assignées aux touches de navigation pour un accès abrégée. Pour assigner une nouvelle application à une touche, presser la touche, puis presser  $\lceil \bigcirc \rceil$  ou **<Options**> et sélectionner **Modifier**. Choisir l'application que vous souhaitez assigner à cette touche et presser  $\lceil \bigcirc \rceil$  ou <**Enreg.**>.
- ♦**Verrouillage automatique du clavier** pour verrouille le clavier après une période sans activité.
- ♦**Sécurité** pour restreindre, à l'aide de divers codes et mots de passe, l'utilisation du téléphone par d'autres personnes et les types d'appel pouvant être effectués. Les options suivantes sont disponibles :
	- **Verrouiller téléphone** : Quand la fonction est activée, le mot de passe doit être entré chaque fois que vous allumez le téléphone. Le téléphone peut être utilisé jusqu'à ce que vous l'éteigniez. Pour modifier le mot de passe, [voir la rubrique](#page-38-0)  [«Mot de passe du téléphone» à la page 33.](#page-38-0)
	- **Verrouiller carte SIM** : Quand cette fonction est activée, le téléphone ne fonctionne qu'avec la présente carte SIM. Pour verrouiller la carte SIM, entrer un mot de passe de 4 à 8 chiffres et presser <**OK**>, puis l'entrer de nouveau pour confirmer. Pour désactiver la carte SIM et permettre l'utilisation d'autres cartes SIM, entrer le mot de passe, et presser <**OK**>.
- **Vérifier code NIP** : Quand la fonction est activée, le NIP (Numéro d'identification personnelle) doit être entré chaque fois que vous allumez le téléphone. Avant de désactiver la fonction Vérifier code NIP, vous devez entrer votre NIP.
- **Verrouiller applications** pour verrouiller certaines applications qui nécessitent l'entrée du mot de passe du téléphone pour accéder au menu. Les options comprennent Toutes applicaitons, Messages, Historique des appels, Média, Calendrier et Tâche, Note et Contacts.
- **Régler mode FDN** pour restreindre les appels sortants aux numéros de la liste de contacts FDN (Fixed Dial Number), si cette fonction est prise en charge par la carte SIM. Pour activer le mode FDN, vous devez saisir votre numéro d'accès NIP2.
- **Modifier mot de passe téléphone** pour modifier le mot de passe du téléphone. Vous devez entrer le mot de passe actuel avant d'entrer le nouveau.
- **Modifier code NIP** pour modifier le NIP seulement, si la fonction Vérifier code NIP est activée. Vous devez entrer le NIP actuel avant d'entrer le nouveau.
- **Modifier code NIP2** pour modifier le NIP2. Vous devez entrer le NIP2 actuel avant d'entrer le nouveau.
- ◆ **Mode avion** pour utiliser les autres fonctions du téléphone en des endroits où il est interdit d'envoyer/recevoir des messages ou d'accéder à Internet. Si cette fonction est activée, «Avion» s'affiche à l'écran de veille.

# Réglages des appels

Ce sous-menu (Menu 9.5) permet de configurer le fonctionnement de votre téléphone lorsque vous effectuez ou recevez un appel.

Pour accéder aux réglages d'appels

- 1. À partir de l'écran de veille, presser  $\Box$  et sélectionner **Réglages** → **Réglages des appels**.
- 2. Pour modifier un réglage, choisir un autre réglage et presser <**Enreg.**>.

Les options suivantes sont offertes :

### Général

Cette fonction (Menu 9.5.1) permet de configurer des options avancées de gestion des appels. Utiliser les touches de navigation pour sélectionner une option. Au besoin, presser  $\Box$  pour activer (cocher) ou désactiver (décocher) l'option, puis presser <**Enreg.**>.

- ♦**Afficher mon numéro** pour spécifier comment gérer votre ID lors d'un appel sortant.
	- **Défini par réseau** : votre ID s'affiche chez le destinataire selon l'information par défaut du réseau.
	- **Masquer numéro** : Votre identification ne s'affiche pas chez le destinataire.
	- **Afficher numéro** : Votre numéro de téléphone et votre nom sont envoyés au destinataire.
- ♦**Réponse d'appel** pour choisir d'autres modes de réponse pour les appels entrants (Touche Envoi, Toute touche).
- ♦**Tonalité d'état d'appel** permet d'activer des tonalités d'alerte durant un appel.
- ♦**Signal d'appel** permet de définir si vous voulez que le téléphone vous avertisse par une tonalité quand un message est reçu ou quand l'heure d'un événement d'alarme arrive durant un appel.

### Appel vocal

Cette fonction (Menu 9.5.2) permet de configurer les réglages par défaut des options d'appel vocal.

#### Renvoi d'appel

Le renvoi d'appel permet de diriger un appel entrant vers un numéro de téléphone ou vers la boîte vocale. La disponibilité des options varie selon le fournisseur de services. Veuillez contacter votre fournisseur de services pour plus d'information sur l'activation de cette fonction.

Pour régler les options de renvoi d'appel

- 1. À partir de l'écran de veille, presser  $\Box$  et sélectionner **Réglages** → **Réglages des appels** → **Appel vocal** → **Renvoi d'appel**.
- 2. Choisir l'option à modifier et presser <**Sélect.**>. Choisir le type d'appel (Appels vocaux ou Appels données) et presser <**Sélect.**> ou  $\lceil$   $\bigcirc$  ]. Utiliser les touches de navigation gauche et droite pour modifier le réglage (Activé, Désactivé). Dans la zone de texte Renvoi vers, entrer le numéro de téléphone du destinataire ou presser <**Options**> pour sélectionner unn numéro de téléphone depuis Demander, votre Liste des contacts ou Serveur de messagerie. Le téléphone envoie vos réglages au réseau et un accusé de réception du réseau s'affiche. Les options suivantes sont disponibles :
	- ♦**Toujours** vous permet de transférer tous les appels vocaux et les appels données.
	- ♦**Occupé** pour transférer les appels entrants pendant un autre appel.
	- ♦**Aucune réponse** pour transférer les appels auxquels vous n'avez pas répondu. En plus de régler le numéro de téléphone de renvoi, vous pouvez définir la délai pendant lequel le téléphone attend une réponse avant de transférer l'appel.
	- ♦**Injoignable** pour transférer les appels quand vous ne vous trouvez pas dans la zone de couverture de votre fournisseur de services ou lorsque votre téléphone est éteint.
	- ♦**Tout annuler** pour désactiver le renvoi d'appel.

Le téléphone envoie vos réglages au réseau et un accusé de réception du réseau s'affiche.

#### Interdiction d'appel

L'interdiction d'appel permet de restreindre les appels sortants et entrants. Cette fonction dépend de votre carte SIM et requiert un abonnement. Pour plus amples renseignements, veuillez contacter votre fournisseur de services.

Les options d'interdiction d'appel sont :

- ♦**Tous appels sortants** (All Outgoing Calls) pour interdire de faire tout appel avec ce téléphone.
- ♦**Tous les appels internationaux sortants** (International) pour interdire de faire tout appel à l'étranger avec ce téléphone.
- ♦**Appels internationaux sauf vers pays d'origine** (International Calls except for Home) pour interdire de faire tout appel à l'étranger avec ce téléphone à l'exception du pays d'origine. Cette option n'est pas offerte par tous les fournisseurs de service. Contactez votre fournisseur de service pour plus d'information.
- ♦**Tous appels entrants** (All Receiving Calls ) pour interdire tous les appels entrants.
- ♦**Appels entrants à l'étranger** (Receiving Calls while Abroad) pour interdire les appels entrants lorsque vous êtes à l'étranger. Cette option n'est pas offerte par tous les fournisseurs de service. Contactez votre fournisseur de service pour plus d'information.
- ♦**Tout annuler** pour annuler les réglages d'interdiction d'appels et désactiver l'interdiction d'appels.
- ♦**Modifier mot de passe d'interdiction** pour changer le mot de passe pour régler les options d'interdiction d'appel.

Utiliser les touches de navigation pour faire une sélection et changer les réglages. Presser <**Sélect.**> ou presser [  $\bigcirc$  ] pour enregistrer les changements.

#### Appel en attente

L'appel en attente vous informe quand une autre personne essaie de vous appeler pendant que vous êtes au téléphone.

Pour régler les options d'appel en attente

1. À partir de l'écran de veille, presser  $\Box$  et sélectionner **Réglages** → **Réglages des appels** → **Appel vocal** → **Appel en attente**.

Pour modifier l'état de la fonction d'appel en attente pour les Appels vocaux ou les Appels données, presser <**Sélect.**> ou [ $\bigcirc$ ], choisir **Activation** ou **Désactiver** et presser <**Sélect.**> ou [ $\bigcirc$ ].

Pour désactiver la fonction d'appel en attente, choisir **Tout annuler** et presser  $\leq$ **Sélect.** $>$  ou  $\lceil$   $\bigcirc$   $\rceil$ .

#### Rappel automatique

Le rappel automatique permet de recomposer automatiquement le dernier numéro composé, si la communication a été coupée ou n'a pu être établie.

Pour activer ou désactiver le rappel automatique

- 1. À partir de l'écran de veille, presser  $\Box$  et sélectionner **Réglages** → **Réglages des appels** → **Appel vocal** → **Rappel automatique**.
- 2. Choisir **Activé** ou **Désactivé** et presser <**Enreg.**> ou  $\lceil \bigcirc \rceil$ .

Nota: Pour les fournisseurs qui transfèrent automatiquement les appels manqués vers la boîte vocale, la fonction de rappel automatique n'est d'aucune utilité.

# **Connectivité**

Ce sous-menu (Menu 9.6) permet de gérer les réglages associés aux connexions Bluetooth et USB.

### **Bluetooth**

Bluetooth est une technologie de communication sans fil de courte portée qui permet l'échange d'information à l'intérieur d'une courte distance.

#### **Activation**

Pour activer ou désactiver Bluetooth

1. À partir de l'écran de veille, presser  $\Box$  et sélectionner **Réglages** → **Connectivité** → **Bluetooth** → **Activation.**  Choisir Activé ou Désactivé et presser <**Sélect.**> ou presser  $| O |$  .

Nota: Pour économiser la charge de la pile, désactivez Bluetooth lorsque vous ne l'utilisez pas et dans les lieux où son utilisation est interdite.

#### Mes périphériques

Cette fonction affiche une liste des périphériques Bluetooth qui se trouvent à l'intérieur de la portée du téléphone et permet de jumeler les périphériques.

Pour chercher un périphérique Bluetooth

- 1. À partir de l'écran de veille, presser  $\Box$  et sélectionner **Réglages** → **Connectivité** → **Bluetooth** → **Mes périphériques**.
- 2. Choisir **Rechercher nouveau périphérique** et presser <**Sélect.**>  $ou$   $|$   $\bullet$   $|$  .

Une fois la recherche terminée, le téléphone affiche la liste des périphériques disponibles. La couleur de l'icône indique l'état du périphérique.

- ♦Gris pour les périphériques non jumelés
- ♦Bleu pour les périphériques jumelés
- ♦Orange pour les périphériques actuellement connectés à votre téléphone

Pour se connecter à un périphérique Bluetooth

- 1. Trouver les périphériques Bluetooth qui se trouvent à l'intérieur de la portée (voir rubrique précédente). Dans la liste des périphériques, mettre en évidence le périphérique désiré et  $p$  presser  $\leq$ **Sélect.** $>$  ou  $\lceil$   $\bigcirc$  1.
- 2. Entrer un NIP Bluetooth pour le périphérique et presser <**OK**>. Si vous vous connectez à un périphérique sans fil Bluetooth, consultez le guide d'utilisation du périphérique Bluetooth pour connaître le NIP. Si vous vous connectez à un autre téléphone, entrer le même NIP sur les deux téléphones.

S'il est impossible de jumeler le périphérique, un message s'affiche à l'écran. Presser <**Oui**> pour réessayer.

#### Visibilité de mon téléphone

Cette option permet de contrôler la visibilité du téléphone pour les autres appareils Bluetooth. Lorsque l'option Visibilité du périphérique Bluetooth est activée, le téléphone transmet par le réseau sans fil son nom et son état. L'activation de cette fonction s'avère utile, si vous tentez de vous connecter à d'autres périphériques Bluetooth. Cependant, elle représente un risque de sécurité et facilite la connexion non autorisée. C'est pourquoi cette option doit être utilisée avec l'option Mode sécurisé de Bluetooth. [Pour plus amples](#page-143-0)  [renseignements, voir la rubrique «Mode sécurisé» à la page 138.](#page-143-0)

#### Nom de mon téléphone

Cette option affiche le nom donné au téléphone pour le service Bluetooth. Lorsque l'option Visibilité du périphérique Bluetooth est activée, le téléphone fait connaître son identité inscrite dans la zone de texte.

Pour modifier le nom du téléphone

- 1. Enfoncer et tenir  $\lceil \cdot \cdot \cdot \rceil$  pour effacer le nom existant.
- 2. Utiliser le clavier pour entrer le nouveau nom.
- 3. Presser  $\lceil \bigcirc \rceil$  (Enregistrer) pour enregistrer le nouveau nom.

Nota: Le nom par défaut du téléphone est SGH-T456, le code du modèle.

#### <span id="page-143-0"></span>Mode sécurisé

Lorsque l'option Visibilité du périphérique Bluetooth est activée, le téléphone transmet par le réseau sans fil son nom et son état. Cette transmission représente un risque de sécurité et facilite la connexion non autorisée. Lorsque le mode sécurisé est Activé, le téléphone vous demande d'accepter ou de refuser l'accès si un autre périphérique Bluetooth tente de se connecter.

Pour modifier le réglage du mode sécurisé, faire une sélection et presser <**Sélect.**> ou [ $\bigcirc$ ].

#### Services Bluetooth

La norme Bluetooth est un protocole qui décrit la façon dont fonctionne la technologie sans fil de courte portée, alors que les profils individuels décrivent les services pris en charge par les périphériques individuels. Les profils réduisent la possibilité que différents périphériques ne fonctionnent pas ensemble.
Les profils de service suivants sont offerts :

- ♦**Casque** : le casque Bluetooth permet de faire et de recevoir des appels.
- ♦**Mains libres** : l'ensemble mains libres Bluetooth permet de faire et de recevoir des appels.
- ♦**Casque stéréo Bluetooth** : le casque stéréo permet d'écouter de la musique.
- ♦**Transfert fichier** : l'appareil Bluetooth permet aux utilisateurs de transférer des fichiers de leur téléphone vers d'autres appareils Bluetooth.
- ♦**Poussée d'objet** pour échanger des données personnelles (p. ex., carte de visite, calendrier) avec d'autres périphériques Bluetooth.
- ♦**Impression de base** : Le téléphone est configuré de façon à utiliser la technologie Bluetooth pour faire des impressions élémentaires.
- ♦**Carte d'accès distant** : l'appareil Bluetooth permet l'accès à Internet au moyen d'un modem téléphonique.
- ♦**Port série** : le périphérique Bluetooth sert de port série virtuel.

#### Options du périphérique Bluetooth

Diverses options sont disponibles pour les périphériques Bluetooth jumelés. Sélectionner un périphérique à partir de la liste Mes périphériques et presser <**Options**> pour accéder aux options suivantes :

- ♦**Parcourir les fichiers** permet de visulaliser les fichiers disponibles sur le périphérique connecté.
- ♦**Connecter/Déconnecter** pour établir ou annuler la connexion entre le téléphone et un autre périphérique (casque Bluetooth seulement).
- ♦**Liste de services** pour accéder à la liste de services Bluetooth du périphérique.
- ♦**Renommer** pour modifier le nom du périphérique jumelé.
- ♦**Interdire périphérique** pour autoriser ou refuser la connexion demandée par un autre périphérique.
- ♦**Supprimer** pour supprimer le périphérique sélectionné ou tous les périphériques.

#### Envoyer des données au moyen de Bluetooth

- 1. Activer Bluetooth. [Voir la rubrique «Activation» à la page 136.](#page-141-0)
- 2. Sélectionner l'élément que vous voulez envoyer. Par exemple, vous pouvez envoyer un fichier vidéo stocké dans les dossiers Médias.
- 3. Presser <**Options**> et, selon le menu, sélectionner **Envoyer via,**  puis **Bluetooth** ou **Envoyer**, puis **Bluetooth**. Presser <**Envoyer**>. Le téléphone affiche la liste des périphériques accessibles.
- 4. Sélectionner un périphérique.
- 5. Au besoin, entrer le NIP Bluetooth requis pour établir la jumelage et presser  $<$ **OK** $>$  ou  $\Box$   $\Box$ .

#### Recevoir des données au moyen de Bluetooth

Pour recevoir des données au moyen de Bluetooth, la fonctionnalité Bluetooth de votre téléphone doit être activée. Si un périphérique Bluetooth non autorisé envoie des données à vote téléphone, un message de confirmation s'affiche. Pour recevoir les données, presser <**Oui**>.

### Connexions PC

Le téléphone peut se connecter à un ordinateur au moyen d'un câble USB (vendu séparément). Le téléphone peut être configuré de façon à lancer une application par défaut lorsqu'une connexion USB active est détectée.

♦**Demander lors de la connexion** : Le téléphone ouvre une fenêtre permettant de choisir entre Lecteur multimédia, PC Studio ou Mémoire auxiliaire, voir ci-dessous).

Réglages  $140^{-}$ 

♦**Lecteur de musique** permet de transférer des fichiers multimédias entre le téléphone et un ordinateur au moyen de MTP (Media Transfer Protocol) de Microsoft , qui prend en charge la synchronisation automatique (Autosync) du contenu du Lecteur Windows Media et la gestion des droits numériques (GDN).

♦**PC Studio** : Le téléphone est automatiquement reconnu par le logiciel PC Studio de Samsung, un ensemble progiciel Windows pour ordinateur. Ce logiciel permet de gérer les données personnelles et les fichiers multimédias ou d'accéder à Internet avec le téléphone comme modem.

♦**Mémoire auxiliaire** : L'ordinateur reconnaît la carte microSD du téléphone comme disque de stockage, permettant le transfert de fichiers entre l'ordinateur et la carte. Le nom de la carte apparaît dans la liste des disques dans Mon ordinateur sur l'ordinateur.

Pour modifier la connexion PC par défaut :

- 1. À partir de l'écran de veille, presser  $\lceil \bigcirc \rceil$  et sélectionner **Réglages** → **Connectivité** → **Connexions PC**.
- 2. Choisir une méthode de connexion et presser  $\lceil \bigcirc \rceil$  ou <**Sélect.**>.

## Sélection réseau

La fonction de sélection du réseau (Menu 9.6.3) permet de choisir automatiquement ou manuellement le réseau utilisé lorsque vous vous trouvez à l'extérieur de votre zone locale de service.

Nota: Vous pouvez choisir un réseau autre que votre réseau local seulement s'il existe une entente d'itinérance valide entre les deux réseaux.

Pour modifier la sélection du réseau

1. Dans le menu Sélection du réseau, mettre en évidence **Automatique** pour se connecter au premier réseau disponible en mode itinérance ou Manuel afin que le téléphone recherche les réseaux disponibles. Presser <**Sélect**.> ou  $\lceil \bigcirc \rceil$ .

2. Si l'option **Manuel** est sélectionnée, le téléphone affiche la liste des réseaux disponibles. Mettre en évidence le réseau désiré et presser <**Sélect.**> ou  $\lceil \bigcirc \rceil$ . Le téléphone se connecte au réseau sélectionné.

### Profils réseau

Ce sous-menu permet de changer les réglages des profils du réseau utilisé par votre téléphone.

Pour changer les réglages de profil de réseau :

- 1. Choisir un profil (GoRogers, RogersMedia ou RogersInternet) et presser  $\leq$ **Sélect.** $>$  ou  $\lceil \bigcirc$   $\rceil$ .
- 2. Changer les réglages au besoin (la procédure de changement peut varier selon le profil sélectionné), puis presser  $\Box$  ou <**Options**> et sélectionner **Enregistrer**.

## **Applicaitons**

Ce sous-menu (Menu 9.7) permet d'accéder facilement aux réglages pour les Messages, le Navigateur, l'Appareil photo/vidéo, le lecteur de musique, l'Enregistreur audio, le Calendrier et les Contacts.

#### Réglages des messages

Cette fonction (Menu 9.7.1) permet de configurer les réglages par défaut d'un variété de fonctions de messagerie.

Pour accéder aux réglages des messages :

- 1. À partir de l'écran de veille, presser  $\Box$  et sélectionner **Réglages** → **Applications** → **Réglages des messages**.
- 2. Changer les réglages désirés (voir ci-dessous).
- 3. Presser **<Enreg.>** pour sauvegarder.

Les options suivantes sont disponibles.

Réglages 142

♦**Message texte** pour configurer les réglages de livraison lors de l'envoi d'un message texte.

- ♦**Options d'envoi** pour définir les réglages suivants :
	- **Chemin de réponse** permet au destinataire du message de répondre via le centre de messagerie, si le réseau prend en charge ce service.
	- **Rapport de remise** pour recevoir un accusé de réception après l'envoi d'un message.
	- **Période de validité** pour déterminer la période de validité d'un message. Le message doit être envoyé et reçu à l'intérieur de cette période, sinon il sera supprimé du serveur de messagerie texte. Choisir entre 1 heure, 6 heures, 1 jour, 1 semaine ou Maximum.
	- **Type de message** pour choisir le format par défaut du message texte. Choisir Texte, Fax, Voix, ERMES, X.400 ou Courriel.
	- **Centre de service** pour stocker le numéro de téléphone du centre de messagerie texte.
- ♦**Bloquer numéro** pour stocker la liste de numéros dont les messages sont automatiquement rejetés.
- ♦**Message photo** pour configurer les réglages de livraison lors de l'envoi d'un message multimédia (MMS).
	- ♦**Options d'envoi**
		- **Rapport de remise** : Si l'option est activée, le réseau vous informe si le message a été livré ou non.
		- **Confirmation de lecture** : Si l'option est activée, votre téléphone envoie au destinataire une demande de réponse avec votre message.
		- **Priorité** pour donner un niveau de priorité à vos messages (Haute, Normale, Basse).
- **Date d'expiration** pour fixer la durée de stockage de votre message sur le serveur MMS (1 heure, 6 heures, 1 jour, 1 semaine, Maximum).
- **Délai d'envoi** pour déterminer le délai avant d'envoyer le message (Immédiatement, 1 heure, 6 heures, 12 heures, 1 jour, 3 jours, 1 semaine, 1 mois).

#### ♦**Réglages de réception**

- **Refuser messages anonymes** pour rejeter automatiquement les messages appartenant à la catégorie Anonymes.
- **Pubs autorisées** pour accepter automatiquement les messages appartenant à la catégorie Publicité.
- **Rapports acceptés** permet d'envoyer automatiquement un accusé de réception au destinataire.
- **Réception de message** pour spécifier comment récupérer les messages à partir du réseau local (Automatique, Rejeter, Manuel).
- ♦**Profil** pour choisir un profil de connexion pour vous connecter au serveur de messagerie et modifier les réglages du profil.
- ♦**Bloquer numéro** pour stocker la liste de numéros dont les messages sont automatiquement rejetés.
- ♦**Classe du message** pour spécifier les types de messages reçus qui sont acceptés (Texte seulement, Petite image, Moyenne image, Petite vidéo, Moyenne vidéo).
- ♦**Mode de création** pour définir le mode d'envoi du nouveau contenu multimédia : Avertissement, Libre, Restreint.

#### ♦**MI Rogers**

Sélectionne la connexion par défaut pour la messagerie instantanée (Windows Live ou Yahoo!) et vous laisse modifier les réglages suivants :

Réglages 144

- **Ouvrir session au démarrage** ouvre automatiquement votre session dans Windos Live ou Yahoo! quand le téléphone est en marche.
- **Ouverture de session automatique** vous permet de choisir l'adresse à utiliser lors de l'ouverture de session automatique.
- **Réglages son** vous permet de changer les réglages son pour Réception message, Alerte contact et Message système (Mélodie, Vibreur, Vibreur puis mélodie, Silencieux) et la fréquence des répétitions (Toutes les minutes, Toutes les 2 min, Une seule fois seulement).
- **Profils MI** vous permet de changer le profil MI actuel et de changer les réglages du profil.
- **Conversations sauvegardées** propose une liste de conversations enregistrées.

#### ♦ **Message de pousser**

- **Réglages de réception** pour activer ou désactiver la réception de messagerie de pousser (Activé, Désactivé, Service Spécifique).
- **Centre de service** pour spécifier comment gérer le chargement de ce service (Toujours, Toujours demander, Jamais).
- ♦**Messages de diffusion** pour transmettre à tous les téléphones à l'intérieur de la zone de couverture du fournisseur de services.
	- **Lire** pour spécifier comment gérer les messages de diffusion après leur lecture (Archive ou Temporaires).
	- **Activation** pour activer ou désactiver la réception de messages de diffusion.
	- **Liste de canaux** pour spécifier les canaux acceptés par votre téléphone pour la réception de messages de diffusion. Vous pouvez activer tous les canaux ou entrer des canaux individuels dans la boîte Mes canaux.

• **Langue** pour spécifier les langues acceptées pour les messages de diffusion. Les choix sont Tous, English, Français.

### Réglages navigateur

Cette fonction (Menu 9.7.2) permet de choisir le profil utilisé pour vous connecter à Internet et modifier les réglages du profil.

Pour modifier les réglages du profil :

- 1. À partir de l'écran de veille, presser  $\Box$  et sélectionner **Réglages** → **Applications** → **Réglages navigateur** → **Réglages du profil.**
- 2. Mettre en évidence un profil et presser <**Sélect.**> Faire les modifications aux réglages du profil (Nom de profil, URL page d'accueil, Proxy, Réglages GPRS).
- 3. Pour sauvegarder les changements, presser  $\Box$ ], ou presser <**Options**> et sélectionner **Enregistrer**.

## Réglages de l'appareil photo

Cette fonction (Menu 9.7.3) permet de définir les réglages par défaut de l'appareil photo.

- 1. À partir de l'écran de veille, presser  $\Box$  et sélectionner **Réglages** → **Applications** → **Réglages de l'appareil photo**.
- 2. Changer les réglages désirés (voir ci-desous).
- 3. Presser **<Enreg.>** pour sauvegarder les réglages.

Les options suivantes sont disponibles. Utiliser les touches de navigation du haut et du bas pour aller à chacune des options et utiliser les touches de navigation de gauche et de droite pour choisir un réglage.

#### ♦**Réglages de la photo**

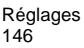

- **Taille** pour régler la résolution de la photo (nombre de pixels) par défaut. Les options sont 1280x1024, 1024x768, 800x600, 640x480, 320x240, 220x165.
- **Mode viseur** pour configurer le mode d'affichage de l'image et des indicateurs à l'écran. Choisir entre Vue plein écran (affiche en plein écran une vue coupée de l'image), Affichage plein écran et indicateur (affiche les icônes de réglages de l'appareil photo), Affichage plein écran et instructions (ajoute des lignes à l'écran pour faciliter la composition de l'image) et Affichage selon ratio standard (affiche l'image entière en format réduit).
- **Programme de scène** pour régler la programmation de la scène à Normal ou Paysage nocturne (augmente la sensibilité de l'appareil photo sous des conditions de faible éclairage).
- **Mesure de l'exposition** pour régler la méthode de mesure utilisée par l'appareil photo afin de déterminer la bonne exposition pour la photo. Sélectionner Normal (divise l'écran en segments et fait la moyenne de l'exposition requise pour chaque segment), Mesure pondérée centrale (mesure l'exposition sur tout l'écran, bien que la mesure repose principalement sur le centre de l'écran) ou Zone (Spot) (mesure l'exposition sur de petites zones au centre de l'écran).
- **Équilibre des blancs** pour régler l'équilibre des blancs (température de la couleur de la lumière environnante). Choisir entre Auto (réglage par défaut de l'appareil photo), Lumière du jour, Incandescent, Fluorescent ou Nuageux.

#### ♦**Préférences**

- **Son obturateur** pour choisir l'un des sons de l'obturateur. Parcourir la liste pour entendre les différents sons.
- **Son de zoom** pour activer ou désactiver le son du zoom.
- **Tonalité luminosité** pour activer ou désactiver le son pour le réglage de luminosité.
- **Mode de saisie** pour prendre un seul cliché. Il est possible de prendre et de voir la photo (Photographier + Enreg.) ou de prendre une photo et de revenir au viseur pour prendre un second cliché (Sauvegarde auto.).
- **Nom par défaut** pour définir le nom par défaut du fichier.

## Réglages de l'appareil vidéo

Cette fonction (Menu 9.7.4) permet de choisir les réglages par défaut des fonctions de l'appareil vidéo (ou caméscope).

Pour accéder aux réglages de la vidéo

- 1. À partir de l'écran de veille, presser  $\Box$  et sélectionner **Réglages** → **Applications** → **Réglages du caméscope**.
- 2. Changer les réglages désirés (voir ci-desous).
- 3. Presser **<Enreg.>** pour sauvegarder les réglages.

Les options suivantes sont disponibles. Utiliser les touches de navigation du haut et du bas pour aller à chacune des options et utiliser les touches de navigation de gauche et de droite pour choisir un réglage.

- ♦**Mode d'enregistrement** permet de sélectionner la durée maximale d'enregistrement (Sans limite ou Durée limitée pour message photo).
- ♦**Taille** pour régler la résolution de la vidéo 176x144, 160x120 ou 128x96 pixels.
- ♦**Qualité** permet de régler la qualité à Fin (meilleure qualité), Normal ou Économique (qualité inférieure). La meilleure qualité exige plus d'espace de mémoire.
- ♦**Enregistrement audio** pour définir si l'enregistrement comprend aussi l'audio.
- ♦**Équilibre des blancs** pour régler l'équilibre des blancs (température de la couleur de la lumière environnante). Choisir

Réglages 148

entre Auto (réglage par défaut de l'appareil photo), Lumière du jour, Incandescent, Fluorescent ou Nuageux.

- ♦**Programme de scène** pour régler la programmation de la scène à Normal ou Paysage nocturne (augmente la sensibilité de l'appareil photo sous des conditions de faible éclairage).
- ♦**Son de zoom** pour activer ou désactiver le son du zoom.
- ♦**Tonalité luminosité** pour activer ou désactiver le son pour le réglage de luminosité.
- ♦**Nom par défaut** pour changer le préfixe du nom par défaut pour les vidéos prises par le téléphone.

### Réglages du lecteur

Cette fonction (Menu 9.7.5) permet de régler les options par défaut du lecteur multimédia.

♦**Volume** pour régler le volume lors de l'écoute de l'enregistrement (niveau 0 à 14).

## Réglages de l'enregistreur audio

Cette fonction (Menu 9.7.6) permet de définir les réglages d'enregistrement audio (ou sonore) suivants :

- 1. À partir de l'écran de veille, presser  $\Box$  et sélectionner **Réglages** →**Applications** → **Réglages de l'enregistreur sonore**.
- 2. Changer les réglages désirés (voir ci-desous).
- 3. Presser <**Enreg.**> pour sauvegarder les réglages.

Les options suivantes sont disponibles :

♦**Durée enregistrement** pour déterminer la durée maximale permise pour les enregistrements audio faits avec le téléphone (1 heure ou Limite pour message).

- ♦**Volume** pour régler le volume par défaut lors de l'écoute de l'enregistrement.
- ♦**Nom par défaut** pour entrer un préfixe par défaut pour les enregistrements audio faits avec le téléphone.
- ♦**Visualisation** permet de changer l'image affichée lors de l'écoute des fichiers audio enregistrés (ne s'applique pas si une seule image est disponible).

## Réglages du calendrier

Cette fonction (Menu 9.7.7) permet de choisir les préférences pour le calendrier.

- 1. À partir de l'écran de veille, presser  $\Box$  et sélectionner **Réglages** → **Applications** → **Réglages du calendrier**.
- 2. Changer les réglages désirés (voir ci-desous).
- 3. Presser <**Sélect.**> pour sauvegarder les réglages.

Les options suivantes sont disponibles.

- ♦**Premier jour** pour régler le premier jour de la semaine (Dimanche ou Lundi).
- ♦**Affichage par défaut par** pour spécifier quel est le mode d'affichage du calendrier (Affichage mensuel, hedomadaire ou quotidien).

## Réglages des contacts

Cette fonction (Menu 9.7.8) permet de gérer l'enregistrement et l'affichage de l'information sur les contacts, incluant vos propres coordonnées.

- 1. À partir de l'écran de veille, presser  $\Box$  et sélectionner **Réglages** → **Applications** → **Réglages des contacts**.
- 2. Changer les réglages désirés (voir ci-desous).

Réglages 150

3. Presser <**Sélect.**> pour sauvegarder les réglages.

Les options suivantes sont disponibles.

- ♦**Enregistrer les nouveaux contacts dans** pour déterminer l'emplacement par défaut de l'enregistrement de l'information sur les contacts (Téléphone, Carte SIM ou Demander à la sauvegarde).
- ♦**Numéro personnel** pour afficher le numéro de téléphone assigné à la carte SIM.

## Réinitialiser

Ce sous-menu (Menu 9.8) permet de réinitialiser les réglages par défaut du téléphone.

Pour réinitialiser les réglages :

- 1. À partir de l'écran de veille, presser  $\Box$  et sélectionner **Réglages** → **Réinitialiser**.
- 2. Parcourir la liste avec la touche du haut et du bas et cocher et décocher les éléments à réinitialiser ou non en pressant  $\Box$ .

Les options suivantes sont disponibles

- ◆ **Tout** pour réinitialiser toutes les options de réglages aux valeurs par défaut.
- ♦**Réglages du son** pour réinitialiser seulement le profil du son aux valeurs par défaut. [Pour plus amples renseignements, voir la](#page-131-0)  [rubrique «Son» à la page 126.](#page-131-0)
- ♦**Réglages de l'affichage** pour réinitialiser seulement les réglages d'affichage aux valeurs par défaut. [Pour plus amples](#page-132-0)  [renseignements, voir la rubrique «Affichage» à la page 127.](#page-132-0)
- ♦**Réglages du téléphone** pour réinitialiser seulement les options du téléphone aux valeurs par défaut. [Pour plus amples](#page-134-0)  [renseignements, voir la rubrique «Téléphone» à la page 129.](#page-134-0)
- ♦**Bluetooth** réinitialise les options Bluetooth à leur valeur par défaut. [Pour plus amples renseignements, voir la rubrique «Bluetooth» à](#page-141-1)  [la page 136.](#page-141-1)

3. Presser <**Réinit.**> pour réinitialiser les réglages cochés.

## État de la mémoire

Ce sous-menu (Menu 9.9) permet d'afficher l'espace mémoire utilisé et disponible pour les catégories suivantes: Mémoire partagée, MI Rogers, Messages (Message texte, Message photo, Message de pousser), Média, Jeux et applications, Agenda (Calendrier, Tâches, Notes) et Liste des contacts.

Sélectionner la mémoire pour laquelle vous voulez l'état et presser  $\leq$ **Sélect.** $>$  ou  $\lceil \bigcirc$  ]. Utiliser les touches de navigation pour voir les sous-dossiers. Pour voir le contenu d'un sous-dossier, le mettre en évidence et presser <**Sélect**.> ou  $\lceil \bigcirc \rceil$ .

# Résolution des problèmes

Avant d'appeler le service à la clientèle, veuillez faire les vérifications suivantes si vous éprouvez des problèmes. Elles pourraient vous économiser le temps et la dépense d'un appel de service inutile.

Quand vous allumez le téléphone, un des messages suivants s'affiche :

#### Insérer la carte SIM

♦S'assurer que la carte SIM est correctement installée.

#### Téléphone verrouillé, entrer le mot passe

◆ La fonction de verrouillage automatique est activée. Vous devez entrer le mot de passe avant de pouvoir utiliser le téléphone.

#### Entrer NIP

- ♦Vous utilisez le téléphone pour la première fois. Vous devez entrer le numéro d'identification personnel (NIP) fourni avec la carte SIM.
- ◆ La fonction «Vérifier NIP» est activée. Chaque fois que vous allumez le téléphone, il faut entrer le NIP. Pour désactiver cette fonction, voir Sécurité dans [la rubrique «Téléphone» à la page 129.](#page-134-1)

#### Entrer PUK

♦Le NIP a été mal entré trois fois de suite, et le téléphone est maintenant verrouillé. Entrer le code PUK (clé personnelle de déverrouillage) fourni par votre fournisseur de services. Le téléphone a un code NIP1 et un code NIP2, les codes PUK1 et PUK2 sont nécessaires pour déverrouiller le téléphone. S'assurer de savoir lequel est bloqué et entrer le bon code PUK.

### Les messages «Aucun service», «Échec réseau» ou «Inachevé» s'affichent

- ♦Vous avez perdu la connexion avec le réseau. Vous êtes peut-être dans une zone où le signal est faible (dans un tunnel ou entouré d'édifices). Changer d'endroit et essayer de nouveau.
- ♦Vous essayez d'accéder à une option pour laquelle vous n'avez pas pris d'abonnement auprès de votre fournisseur. Communiquer avec votre fournisseur de services.

#### Vous avez entré un numéro, mais il ne s'est pas composé

- $\triangle$  Avez-vous pressé  $\begin{bmatrix} \frown \\ \hline \frown \end{bmatrix}$ ?
- ♦Êtes-vous sur le bon réseau cellulaire?
- ♦Avez-vous activé la fonction «Interdiction d'appels»? ([voir la](#page-139-0)  [rubrique «Interdiction d'appel» à la page 134.](#page-139-0))

#### Votre correspondant ne peut vous joindre

- ◆ Votre téléphone est-il éteint? (presser [ )] pendant plus d'une seconde).
- ♦Êtes-vous sur le bon réseau cellulaire?
- ♦Avez-vous activé la fonction «Interdiction d'appels»? ([voir la](#page-139-0)  [rubrique «Interdiction d'appel» à la page 134.](#page-139-0))
- ♦Est-ce que votre téléphone a transféré l'appel à un autre numéro?

#### Votre correspondant ne peut vous entendre

- ♦Avez-vous fermé le microphone?
- ♦Tenez-vous le téléphone assez près de votre bouche? Le microphone se trouve au bas du téléphone.

Résolution des problèmes 154

## Le téléphone émet des bips et l'avertissement «pile faible» clignote à l'écran

♦La pile n'est pas assez chargée. Recharger la pile.

### La qualité sonore de l'appel est mauvaise

- ♦ Vérifier l'indicateur d'intensité du signal ( $\Pi$ <sub>ull</sub>]) à l'écran. Le nombre de barres indique l'intensité du signal, de fort strong  $(\mathbf{Y}_{\text{null}})$  à faible  $(\mathbf{Y}_{\text{full}})$ .
- ♦Déplacer le téléphone légèrement ou vous rapprocher d'une fenêtre si vous êtes dans un édifice.

#### Aucun numéro n'est composé quand vous rappelez une entrée des contacts

- ♦Vérifier si le numéro a bien été enregistré en utilisant la fonction de recherche de la liste de contacts.
- ♦Au besoin, enregistrer le numéro de nouveau.

Si les directives ci-dessus ne permettent pas de régler le problème, veuillez prendre en note :

- ♦le numéro de modèle et le numéro de série de votre téléphone
- ♦les détails de votre garantie
- ♦une description claire du problème

Ensuite, communiquez avec votre fournisseur local ou le Service à la clientèle de Samsung.

# Renseignements sur la santé et la sécurité

## Exposition aux signaux RF (radiofréquence)

Votre téléphone sans fil est un émetteur-récepteur radio. Il a été conçu et fabriqué de façon à ne pas dépasser les limites d'émission pour l'exposition à l'énergie RF fixées par la Federal Communications Commission (FCC) du gouvernement des États-Unis. Ces limites font partie de lignes directrices complètes et établissent les niveaux permis d'énergie RF pour la population en général. Ces lignes directrices s'inspirent de normes de sécurité qui ont été élaborées par des organismes scientifiques indépendants à partir d'évaluations périodiques et complètes d'études scientifiques.

Ces normes comprennent une marge de sécurité importante servant à assurer la sécurité des personnes, sans égard à leur âge et à leur santé.

La norme d'exposition pour les téléphones sans fil utilise une unité de mesure appelée débit d'absorption spécifique (DAS). La limite DAS recommandée par la FCC est de 1.6 W/kg.

Les tests DAS sont effectués à partir de positions d'utilisation standard spécifiées par la FCC, avec un téléphone émettant à son plus haut niveau d'énergie certifié dans toutes les bandes de fréquences testées. Même si le DAS est déterminé au plus haut

<sup>\*.</sup> Aux États-Unis et au Canada, la limite DAS pour les téléphones mobiles utilisés par le public est de 1,6 W/kg en moyenne par gramme de tissu. La norme prévoit une marge de sécurité importante pour assurer une protection accrue au public et pour tenir compte de différentes variations dans les mesures.

niveau d'énergie certifié, le niveau DAS réel du téléphone pendant l'utilisation peut être bien inférieur à la valeur maximale. Cela est attribuable au fait que le téléphone est conçu pour fonctionner à plusieurs niveaux d'énergie de façon à n'utiliser que l'énergie nécessaire pour atteindre le réseau. En général, plus vous êtes près de l'antenne d'une station de base d'émission sans fil, moins l'énergie produite par le téléphone est élevée.

Avant qu'un nouveau modèle de téléphone ne soit mis en vente sur le marché, il doit être testé et certifié auprès de la FCC comme ne dépassant pas les limites d'exposition sécuritaire adoptées par les gouvernements. Ces tests sont effectués dans des positions et des endroits (c.-à-d. à l'oreille et porté sur le corps) exigés par la FCC pour chaque modèle. Même si les niveaux de DAS peuvent différer pour certains téléphones et dans différentes positions, ils respectent tous les exigences gouvernementales.

La FCC a accordé une autorisation d'équipement pour ce modèle de téléphone, indiquant que tous les niveaux DAS évalués étaient conformes aux exigences de la FCC en matière d'exposition. Les renseignements DAS à propos de ce téléphone ont été déposés à la FCC et peuvent être consultés dans la section Display Grant du site

http://www.fcc.gov/oet/fccid en utilisant l'identification FCC imprimée sur l'étiquette du téléphone.

## Utilisation près du corps

Pour l'utilisation près du corps, ce téléphone a été testé et répond aux exigences de la FCC en matière d'exposition RF lorsqu'il est utilisé avec un accessoire fourni ou approuvé par Samsung qui est conçu pour ce produit ou lorsqu'il est utilisé avec un accessoire qui ne contient pas de métal et qui place le téléphone à une distance minimale du corps.

La distance minimale du corps pour ce téléphone est indiquée dans les renseignements de certification de la FCC. La non-conformité aux conditions ci-dessus peut enfreindre les exigences de la FCC en matière d'exposition RF.

Pour en savoir davantage sur l'exposition aux signaux de fréquences radio, veuillez consulter les sites Internet suivants :

- ♦Federal Communications Commission (FCC)
	- http://www.fcc.gov
- ♦Cellular Telecommunications Industry Association (CTIA)
	- http://www.ctia.org
- ♦U.S.Food and Drug Administration (FDA)
	- http://www.fda.gov/cdrh/consumer
- ◆ Organisation mondiale de la santé (OMS)
	- http://www.who.int/peh-emf/fr/index.html

## Précautions relatives à l'utilisation de la pile

- ♦ N'utilisez jamais un chargeur ou une pile qui est endommagé.
- ♦ N'utilisez la pile que pour l'usage pour lequel elle est prévue.
- $\bullet$  Si vous utilisez le téléphone près de la station de base du réseau, ce dernier consomme moins d'énergie. L'intensité du signal sur le réseau cellulaire et les paramètres fixés par l'opérateur du réseau ont une forte influence sur l'autonomie du téléphone en modes attente et conversation.
- ♦Le temps de recharge de la pile dépend de la charge résiduelle de la pile et des types de pile et de chargeur utilisés. La pile peut être déchargée et rechargée des centaines de fois, mais elle s'usera à la longue. Lorsque le temps d'utilisation (temps de conversation et

d'attente) est vraiment plus court que d'habitude, il est temps d'acheter une nouvelle pile.

- $\blacklozenge$ Si le téléphone n'est pas utilisé, une pile complètement chargée s'épuisera à la longue.
- ♦N'utilisez que les piles et les chargeurs approuvés par Samsung. Lorsque le chargeur n'est pas utilisé, débranchez-le de la prise de courant.
- ♦Ne laissez pas une pile branchée à un chargeur pendant plus d'une semaine, car la surcharge pourra en abréger la durée utile.
- ♦Les températures extrêmes nuiront à la capacité de recharge de la pile. Il pourrait être nécessaire de laisser la pile se réchauffer ou se refroidir avant la recharge.
- $\blacklozenge$  Ne laissez jamais la pile dans des endroits chauds ou froids, comme dans une voiture. La capacité et la durée utile de la pile en seront réduites. Essayez toujours de conserver la pile à la température ambiante. Un téléphone avec une pile chaude ou froide pourrait mal fonctionner, même si la pile est complètement chargée. Les piles au lithium-ion sont sensibles aux températures inférieures à 0 °C.
- ♦Ne court-circuitez jamais la pile. Un court-circuitage accidentel peut se produire lorsqu'un objet métallique (une pièce de monnaie, un trombone ou une plume) entraîne un contact direct entre les bornes positive (+) et négative (-) de la pile, par exemple, lorsque vous transportez une pile de rechange dans une poche ou un sac. Le court-circuitage des bornes pourrait endommager la pile ou l'objet causant le court-circuit.
- ♦Jetez les piles en respectant les règlements locaux. Recyclez toujours. Ne jetez jamais les piles au feu.

Nota: Si vous regardez une vidéo en transit et recevez un appel pendant la recharche de la pile, l'électronique de charge de la pile peut cesser de fonctionner sa capacité sera excédée.

## Milieu d'utilisation

Rappelez-vous de suivre les règlements spéciaux en vigueur dans un secteur et de fermer votre téléphone lorsque son utilisation est interdite ou qu'il peut causer de l'interférence ou un danger.

Lorsque vous raccordez le téléphone ou tout autre accessoire à un autre appareil, lisez le guide d'utilisation pour connaître les consignes de sécurité. Ne reliez pas ensemble des appareils non compatibles.

Comme pour tout autre matériel de transmission radio mobile, les utilisateurs savent que pour assurer un fonctionnement satisfaisant et la sécurité du personnel, il est recommandé de n'utiliser l'équipement que dans la position normale d'utilisation (le téléphone près de l'oreille, avec l'antenne pointant au-dessus de l'épaule).

## Appareils électroniques

La plupart des appareils électroniques modernes sont protégés contre les signaux RF. Cependant, certains appareils peuvent ne pas être protégés contre les signaux RF émis par votre téléphone sans fil. Consultez le fabricant pour connaître les autres possibilités.

## Stimulateurs cardiaques

Les fabricants de stimulateurs cardiaques recommandent de respecter une distance minimale de 15 cm entre un téléphone sans fil et un stimulateur cardiaque, afin de protéger le stimulateur contre les interférences possibles. Ces recommandations sont conformes aux organismes de recherche indépendants et à celles de la Wireless Technology Research.

Les personnes portant un stimulateur cardiaque :

♦Doivent toujours garder le téléphone à une distance minimale de 15 cm du stimulateur cardiaque lorsque le téléphone est en fonction.

- ♦Ne doivent pas porter le téléphone dans une poche de chemise.
- ♦Doivent utiliser l'oreille à l'opposé du stimulateur pour minimiser les risques d'interférence.

Si vous soupçonnez la présence d'interférences, fermez immédiatement le téléphone.

## Appareils auditifs

Certains téléphones sans fil numériques peuvent nuire au fonctionnement des appareils auditifs. Dans un tel cas, vous pourriez consulter le fabricant de votre appareil auditif pour connaître les alternatives possibles.

## Choc audio

L'écoute prolongée à haut niveau sonore avec un casque d'écoute peut endommager l'audition.

## Autres appareils médicaux

Si vous utilisez d'autres appareils médicaux personnels, consultez le fabricant pour déterminer si l'appareil est adéquatement protégé contre les signaux RF externes. Votre médecin peut aussi vous aider à obtenir ces renseignements. Fermez le téléphone dans les établissements de soins de santé lorsque les directives en vigueur l'exigent. Les hôpitaux et les établissements de soins de santé peuvent utiliser de l'équipement sensible aux signaux RF externes.

## Véhicules

Les signaux RF peuvent nuire à des systèmes électroniques mal installés ou protégés dans des véhicules automobiles. Vérifiez auprès du fabricant de votre véhicule ou de son représentant. Vous devriez également consulter le fabricant de tout équipement que vous avez ajouté à votre véhicule.

## **Affiches**

Éteindre le téléphone dans les établissements où l'affichage l'exige.

## Environnement potentiellement explosif

Fermez le téléphone dans les zones à atmosphère explosive et respectez tous les écriteaux et directives. Des étincelles pourraient causer une explosion ou un incendie et entraîner des blessures et même la mort.

Les utilisateurs doivent savoir qu'il faut fermer le téléphone dans une station-service et qu'ils doivent respecter les restrictions relatives à l'utilisation d'équipement radio dans des dépôts de carburant (zones d'entreposage et de distribution de carburant), des usines de produits chimiques ou dans des zones de dynamitage.

Les environnements potentiellement explosifs sont souvent, mais pas toujours identifiés clairement. Ces zones comprennent les cales des bateaux, les établissements de transfert ou d'entreposage de produits chimiques, les véhicules à gaz de pétrole liquéfié (propane et butane), les zones où l'atmosphère contient des produits chimiques ou des particules de grain, de poussière ou des poudres métalliques et toute autre zone où l'on vous demanderait d'éteindre le moteur d'un véhicule.

## Appel d'urgence

Comme tout autre téléphone sans fil, ce téléphone utilise des signaux radio, des réseaux téléphoniques sans fil et terrestres, ainsi que des fonctions programmées par l'utilisateur qui ne peuvent pas garantir une connexion dans toutes les conditions. Par conséquent, vous ne devriez jamais vous fier uniquement à un téléphone sans fil pour des situations d'urgence (médicales, par exemple).

Rappelez-vous que pour faire ou recevoir des appels, le téléphone doit être en marche et se trouver dans une zone de service présentant un signal de force adéquat. Les appels d'urgence pourraient ne pas être possibles sur tous les réseaux téléphoniques sans fil ou lorsque certains services de réseau et (ou) caractéristiques du téléphone sont utilisés. Vérifiez auprès des fournisseurs locaux.

Pour faire un appel d'urgence :

- 1. Si le téléphone est fermé, mettez-le en marche.
- 2. Composez le numéro d'urgence de votre région actuelle (par exemple, le 911 ou tout autre numéro d'urgence officiel). Les numéros d'urgence varient d'un endroit à l'autre.
- 3. Pressez  $\boxed{\frown}$ ].

Si certaines fonctions sont utilisées (comme l'interdiction d'appels), vous devrez peut-être d'abord désactiver ces fonctions avant de faire des appels d'urgence. Consultez ce document et votre fournisseur de service cellulaire.

Lors d'un appel d'urgence, rappelez-vous de donner tous les renseignements nécessaires, le plus précisément possible. Rappelezvous aussi que votre téléphone pourrait bien être le seul moyen de communication sur la scène d'un accident. Ne coupez pas la communication tant que l'on ne vous aura pas donné la permission de le faire.

## Autres renseignements importants sur la sécurité

♦Seul un personnel qualifié doit faire l'entretien ou l'installation du téléphone dans un véhicule. Un entretien et une installation impropres peuvent être dangereux et annuler toute garantie applicable à l'appareil.

- ♦Vérifiez régulièrement si le matériel téléphonique sans fil dans votre véhicule est bien installé et utilisé.
- ♦Ne rangez ni ne transportez de liquides inflammables, d'essence ou de produits explosifs au même endroit que le téléphone, ses pièces ou accessoires.
- ♦Pour les véhicules dotés de coussins gonflables, rappelez-vous qu'un coussin gonflable se déploie avec force. Ne placez aucun objet, dont de l'équipement sans fil fixe ou portatif, au-dessus ni à proximité du compartiment du coussin gonflable. Si l'équipement sans fil pour voiture est installé incorrectement et que le coussin se gonfle, des blessures graves pourraient s'ensuivre.
- ◆ Fermez votre téléphone avant de monter dans un avion. L'utilisation de téléphones sans fil dans un avion peut être dangereuse pour le fonctionnement de l'avion et est illégale.
- ♦Le non-respect de ces consignes peut entraîner la suspension ou le refus des services téléphoniques au contrevenant, ou encore des poursuites judiciaires, ou les deux.

## Soin et entretien

Votre téléphone est un produit de conception et de fabrication supérieures et devrait être traité avec soin. Les suggestions suivantes vous aideront à respecter vos obligations dans le cadre de la garantie et à profiter de ce produit pendant de nombreuses années :

- ♦Conservez ce téléphone et ses pièces et accessoires hors de portée des jeunes enfants.
- ♦Gardez le téléphone au sec. La pluie, la neige, l'humidité et les liquides contiennent des minéraux qui favorisent la corrosion des circuits électroniques.
- ♦Ne touchez pas au téléphone si vous avez les mains humides. Cela pourrait causer une décharge électrique et vous blesser ou endommager le téléphone.
- ♦N'utilisez ni ne rangez le téléphone dans des endroits poussiéreux et sales afin de ne pas endommager ses pièces mobiles.
- ♦Ne rangez pas le téléphone dans des endroits chauds. Les températures élevées peuvent abréger la durée utile des composants électroniques, endommager les piles et tordre ou faire fondre certaines pièces de plastique.
- ♦Ne rangez pas le téléphone dans des endroits froids. Quand le téléphone se réchauffe et atteint sa température normale d'utilisation, il peut se former de l'humidité à l'intérieur, ce qui endommagera les cartes de circuits électroniques du téléphone.
- ♦Ne laissez pas tomber, ne frappez pas et ne secouez pas le téléphone. Un traitement rude peut endommager les cartes de circuits internes.
- ♦N'utilisez pas de produits chimiques, de dissolvants ou de détergents forts pour nettoyer le téléphone. Essuyez-le avec un chiffon doux, légèrement imbibé d'une solution d'eau et de savon doux.
- ♦Ne peinturez pas le téléphone. La peinture pourrait gêner le bon fonctionnement des pièces mobiles.
- $\blacklozenge$ Ne mettez pas le téléphone dans ou sur un appareil de chauffage comme un four à micro-ondes, une cuisinière ou un radiateur. Le téléphone pourrait exploser en cas de surchauffe.
- ♦Utilisez uniquement l'antenne fournie ou une antenne de rechange approuvée. Les antennes non autorisées et les accessoires modifiés peuvent endommager le téléphone et enfreindre les règlements régissant les appareils radio.
- ◆ Si le téléphone, la pile, le chargeur ou un accessoire ne fonctionne pas bien, confiez-le à votre centre de service qualifié. Le personnel vous aidera et, au besoin, prendra les dispositions nécessaires pour la réparation.

## Avis de la FCC

## Mises en garde

Les modifications non expressément approuvées par la partie responsable de la conformité de l'appareil pourraient annuler le droit de l'utilisateur d'utiliser l'équipement.

## Renseignements sur la conformité FCC

Cet appareil est conforme à la partie 15 des règlements de la FCC. Son utilisation est assujettie aux deux conditions suivantes :

- 1. Cet appareil ne doit pas causer d'interférences nuisibles, et
- 2. Cet appareil doit accepter toute interférence reçue, y compris une interférence qui peut causer un fonctionnement indésirable.

## Renseignements destinés à l'utilisateur

Cet appareil a subi des tests et répond aux critères d'un dispositif numérique de la classe B, d'après la partie 15 des directives de la FCC. Ces critères sont établis afin d'assurer une protection raisonnable contre les interférences nocives à l'intérieur d'une résidence.

Cet appareil produit, utilise et peut émettre de l'énergie radioélectrique et peut occasionner des interférences nuisibles aux communications radio s'il n'est pas installé et utilisé selon les directives. Toutefois, il n'est pas garanti qu'aucune interférence ne sera occasionnée dans certains types d'installation. Si l'appareil nuit à la réception du signal radio ou de télévision, ce qui peut être vérifié en mettant successivement le téléphone en et hors fonction, on encourage l'utilisateur à prendre une ou plusieurs des mesures correctives suivantes :

- ♦Réorienter ou déplacer l'antenne réceptrice.
- ♦Accroître la distance séparant l'appareil et le récepteur.
- ♦Brancher l'appareil à un circuit différent de celui où est branché le récepteur.
- ♦Demander l'aide d'un marchand ou d'un technicien expérimenté en radio et télévision.

## Annexe A: Renseignements sur la certification (DAS)

CE MODÈLE DE TÉLÉPHONE RESPECTE LES EXIGENCES GOUVERNEMENTALES EN MATIÈRE D'EXPOSITION AUX ONDES RADIO.

Votre téléphone sans fil est un émetteur-récepteur radio. Il a été conçu et fabriqué de façon à ne pas dépasser les limites d'émission pour l'exposition à l'énergie RF fixées par la Federal Communications Commission (FCC) du gouvernement des États-Unis. Ces limites font partie de lignes directrices complètes et établissent les niveaux permis d'énergie RF pour la population en général. Ces lignes directrices s'inspirent de normes de sécurité qui ont été élaborées par des organismes scientifiques indépendants à partir d'évaluations périodiques et complètes d'études scientifiques.

Ces normes comprennent une marge de sécurité importante servant à assurer la sécurité des personnes, sans égard à leur âge et à leur santé. La norme d'exposition pour les téléphones sans fil utilise une unité de mesure appelée débit d'absorption spécifique (DAS). La limite DAS recommandée par la FCC est de 1,6 W/kg.\*\*Les tests DAS sont effectués à partir de positions d'utilisation standard spécifiées par la FCC, avec un téléphone émettant à son plus haut niveau d'énergie certifié dans toutes les bandes de fréquence testées. Même si le DAS est déterminé au plus haut niveau d'énergie certifié, le niveau DAS réel

du téléphone pendant l'utilisation peut être bien inférieur à la valeur maximale. Cela est attribuable au fait que le téléphone est conçu pour fonctionner à plusieurs niveaux d'énergie de façon à n'utiliser que l'énergie nécessaire pour atteindre le réseau. En général, plus vous êtes près de l'antenne d'une station de base d'émission sans fil, moins l'énergie produite par le téléphone est élevée.

Avant qu'un nouveau modèle de téléphone ne soit mis en vente sur le marché, il doit être testé et certifié auprès de la FCC comme ne dépassant pas les limites d'exposition sécuritaire adoptées par les gouvernements. Ces tests sont effectués dans des positions et des endroits (c.-à-d. à l'oreille et porté sur le corps) exigés par la FCC pour chaque modèle. Les niveaux DAS les plus élevés déclarés à la FCC pour le modèle sont les suivants :

- •GSM Tête : 0,294 W/kg
- •GPRS Corps : 1,09 W/kg
- •PCS Tête : 0,566 W/kg
- •PCS GPRS Corps : 0,489 W/kg

L'utilisation près du corps est restreinte aux accessoires fournis et approuvés par SAMSUNG ou aux accessoires d'un autre fabricant désignés par SAMSUNG qui ne comportent pas de pièces métalliques et qui doivent être éloignés du corps de l'utilisateur d'au moins 1,5 cm, incluant l'antenne déployée ou rétractée. La nonconformité aux restrictions ci-dessus peut enfreindre les exigences de la FCC en matière d'exposition RF.

<sup>\*\*.</sup> Aux États-Unis et au Canada, la limite DAS pour les téléphones mobiles utilisés par le public est de 1,6 W/ kg en moyenne par gramme de tissu. La norme prévoit une marge de sécurité importante pour assurer une protection accrue au public et pour tenir compte de différentes variations dans les mesures.

La FCC a accordé une autorisation d'équipement pour ce modèle de téléphone, indiquant que tous les niveaux DAS évalués étaient conformes aux exigences de la FCC en matière d'exposition. Les renseignements DAS à propos des téléphones ont été déposés à la FCC et peuvent être consultés dans la section Display Grant du site http://www.fcc.gov/oet/fccid.

## Annexe B : Guide pour l'utilisation sécuritaire d'un téléphone sans fil

Cellular Telecommunications & Internet Association

« La sécurité d'abord! L'appel est lancé! »

### Guide pour l'utilisation sécuritaire et responsable d'un téléphone sans fil

Aujourd'hui, 10 millions de personnes en Amérique du Nord profitent de la commodité, de la sécurité et de la valeur combinées des téléphones sans fil. En fait, le téléphone sans fil donne aux gens la possibilité de communiquer par la voix - pratiquement n'importe où et n'importe quand - avec le patron, un client, les enfants, le personnel d'urgence et même la police. Chaque année, les Nord-Américains font des milliards d'appels avec leurs téléphones sans fil, et ce chiffre augmente rapidement.

Mais tous ces avantages sont jumelés à une responsabilité importante que l'utilisateur doit respecter chaque fois qu'il conduit. Quand vous conduisez une voiture, votre responsabilité première est la conduite. Un téléphone sans fil peut être un outil d'une valeur inestimable, mais il faut faire preuve d'un bon jugement en tout temps quand vous conduisez un véhicule, que vous soyez au téléphone ou non.

Les leçons de base sont celles que nous avons tous apprises à l'adolescence. La conduite d'un véhicule nous demande d'être alerte,

prudent et courtois. Elle exige une dose élevée de bon sens - gardez la tête haute et les yeux sur la route, vérifiez régulièrement vos rétroviseurs et faites attention aux autres conducteurs. Il faut respecter tous les signaux de circulation et les limites de vitesse. Elle demande aussi d'utiliser les ceintures de sécurité et de demander à vos passagers d'en faire autant.

Mais quand on utilise un téléphone sans fil, la sécurité au volant va un peu plus loin. Cette brochure est une invitation lancée à tous les utilisateurs de téléphone sans fil du monde entier à faire de la sécurité leur priorité numéro 1 lorsqu'ils sont au volant. Les télécommunications sans fil nous gardent en contact, simplifient nos vies, nous protègent en cas d'urgences et nous permettent d'aider les personnes dans le besoin. Quand il s'agit de l'utilisation des téléphones sans fil, la sécurité est le plus important appel que nous puissions faire.

### Conseils de sécurité pour l'utilisation d'un téléphone sans fil

Voici quelques conseils de sécurité faciles à retenir que vous devriez suivre quand vous utilisez un téléphone sans fil en voiture :

- 1. Familiarisez-vous avec votre téléphone sans fil et ses caractéristiques, comme la numérotation abrégée et la recomposition. Lisez attentivement le guide d'utilisation et sachez profiter des fonctions précieuses que la plupart des téléphones offrent, comme la recomposition automatique et la mémoire. Familiarisez-vous aussi avec le clavier du téléphone pour que vous puissiez utiliser la numérotation rapide sans éloigner votre attention de la route.
- 2. Si possible, utilisez un ensemble mains libres pour voiture. De nombreux ensembles mains libres pour téléphone sans fil sont disponibles sur le marché. Que vous utilisiez un support installé

pour votre téléphone sans fil ou un dispositif microphoneécouteur, profitez de ces outils s'ils vous sont disponibles.

- 3. Placez votre téléphone sans fil à portée de la main, là où vous n'aurez pas à quitter la route des yeux pour le prendre. Si vous recevez un appel à un moment mal choisi, laissez si possible votre boîte vocale prendre l'appel pour vous.
- 4. Interrompez la conversation quand vous êtes dans une situation dangereuse. Dites à la personne à qui vous parlez que vous êtes au volant. Au besoin, interrompez l'appel quand la circulation est dense ou si les conditions météorologiques sont dangereuses. La pluie, la gadoue, la neige, la glace et même la circulation dense peuvent présenter un danger. En tant que conducteur, votre première responsabilité est de surveiller la route.
- 5. Ne prenez pas de notes ou n'essayez pas de lire des numéros de téléphone en conduisant. Quand vous lisez une carte de visite ou consultez une liste de contacts, ou encore écrivez une liste des choses à faire, vous ne regardez pas où vous allez. C'est le gros bon sens! Ne vous mettez pas en danger parce que vous lisez ou écrivez et que vous ne portez pas attention à la route et aux autres véhicules.
- 6. Composez les numéros de téléphone de façon intelligente et évaluez la circulation. Si possible, faites vos appels quand vous êtes arrêté ou avant de vous lancer dans la circulation. Essayez de prévoir vos appels avant de vous mettre en route ou de les faire coïncider avec des moments où vous êtes immobilisé à un arrêt, un feu rouge ou autrement stationnaire. Mais si vous devez faire un appel en roulant, suivez ce petit conseil – ne composez que quelques chiffres, vérifiez la route et vos rétroviseurs, puis continuez la composition si tout va bien.
- 7. Ne vous engagez pas dans des conversations stressantes ou émotives qui pourraient vous distraire. Les conversations

stressantes ou émotives et la conduite ne font pas bon ménage. Elles vous distraient et peuvent même être dangereuses quand vous conduisez. Laissez savoir à votre interlocuteur que vous êtes au volant et, si nécessaire, mettez fin aux conversations susceptibles de détourner votre attention de la route.

- 8. Utilisez votre téléphone sans fil pour demander de l'aide. Votre téléphone sans fil est l'un des plus précieux outils que vous puissiez avoir pour vous protéger vous-même et votre famille dans des situations dangereuses – avec votre téléphone à vos côtés, il vous suffit de 3 chiffres pour obtenir de l'aide ! Composez le 911 ou tout autre numéro d'urgence local en cas d'incendie, d'accident de la route, de danger routier ou d'urgence médicale. Rappelez-vous : cet appel est gratuit avec votre téléphone sans fil !
- 9. Utilisez votre téléphone sans fil pour aider les autres en cas d'urgence. Votre téléphone sans fil vous permet d'être un « bon Samaritain » dans votre communauté. Si vous êtes témoin d'un accident de la route, d'un crime ou autre situation d'urgence dans laquelle des vies sont en danger, composez le 911 ou tout autre numéro d'urgence local, comme vous aimeriez que les autres le fassent pour vous.
- 10. Appelez l'assistance routière ou composez tout autre numéro spécial d'assistance non urgente quand c'est nécessaire. Certaines situations que vous rencontrez en conduisant peuvent mériter votre attention, mais ne sont pas assez urgentes pour justifier un appel aux services d'urgence. Mais vous pouvez quand même utiliser votre téléphone sans fil pour apporter votre aide. Si vous voyez une voiture endommagée ne présentant pas de danger, un feu de circulation brisé, un accident mineur sans blessés ou un véhicule que vous savez avoir été volé, appelez l'assistance routière ou composez tout autre numéro spécial d'assistance non urgente.

Les conducteurs imprudents, distraits et irresponsables constituent un danger pour tous sur la route. Depuis 1984, la Cellular Telecommunications Industry Association et l'industrie des télécommunications sans fil mènent une vaste campagne de sensibilisation pour informer les utilisateurs de téléphones sans fil de leurs responsabilités en tant que conducteurs prudents et de bons citoyens. Avec l'arrivée du nouveau millénaire, de plus en plus de gens profitent des avantages des téléphones sans fil. Et quand nous prenons la route, nous avons tous le devoir de conduire prudemment.

L'industrie des télécommunications sans fil vous rappelle d'utiliser votre téléphone avec prudence quand vous conduisez.

Cellular Telecommunications & Internet Association

Pour en savoir davantage, veuillez composer le 1 888 901-SAFE.

Pour les mises à jour : http://www.ctia.org

## Annexe C : Mise à jour sur les téléphones sans fil pour les consommateurs

U.S. Food and Drug Administration

1. Quels genres de téléphone sont touchés par cette mise à jour?

L'expression téléphone sans fil signifie ici les téléphones sans fil portatifs avec antenne intégrée, souvent appelés téléphones « cellulaires », « mobiles » ou « SCP ». Ces types de téléphone sans fil peuvent exposer l'utilisateur à une énergie radiofréquence mesurable (RF) à cause de la courte distance entre le téléphone et la tête de l'utilisateur. Ces expositions RF sont limitées par des lignes directrices de la Federal Communications Commission des États-Unis qui ont été définies d'après les conseils de la FDA et d'autres agences fédérales de santé et sécurité. Quand le téléphone est tenu à grande distance de l'utilisateur, l'exposition aux radiofréquences est

considérablement réduite, car l'exposition d'une personne aux RF diminue rapidement si la distance avec la source est augmentée.Les téléphones soi-disant sans fil, dont la base est branchée dans une prise de courant à la maison, fonctionnent à des niveaux d'énergie bien moindres et produisent ainsi une exposition aux RF largement conforme aux exigences de la FCC.

2. Les téléphones sans fil posent-ils un problème pour la santé ?

Les preuves scientifiques disponibles ne démontrent pas la présence de problèmes pour la santé associés à l'utilisation de téléphones sans fil. Cependant, rien ne prouve non plus que ces téléphones sont absolument sans danger. Les téléphones sans fil émettent de faibles niveaux d'énergie RF dans la gamme des micro-ondes pendant leur utilisation. Ils émettent aussi de très faibles niveaux d'énergie RF lorsqu'ils sont en mode attente. Alors que des niveaux élevés d'énergie RF peuvent causer des effets sur la santé (en chauffant les tissus), l'exposition à de faibles niveaux de RF qui ne produisent pas de chaleur ne pose pas de problèmes connus pour la santé. De nombreuses études sur l'exposition à de faibles niveaux de RF n'ont démontré aucun effet biologique. Certaines études laissent entendre que certains effets biologiques pourraient se manifester, mais aucune recherche plus poussée n'a confirmé une telle prétention. Dans certains cas, d'autres chercheurs ont eu de la difficulté à reproduire ces études ou à définir les raisons de résultats non uniformes.

3. Quel est le rôle de la FDA relativement à la sécurité des téléphones sans fil ?

En vertu de la loi, la FDA ne vérifie pas la sécurité de produits de consommation émettant des radiations, comme les téléphones sans fil, avant leur mise en marché, comme elle le fait avec les nouveaux médicaments ou appareils médicaux. Cependant, l'agence a le pouvoir de prendre des mesures s'il est démontré que les téléphones sans fil émettent de l'énergie RF à un niveau dangereux pour
l'utilisateur. Dans un tel cas, la FDA demande aux fabricants de téléphones sans fil d'informer les utilisateurs du danger pour la santé et de réparer, de remplacer ou de rappeler les appareils pour que le danger soit éliminé.

Même si les données scientifiques existantes ne justifient pas de mesures réglementaires de la part de la FDA, l'agence a quand même sommé l'industrie des téléphones sans fil de prendre un certain nombre de mesures, comme les suivantes :

- ♦Appuyer les recherches nécessaires sur les possibles effets biologiques des RF de la nature produite par les téléphones sans fil;
- ♦Concevoir des téléphones sans fil d'une manière qui réduit au minimum l'exposition de l'utilisateur aux RF qui ne sont pas nécessaires pour le fonctionnement de l'appareil;
- ♦Collaborer pour fournir aux utilisateurs de téléphones sans fil les meilleurs renseignements disponibles sur les effets possibles de ces téléphones sur la santé humaine.

La FDA participe à un groupe de travail interagences des agences fédérales responsables de différents aspects de la sécurité RF pour assurer la coordination des efforts au niveau fédéral. Les agences suivantes font partie de ce groupe :

- ♦National Institute for Occupational Safety and Health
- ♦Environmental Protection Agency Federal Communications Commission
- ♦Occupational Safety and Health Administration
- ♦National Telecommunications and Information Administration
- $\blacklozenge$  Le National Institutes of Health participe également à certaines activités du groupe de travail interagences.

La FDA partage les responsabilités réglementaires touchant les téléphones sans fil avec la Federal Communications Commission (FCC). Tous les téléphones vendus aux États-Unis doivent être conformes aux règles de sécurité de la FCC qui limitent l'exposition aux RF. La FCC s'appuie sur la FDA et d'autres agences de réglementation en santé pour les questions de sécurité touchant les téléphones sans fil.

La FCC régit également les stations de base sur lesquelles les réseaux de téléphonie sans fil s'appuient. Même si ces stations fonctionnent à des niveaux d'énergie supérieurs à ceux des téléphones sans fil, l'exposition RF à laquelle les gens sont soumis avec ces stations est normalement des milliers de fois moindres que celle produite par leurs téléphones sans fil. Les stations de base ne sont donc pas le sujet primaire des questions de sécurité abordées dans ce document.

4. Que fait la FDA pour en apprendre davantage sur les effets possibles des RF des téléphones sans fil sur la santé ?

La FDA travaille avec le U.S. National Toxicology Program et des groupes d'enquêteurs du monde entier pour s'assurer que des recherches de haute priorité sur les animaux sont effectuées pour répondre aux importantes questions sur les effets de l'exposition aux radiofréquences (RF).

La FDA est un joueur-clé du projet international sur les champs électromagnétiques de l'Organisation mondiale de la santé (OMS) depuis sa création en 1996. Ces travaux ont notamment abouti à l'élaboration d'un calendrier détaillé des besoins en recherches qui a mené à l'établissement de nouveaux programmes de recherche dans le monde entier. Le projet a également aidé à produire toute une série de documents d'information publics sur la question des champs électromagnétiques.

La FDA et la Cellular Telecommunications & Internet Association (CTIA) ont conclu une entente de recherche et développement coopérative (CRADA) pour effectuer de la recherche sur la sécurité des téléphones sans fil. La FDA donne son point de vue scientifique, à partir de données fournies par des spécialistes des gouvernements, de l'industrie et d'établissements d'enseignement. Des recherches financées par la CTIA sont effectuées dans le cadre de contrats avec des enquêteurs indépendants. Les recherches initiales comprendront à la fois des études en laboratoire et des études menées auprès d'utilisateurs de téléphones sans fil. La CRADA comportera aussi une vaste évaluation des besoins additionnels en recherche dans le contexte des plus récents développements issus des recherches effectuées dans le monde entier.

5. Quelles mesures puis-je prendre pour réduire mon exposition aux RF produites par mon téléphone sans fil ?

Si ces produits présentent un risque – et nous ne le savons pas à ce stade-ci – il est probablement minime. Mais si vous tenez à éviter les risques potentiels, vous pouvez prendre certaines mesures simples pour réduire votre exposition aux RF. Comme le temps est un facteur clé dans le niveau d'exposition auquel une personne est soumise, le fait de réduire le temps d'utilisation d'un téléphone sans fil réduira aussi l'exposition aux RF.

Si vous devez tenir des conversations prolongées avec votre téléphone sans fil chaque jour, vous pourriez augmenter la distance entre votre corps et la source des RF, car le niveau d'exposition diminue considérablement avec la distance. Par exemple, vous pourriez utiliser un casque d'écoute et tenir le téléphone loin de votre corps, ou encore utiliser un téléphone sans fil relié à une antenne éloignée.

Encore une fois, les données scientifiques ne démontrent pas que les téléphones sans fil sont dangereux. Si vous avez des craintes par rapport à l'exposition aux RF de ces produits, vous pouvez prendre

des mesures telles que celles décrites ci-dessus pour réduire votre exposition aux RF produites par votre téléphone sans fil.

6. Et qu'en est-il des enfants qui utilisent des téléphones sans fil?

Les données scientifiques ne prouvent pas que les utilisateurs de téléphones sans fil, y compris les enfants et les adolescents, courent un danger. Si vous voulez réduire l'exposition aux RF, vous pouvez prendre les mesures décrites ci-dessus pour les enfants et les adolescents qui utilisent des téléphones sans fil. Vous réduirez l'exposition aux RF en réduisant le temps d'utilisation du téléphone et en augmentant la distance entre le corps et la source des RF.

Certains groupes parrainés par d'autres pays ont recommandé de décourager tout simplement les enfants d'utiliser des téléphones sans fil. Par exemple, le gouvernement du Royaume-Uni a distribué des dépliants contenant une telle recommandation en décembre 2000. On y disait qu'il n'y avait aucune preuve selon laquelle l'utilisation d'un téléphone sans fil pouvait causer des tumeurs au cerveau ou d'autres maladies. La recommandation visant à limiter l'utilisation des téléphones sans fil par les enfants était strictement à titre de précaution. Elle n'était pas fondée sur une preuve scientifique qu'il existe un danger pour la santé.

7. Les ensembles mains libres pour téléphone sans fil réduisent-ils les risques d'exposition aux RF?

Comme il n'y a pas de risques connus rattachés à l'exposition aux RF quand on utilise un téléphone sans fil, il n'y a pas de raisons de croire que l'utilisation d'un ensemble mains libres peut réduire ces risques. On peut utiliser les ensembles mains libres de téléphone sans fil par souci de commodité et de confort. Ces systèmes réduisent l'absorption des émissions RF par la tête car le téléphone, qui est la source des émissions RF, n'est pas placé près de la tête. D'autre part, si le téléphone est placé à la taille ou sur une autre partie du corps pendant l'utilisation, cette partie du corps absorbera alors davantage d'énergie RF. Les téléphones sans fil commercialisés aux États-Unis doivent respecter les exigences de sécurité, qu'ils soient utilisés près de la tête ou sur une autre partie du corps. L'une et l'autre configuration doivent respecter les limites de sécurité.

8. Les accessoires pour téléphone sans fil qui prétendent protéger la tête contre les émissions RF fonctionnent-ils ?

Comme il n'y a pas de risques connus rattachés à l'exposition aux RF quand on utilise un téléphone sans fil, il n'y a pas de raisons de croire que les accessoires qui prétendent protéger la tête contre les émissions RF réduisent les risques. Certains produits qui prétendent protéger l'utilisateur contre l'absorption de RF utilisent des boîtiers de téléphone spéciaux alors que d'autres comportent tout simplement un accessoire métallique fixé au téléphone. Des études ont démontré que ces produits ne fonctionnement généralement pas tel qu'annoncé. Contrairement aux ensembles mains libres, ces soidisant dispositifs de protection peuvent nuire au bon fonctionnement du téléphone. Le téléphone pourrait être forcé d'amplifier sa puissance en guise de compensation, augmentant du même coup l'absorption de l'énergie RF. En février 2002, la Federal Trade Commission (FTC) a poursuivi, pour fausse déclaration, deux entreprises qui vendaient des dispositifs qui prétendaient protéger les utilisateurs de téléphones sans fil contre les émissions RF. Selon la FTC, les accusés manquaient d'arguments pour appuyer leur prétention.

9. Et qu'en est-il de l'interférence causée par les téléphones sans fil aux appareils médicaux ?

Les radiofréquences dégagées par les téléphones sans fil peuvent interagir avec certains dispositifs électroniques. Pour cette raison, la FDA a contribué au développement d'une méthode de test détaillée pour mesurer l'interférence électromagnétique causée par les téléphones sans fil sur les stimulateurs cardiaques implantés et les

défibrillateurs. Cette méthode de test fait maintenant partie d'une norme parrainée par la Association for the Advancement of Medical Instrumentation (AAMI). Le projet final, issu du travail conjoint de la FDA, de fabricants d'appareils médicaux et de plusieurs autres groupes, a été complété à la fin de 2000. Cette norme permettra aux fabricants de s'assurer que les stimulateurs cardiaques et les défibrillateurs sont protégés contre les interférences électromagnétiques des téléphones sans fil. La FDA a aussi testé des appareils auditifs par rapport à l'interférence des téléphones sans fil et a aidé à élaborer une norme volontaire parrainée par le Institute of Electrical and Electronic Engineers (IEEE). Cette norme définit les méthodes de test et les exigences de rendement pour les appareils auditifs et les téléphones sans fil de sorte qu'il n'y ait pas d'interférence quand une personne utilise en même temps un téléphone compatible et un appareil auditif compatible. La IEEE a approuvé cette norme en 2000.

La FDA continue de surveiller l'utilisation des téléphones sans fil pour déceler toute interaction possible avec d'autres appareils médicaux. Si elle devait trouver une interférence nuisible, la FDA effectuerait des essais pour évaluer l'interférence et régler le problème.

10. Quels sont les résultats des recherches effectuées jusqu'ici?

Les recherches effectuées jusqu'à ce jour ont produit des résultats contradictoires, et plusieurs études comportaient des manques au niveau des méthodes de recherche. Les expériences sur les animaux visant à étudier les effets de l'exposition aux émissions RF caractéristiques des téléphones sans fil ont aussi produit des résultats contradictoires qui, bien souvent, ne peuvent être reproduits dans d'autres laboratoires. Cependant, quelques études sur des animaux ont laissé entendre que de faibles niveaux de RF pourraient accélérer le développement de tumeurs cancéreuses chez des animaux de laboratoire. Par contre, dans plusieurs des études montrant un développement accru de tumeurs, on avait utilisé des

Renseignements sur la santé et la sécurité 180

animaux conçus génétiquement ou traités avec des produits chimiques cancérigènes de façon à être prédisposés à développer un cancer en l'absence d'émissions RF. Dans d'autres études, on a exposé les animaux aux RF pendant près de 22 heures par jour. Ces conditions n'étant pas similaires à celles des gens qui utilisent des téléphones sans fil, nous ne savons pas avec certitude quels impacts ont ces études sur la santé humaine.

Trois grandes études épidémiologiques ont été publiées depuis décembre 2000. Entre elles, ces recherches étudiaient les associations possibles entre l'utilisation d'un téléphone sans fil et le cancer du cerveau primaire, le giome, le méningiome, ou le névrome acoustique, les tumeurs au cerveau ou aux glandes salivaires, la leucémie et d'autres formes de cancer. Aucune de ces études n'a démontré l'existence d'effets nocifs pour la santé produits par les émissions RF des téléphones sans fil. Cependant, aucune de ces études n'a apporté de réponses aux questions sur les expositions à long terme, car la période d'utilisation moyenne d'un téléphone dans le cadre de ces études était d'environ 3 ans.

11. Quelles recherches doivent être effectuées pour savoir si l'exposition aux RF d'un téléphone sans fil constitue un risque pour la santé ?

Une combinaison d'études de laboratoire et de recherches épidémiologiques auprès de gens utilisant des téléphones sans fil pourrait fournir certaines des données nécessaires. Des études sur l'exposition à vie chez des animaux pourraient être complétées en quelques années. Cependant, il faudrait de très grandes quantités d'animaux pour obtenir une preuve fiable de l'effet cancérigène, s'il en existe un. Les études épidémiologiques peuvent fournir des données directement applicables aux humains. Mais il faudrait un suivi sur 10 années et plus pour obtenir des réponses sur certains effets sur la santé, comme le cancer. Cela s'explique par le fait que l'intervalle entre le moment de l'exposition à un agent cancérigène et

> Renseignements sur la santé et la sécurité 181

le moment du développement d'une tumeur – si cela se produit – peut représenter de nombreuses années. L'interprétation des études épidémiologiques est ralentie par les difficultés que pose la mesure de l'exposition réelle aux RF dans le cadre de l'utilisation quotidienne d'un téléphone sans fil. Plusieurs facteurs nuisent à une telle mesure, comme l'angle auquel le téléphone est tenu ou le modèle de téléphone utilisé.

12. Quelles autres agences fédérales ont des responsabilités relativement aux effets potentiels des RF sur la santé ?

On peut obtenir des renseignements supplémentaires sur la sécurité relativement à l'exposition à des émissions RF de diverses sources auprès des organismes suivants :

FCC RF Safety Program :

http://www.fcc.gov/oet/rfsafety/

Environmental Protection Agency (EPA) :

http://www.epa.gov/radiation/

Occupational Safety and Health Administration (OSHA) :

http://www.osha-slc.gov/SLTC/radiofrequencyradiation/index.html

National Institute for Occupational Safety and Health (NIOSH) :

http://www.cdc.gov/niosh/topics.emf

Organisation mondiale de la santé (OMS) :

http://www.who.int/peh-emf/fr

International Commission on Non-Ionizing Radiation Protection :

http://www.icnirp.de

National Radiation Protection Board (R.-U.) :

http://www.hpa.org.uk/radiation

US Food and Drug Administration

http://www.fda.gov/cellphones

Renseignements sur la santé et la sécurité 182

# GARANTIE LIMITÉE STANDARD

Application et durée de la garantie. SAMSUNG ELECTRONICS CANADA (SAMSUNG) garantit à l'acheteur initial (l'Acheteur) que les téléphones et accessoires SAMSUNG (les Produits) sont exempts de vices de matériaux et de fabrication, dans le cadre d'une utilisation et d'une exploitation normales, à compter de la date d'achat et pendant la durée suivante à partir de la date de l'achat :

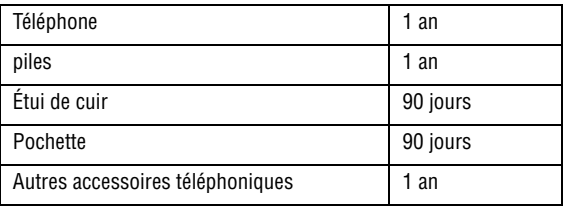

Qu'est-ce qui n'est pas couvert? La présente garantie limitée est valide à la condition que l'Acheteur utilise le produit de façon adéquate. Elle ne couvre pas les éléments suivants : (a) les défectuosités ou les dommages découlant d'un accident, d'un usage abusif, d'une mauvaise utilisation, de négligence, de contraintes physiques, électriques ou électromécaniques inhabituelles, de modification d'une partie du produit, y compris l'antenne, ni les dommages d'ordre esthétique; (b) un équipement dont le numéro de série a été supprimé ou rendu illisible; (c) toute surface de plastique ou autres pièces exposées qui sont égratignées ou endommagées à la suite d'un usage normal; (d) les vices de fonctionnement attribuables à l'utilisation du produit avec des accessoires, produits ou équipements auxiliaires ou périphériques qui ne sont ni fournis ni approuvés par SAMSUNG; (e) les défectuosités ou les dommages découlant d'essais, d'une utilisation, d'un entretien, d'une installation, d'un réglage ou d'une réparation inadéquats des

GARANTIE LIMITÉE STANDARD 184

produits; (f) l'installation, l'entretien et le service du produit; ou (g) un produit non acheté aux Canada ou au Canada.

La présente garantie limitée couvre les piles uniquement si elles fuient ou si leur capacité tombe à moins de 80 % de leur capacité nominale; cette garantie limitée ne couvre pas les piles (i) si elles ont été chargées au moyen d'un chargeur de pile que SAMSUNG n'a pas spécifié ou approuvé pour la recharge de ses piles, (ii) si l'un des joints d'étanchéité des piles est brisé ou présente des signes de manipulation non autorisée, ou (iii) si les piles ont été utilisées dans des équipements autres que les téléphones SAMSUNG pour lesquels elles sont destinées.

Quelles sont les obligations de SAMSUNG? Pendant la période de garantie applicable, SAMSUNG réparera ou remplacera, à sa seule discrétion et sans frais pour l'acheteur, tout composant défectueux du produit. Pour se prévaloir du service dans le cadre de la présente garantie limitée, l'acheteur doit retourner le produit à un réparateur de téléphone SAMSUNG autorisé dans un contenant approprié pour l'expédition, accompagné de la facture de l'acheteur ou de toute autre preuve d'achat comparable sur laquelle sont indiqués la date de l'achat, le numéro de série du produit, ainsi que le nom et l'adresse du vendeur. Pour savoir où envoyer le produit, communiquez avec le Centre d'assistance à la clientèle de SAMSUNG au 1 800 SAMSUNG. SAMSUNG réparera ou remplacera rapidement le produit défectueux dès sa réception. SAMSUNG pourra, à sa seule discrétion, utiliser des pièces ou des composants remis à neuf, remis en état ou neufs pour réparer un produit, ou encore remplacer ledit produit par un produit remis à neuf, remis en état ou neuf. Les étuis de cuir et les housses réparés ou remplacés seront garantis pendant une période de 90 jours. Tous les autres produits réparés ou remplacés seront garantis pendant une période égale à la période résiduelle de la garantie limitée originale applicable au produit visé, ou pendant 90 jours, selon la plus longue de ces éventualités. Tous les composants, pièces, cartes et équipements remplacés deviendront la propriété de SAMSUNG. Si SAMSUNG établit

> GARANTIE LIMITÉE STANDARD 185

qu'un produit n'est pas couvert par la présente garantie limitée, l'acheteur devra payer toutes les pièces ainsi que tous les frais d'expédition et de main-d'oeuvre applicables à la réparation ou au retour dudit produit.

Quelles sont les limites à la responsabilité de SAMSUNG? À MOINS D'INDICATION CONTRAIRE SIGNIFIÉE DANS LA GARANTIE EXPRESSE CONTENUE AUX PRÉSENTES, L'ACHETEUR ACCEPTE LE PRODUIT « TEL QUEL », GARANTIE LIMITÉE STANDARD ET SAMSUNG NE DONNE AUCUNE GARANTIE NI NE FAIT AUCUNE DÉCLARATION, ET IL N'Y A PAS DE CONDITIONS, EXPRESSES, TACITES, STATUTAIRES OU AUTRES DE QUELQUE NATURE QUE CE SOIT RELATIVEMENT AU PRODUIT, PAR RAPPORT NOTAMMENT :

- ♦À LA QUALITÉ MARCHANDE DU PRODUIT OU À SA CONVENANCE À UN USAGE PARTICULIER ;
- ♦AUX GARANTIES LIÉES AUX TITRES DE PROPRIÉTÉ OU DE NON-VIOLATION ;
- ♦À LA CONCEPTION, À L'ÉTAT, À LA QUALITÉ OU AU RENDEMENT DU PRODUIT ;
- ♦À LA FABRICATION DU PRODUIT OU AUX COMPOSANTS QU'IL CONTIENT ; OU
- ♦À LA CONFORMITÉ DU PRODUIT AUX EXIGENCES DE TOUTE LOI OU SPÉCIFICATION, OU DE TOUT RÈGLEMENT OU CONTRAT PERTINENT.

AUCUNE PARTIE DU PRÉSENT GUIDE D'UTILISATION NE POURRA ÊTRE INTERPRÉTÉE COMME CRÉANT UNE QUELCONQUE GARANTIE EXPRESSE À L'ÉGARD DU PRODUIT. TOUTES LES GARANTIES ET CONDITIONS TACITES POUVANT DÉCOULER DE L'APPLICATION DE LA LOI, Y COMPRIS, S'IL Y A LIEU, LES GARANTIES TACITES DE QUALITÉ MARCHANDE ET DE CONVENANCE À UN USAGE PARTICULIER, SONT PAR LA PRÉSENTE LIMITÉES À LA MÊME PÉRIODE QUE LA GARANTIE EXPRESSE ÉCRITE CONTENUE AUX PRÉSENTES. CERTAINES PROVINCES OU CERTAINS ÉTATS NE PERMETTENT PAS LA DÉFINITION DE LA DURÉE D'UNE GARANTIE TACITE. IL SE PEUT DONC QUE LES LIMITATIONS CI-DESSUS NE S'APPLIQUENT PAS À VOTRE CAS. DE PLUS, SAMSUNG NE POURRA

GARANTIE LIMITÉE STANDARD 186

ÊTRE TENUE RESPONSABLE DE TOUS DOMMAGES DÉCOULANT DE L'ACHAT, DE L'UTILISATION, DE L'USAGE ABUSIF OU DE L'INCAPACITÉ À UTILISER LE PRODUIT, OU DÉCOULANT DIRECTEMENT DE L'UTILISATION OU DE LA PRIVATION D'UTILISATION DU PRODUIT, OU D'UN NON-RESPECT DE LA GARANTIE EXPRESSE, Y COMPRIS LES DOMMAGES SPÉCIAUX, INDIRECTS, CONSÉCUTIFS OU AUTRES DOMMAGES SIMILAIRES, DE TOUTE PERTE DE BÉNÉFICES OU D'AVANTAGES PRÉVUS, OU DE DOMMAGES DÉCOULANT DE TOUT DÉLIT (INCLUANT LA NÉGLIGENCE OU UNE FAUTE MAJEURE) OU DE TOUTE FAUTE COMMISE PAR SAMSUNG, SES AGENTS OU EMPLOYÉS, OU DE TOUTE INEXÉCUTION DE CONTRAT OU DE TOUTE RÉCLAMATION DÉPOSÉE CONTRE L'ACHETEUR PAR UNE AUTRE PARTIE. CERTAINES PROVINCES OU CERTAINS ÉTATS NE PERMETTENT PAS L'EXCLUSION OU LA LIMITATION DES DOMMAGES INDIRECTS OU CONSÉCUTIFS. IL SE PEUT DONC QUE LES LIMITATIONS OU EXCLUSIONS CI-DESSUS NE S'APPLIQUENT PAS À VOTRE CAS. LA PRÉSENTE GARANTIE LIMITÉE VOUS CONFÈRE DES DROITS SPÉCIFIQUES. IL SE POURRAIT QUE VOUS AYEZ D'AUTRES DROITS, LESQUELS PEUVENT VARIER D'UNE JURIDICTION À UNE AUTRE. LA PRÉSENTE GARANTIE LIMITÉE NE POURRA S'ÉTENDRE À TOUTE PERSONNE AUTRE QUE LE PREMIER ACHETEUR ET ÉNONCE LES RECOURS EXCLUSIFS DE L'ACHETEUR. SI UNE PARTIE DE LA PRÉSENTE GARANTIE LIMITÉE EST ILLÉGALE OU INAPPLICABLE EN RAISON D'UNE LOI, LADITE PARTIE ILLÉGALE OU INAPPLICABLE N'AURA AUCUN EFFET SUR L'APPLICABILITÉ DU RESTE DE LA GARANTIE LIMITÉE, QUE L'ACHETEUR RECONNAÎT COMME ÉTANT ET DEVANT TOUJOURS ÊTRE JUGÉE LIMITÉE PAR SES MODALITÉS OU DANS LA MESURE PERMISE PAR LA LOI.

LES PARTIES COMPRENNENT QUE L'ACHETEUR PEUT UTILISER DES LOGICIELS OU DE L'ÉQUIPEMENT D'AUTRES FOURNISSEURS AVEC LE PRODUIT. SAMSUNG NE DONNE AUCUNE GARANTIE NI NE FAIT

AUCUNE DÉCLARATION, ET IL N'EXISTE AUCUNE CONDITION, EXPRESSE OU TACITE, STATUTAIRE OU AUTRE QUANT À LA QUALITÉ, AUX POSSIBILITÉS, AU FONCTIONNEMENT, AU RENDEMENT OU À LA CONVENANCE DE TELS LOGICIELS OU ÉQUIPEMENT D'AUTRES FOURNISSEURS, QUE LESDITS LOGICIELS OU ÉQUIPEMENT SOIENT FOURNIS OU NON AVEC LE PRODUIT DISTRIBUÉ PAR SAMSUNG OU AUTREMENT, Y COMPRIS LA CAPACITÉ D'INTÉGRER LESDITS LOGICIELS OU ÉQUIPEMENT AU PRODUIT. LA RESPONSABILITÉ QUANT À LA QUALITÉ, AUX POSSIBILITÉS, AU FONCTIONNEMENT, AU RENDEMENT OU À LA CONVENANCE DE TELS LOGICIELS OU ÉQUIPEMENT D'AUTRES FOURNISSEURS REPOSE ENTIÈREMENT SUR L'ACHETEUR ET LE FOURNISSEUR DIRECT, LE PROPRIÉTAIRE OU LE FOURNISSEUR DE TELS LOGICIELS OU ÉQUIPEMENT D'AUTRES FOURNISSEURS, SELON LE CAS.

La présente garantie limitée partage le risque des défectuosités de produit entre l'acheteur et SAMSUNG, et les prix des produits de SAMSUNG reflètent ce partage de risques et les limitations de responsabilité contenues dans la présente garantie limitée. Les agents, employés, distributeurs et marchands de SAMSUNG ne sont pas autorisés à apporter des modifications à la présente garantie limitée, ni à offrir des garanties additionnelles pouvant lier SAMSUNG. Par conséquent, les déclarations supplémentaires comme la publicité ou les représentations des marchands, verbales ou écrites, ne constituent pas des garanties de SAMSUNG et n'ont aucun effet.

Samsung Electronics Canada, Inc.

©2009 Samsung Electronics Canada, Inc. SAMSUNG est une marque déposée de Samsung Electronics Co., Ltd et de ses sociétés affiliées. Toute reproduction totale ou partielle est interdite sans approbation écrite préalable.

Les caractéristiques et la disponibilité peuvent être modifiées sans préavis.

## Index

#### A

[Adaptateur de voyage 7](#page-12-0) [Adaptateur microSD 20](#page-25-0) Affichage [Liste des icônes 17](#page-22-0) [Alarmes 107](#page-112-0) [Régler une alarme 107](#page-112-1) Album photos [Fichiers images 55](#page-60-0) [Télécharger des graphiques 55](#page-60-1) Annexe A [Renseignements sur la certification](#page-172-0)  167 Annexe B [Guide pour l'utilisation sécuritaire et](#page-174-0)  responsable d'un téléphone sans fil 169 Annexe C [Mise à jour sur les téléphones sans fil](#page-178-0)  pour les consommateurs 173 [Appareil photo 92](#page-97-0) [Options après la prise de photo 95](#page-100-0) [Options en mode capture 93](#page-98-0) [Prendre une photo 92](#page-97-1) [Réglages 146](#page-151-0) [Appareil vidéo 96](#page-101-0) [Enregistrer une vidéo 96](#page-101-1) [Appareils électroniques 160](#page-165-0) Appel [À partir de la liste de contacts 23](#page-28-0) [Appels manqués 24](#page-29-0) [Faire un appel 22](#page-27-0) [Faire un appel à l'étranger 22](#page-27-1) [Mettre fin à un appel 23](#page-28-1) [Options pendant un appel 27](#page-32-0) [Répondre à un appel 23](#page-28-2) [Appel d'urgence 162](#page-167-0) [Appel en attente 31](#page-36-0) [Appel vocal 135](#page-140-0) [Faire un autre appel 28](#page-33-0) [Mettre un appel en attente 27](#page-32-1)

[Répondre à un appel 31](#page-36-1) Appel manqué [Détails d'un appel manqué 24](#page-29-1) [Envoyer un message 25](#page-30-0) [Rappeler un appel manqué 24](#page-29-1) [Supprimer les appels manqués 25](#page-30-1) Appel vocal [Appel en attente 135](#page-140-0) [Interdiction d'appel 134](#page-139-0) [Rappel automatique 135](#page-140-1) [Renvoi d'appel 133](#page-138-0) [Autres renseignements importants sur la sé](#page-168-0)curité 163 [Avis de la FCC 166](#page-171-0) B Batterie [Précautions relatives à l'utilisation de](#page-163-0)  la batterie 158 [Recharger la batterie 7](#page-12-1) [Retirer la batterie 4](#page-9-0) [Bluetooth 136](#page-141-0) [Chercher un périphérique 136](#page-141-1) [Envoyer des données 140](#page-145-0) [Mode sécurisé 138](#page-143-0) [Nom de mon téléphone 138](#page-143-1) [Options du périphérique Bluetooth](#page-144-0)  ำวุด [Recevoir des données 140](#page-145-1) [Services Bluetooth 138](#page-143-2) [Visibilité de mon téléphone 137](#page-142-0) [Boîte d'envoi 85](#page-90-0) [Boîte de réception 85](#page-90-1) [Brouillons 85](#page-90-2)  $\subset$ [Calculateur de pourboire 114](#page-119-0) Calendrier [Options du calendrier 105](#page-110-0) [Caractéristiques du téléphone 10](#page-15-0) [Carte mémoire 18](#page-23-0)

Carte microSD

[Carte SIM 4](#page-9-1)

[Formater une carte 21](#page-26-0) [Insérer une carte 19](#page-24-0) [Retirer la carte 20](#page-25-1)

[Insérer la carte 5](#page-10-0) [Chronomètre 110](#page-115-0)

> Index 189

[Clavier alphanumérique 12](#page-17-0) [Codes d'accès 33](#page-38-0) [Composition rapide 70](#page-75-0) [Conférence téléphonique 29](#page-34-0) [Conversation en privé 30](#page-35-0) [Retirer un participant 30](#page-35-1) Connectivité [Bluetooth 136](#page-141-0) [Connexions PC 140](#page-145-2) Contacts [Ajouter un nouveau contact 117](#page-122-0) [Chercher un contact par nom 116](#page-121-0) [chercher un numéro 31](#page-36-2) [Enregistrer un numéro dans carte](#page-124-0) SIM 119 [Enregistrer un numéro sur la mémoire](#page-122-1) du téléphone 117 [Groupes 120](#page-125-0) [Options des listes de contacts 116](#page-121-1) [Convertisseur 114](#page-119-1) [Courriel mobile 79](#page-84-0) D [Dossiers de messagerie 85](#page-90-3) [Options 86](#page-91-0) [DTMF 30](#page-35-2) E

[Écran 16](#page-21-0) Enregistreur audio [Options d'enregistrement audio 103](#page-108-0) Entering Text [Using Number Mode 41](#page-46-0) [Entrée de texte 36](#page-41-0) [Mode alphabétique 39](#page-44-0) [Mode numérique 41](#page-46-1) [Mode T9 38](#page-43-0) [Envoyés 85](#page-90-4) [Message photo 82](#page-87-0) [Message texte 80,](#page-85-0) [82](#page-87-1)

#### F

[Fonctions d'appel 22](#page-27-2) [Fuseaux horaires 110](#page-115-1) G Groupes [Ajouter un contact 120](#page-125-1) [Créer un nouveau groupe 121](#page-126-0)

#### Index

190

[Options du groupe 121](#page-126-1)

### H

[Haut-parleur 28](#page-33-1) Historique des appels [Appels émis 69](#page-74-0) [Appels manqués 69](#page-74-1) [Durée des appels 70](#page-75-1) [Tous les appels 68](#page-73-0) [Tout supprimer 70](#page-75-2) Hsitorique des appels [Appels reçus 69](#page-74-2) I

Interdiction d'appel [Appel vocal 134](#page-139-0)

### J

Jeux [Lancer un jeu 66](#page-71-0) [Nouveaux jeux 65](#page-70-0) [Options des jeux 65](#page-70-1) Jeux et applications [Nouvelles applications 67](#page-72-0)

#### M

[Ma carte de visite 124](#page-129-0) Memory Status [Messages 90](#page-95-0) Menu [Liste des fonctions 49](#page-54-0) [Menu Boutique Rogers 50](#page-55-0) [Menu Contacts 116](#page-121-2) [Menu Historique des appels 68](#page-73-1) [Menu Internet 72](#page-77-0) [Menu Jeux et applications 65](#page-70-2) [Menu Messages 77](#page-82-0) [Menu Multimédias 51](#page-56-0) [Menu Réglages 126](#page-131-0) [Menus 48](#page-53-0) Message [Afficher un message 86](#page-91-1) [Créer un nouveau message 80](#page-85-1) [Modèles 87](#page-92-0) [Rédiger et envoyer un message pho](#page-87-2)to 82 [Rédiger et envoyer un message texte](#page-85-0) [80,](#page-85-0) [82](#page-87-1)

[Réglages de messagerie 90](#page-95-1) [Tout supprimer 90](#page-95-2) [Messagerie instantanée 77](#page-82-1) [Messagerie vocale 89](#page-94-0) [Configurer la messagerie vocale 89](#page-94-1) [Écouter les messages vocaux 89](#page-94-2) [MI Rogers 77](#page-82-2) [Milieu d'utilisation 160](#page-165-1) [Minuterie 115](#page-120-0) Mode discrétion [Fermer le microphone 28](#page-33-2) Mode T9 [Ajouter un mot au dictionnaire 39](#page-44-1) [Modèles 85](#page-90-5) [Mon dossier 85](#page-90-5) [Mot de passe du téléphone 33](#page-38-1) Multimédias [Autres fichiers 63](#page-68-0) [État de la mémoire 64](#page-69-0) [Mémos vocaux 62](#page-67-0) [Musique 51](#page-56-1) [Sonneries 53](#page-58-0) [Vidéos 60](#page-65-0) Musique [Options pour la musique 52](#page-57-0) N [Navigateur Internet 72](#page-77-1) [NIP 33](#page-38-2) [NIP2 34](#page-39-0) [Notes 113](#page-118-0)  $\Omega$ **Outils** [Alarmes 107](#page-112-0) [Appareil photo 92](#page-97-0) [Appareil vidéo 96](#page-101-0) [Calculateur de pourboire 114](#page-119-0) [Calculatrice 109](#page-114-0) [Chronomètre 110](#page-115-0) [Convertisseur 114](#page-119-1) [Enregistreur audio 102](#page-107-0) [Fuseaux horaires 110](#page-115-1) [Minuterie 115](#page-120-0)

> [Notes 113](#page-118-0) [Tâches 111](#page-116-0)

#### P

[PC Studio software 42](#page-47-0) [PUK 34](#page-39-1) [PUK2 35](#page-40-0) R [radiofréquence 156](#page-161-0) Rappel automatique [Appel vocal 135](#page-140-1) [Recomposer un numéro récent 23](#page-28-3) Réglages [Affichage 127](#page-132-0) [Appareil photo 146](#page-151-0) [Appel vocal 132](#page-137-0) [Applications 142](#page-147-0) [Calendrier 150](#page-155-0) [Connectivité 136](#page-141-2) [Contacts 150](#page-155-1) [Enregistrement audio 149](#page-154-0) [État de la mémoire 152](#page-157-0) [Heure et date 128](#page-133-0) [Lecteur 149](#page-154-1) [Messagerie 142](#page-147-1) [Navigateur 146](#page-151-1) [Réinitialisation du téléphone 151](#page-156-0) [Téléphone 129](#page-134-0) Réglages d'éclairage [luminosité 127](#page-132-1) [rétroéclairage 127](#page-132-2) [Renseignements sur la santé et la sécurité](#page-161-1)  156 Renvoi d'appel [Appel vocal 133](#page-138-0) [Résolution des problèmes 153](#page-158-0) S [Santé et sécurité 156](#page-161-2) Sécurité [interférences 2](#page-7-0) [mesures de sécurité 2](#page-7-1) [résistance à l'eau 3](#page-8-0) [sécurité routière 2](#page-7-2) [Signaux RF 156](#page-161-0) [Signets 75](#page-80-0) **Sonneries** [Options des sonneries 54](#page-59-0)

[Télécharger sonneries 53](#page-58-1)

Index 191

#### T

[Tâches 111](#page-116-0) [Accomplissement d'une tâche 112](#page-117-0) [Afficher la liste 112](#page-117-1) [Entrer des tâches 111](#page-116-1) [Options des tâches 112](#page-117-2) Téléphone [Allumer/Éteindre 9](#page-14-0) [caractéristiques 10](#page-15-0) [écran d'affichage 16](#page-21-1) [Réinitialiser les réglages 151](#page-156-0) [Utilisation près du corps 157](#page-162-0) [Vue du téléphone fermé 11](#page-16-0) [Vue du téléphone ouvert 14](#page-19-0) Tonalités [DTMF 30](#page-35-2) Tonalités de touche [Activer ou Envoyer 29](#page-34-1) [Touches de volume 11](#page-16-1) [Touches Fonctions spéciales 12](#page-17-1) [Transférer des fichiers 42](#page-47-1) [Application multimédia 46](#page-51-0) [Bluetooth 44](#page-49-0) [Carte microSD 45](#page-50-0) U

Utilisation du téléphone [Environnement potentiellement ex](#page-167-1)plosif 162

#### V

Vidéo [Options des fichiers vidéos 61](#page-66-0) [Télécharger des vidéos 60](#page-65-1) [Vous êtes prêt! 4](#page-9-2)